## **UNIVERSIDAD DE CONCEPCIÓN**

### FACULTAD DE INGENIERÍA DEPARTAMENTO DE INGENIERÍA ELÉCTRICA

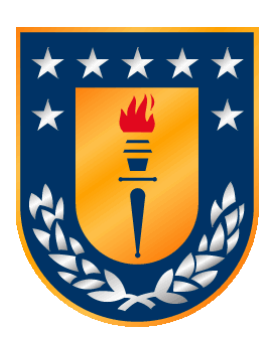

Profesor Patrocinante: **Dr. José R. Espinoza C.**

Informe de Memoria de Título para optar al título de: **Ingeniero Civil Eléctrico** 

# Estudio de Eficiencia de Circuitos de Electrónica de Potencia en el Software PLECS

Concepción, septiembre de 2023 Jesús Antonio Villablanca Toro

UNIVERSIDAD DE CONCEPCIÓN Profesor Patrocinante:

Facultad de Ingeniería Dr. José R. Espinoza C. Departamento de Ingeniería Eléctrica

# Estudio de Eficiencia de Circuitos de Electrónica de Potencia en el Software **PLECS**

Jesús Antonio Villablanca Toro

Informe de Memoria de Título para optar al Título de

Ingeniero Civil Eléctrico

Septiembre 2023

#### <span id="page-2-0"></span>**Resumen**

Las pérdidas en los dispositivos semiconductores de los circuitos eléctricos de potencia son un aspecto crucial en su diseño y funcionamiento eficiente. Estas pérdidas se producen debido a las características intrínsecas de los semiconductores y pueden tener un impacto significativo en la eficiencia global del sistema. Si bien algunos estudios han explorado el cálculo de pérdidas en diversos software, aún es escasa la información acerca de la librería y herramientas térmicas que abordan esta temática al nivel que corresponde. Con el fin de levantar este impase esta memoria hace llamado a un logicial de excelente rendimiento conocido como PLECS. Este proyecto establece las bases de cómo se hace uso de la opción de estudio de pérdidas en PLECS como vía formal del estudio de la eficiencia de circuitos eléctricos de potencia. En este trabajo se presenta la librería térmica proporcionada por el software, detallando el uso de cada uno de sus elementos. Se hace énfasis en la herramienta del editor térmico incluida en el software, explicando las distintas formas de ingresar la información térmica. Posteriormente se realizan tres simulaciones electrotérmicas, haciendo hincapié en cada uno de los pasos a seguir para obtener éxito en ellas. Se realizaron las mediciones necesarias para la obtención de las pérdidas de los semiconductores de un convertidor BOOST implementado en el Laboratorio de Control Digital Aplicado del Departamento de Ingeniería Eléctrica de la Universidad de Concepción. Luego se realizó el modelo electrotérmico en PLECS del circuito implementado, para el contraste de resultados. Operando el convertidor a diferentes frecuencias de conmutación los resultados de la simulación presentaron un error que varió entre el 1.28 % y 4.29 % respecto a las pérdidas medidas en el circuito implementado.

#### <span id="page-3-0"></span>**Agradecimientos**

En primer lugar, quiero expresar mis sinceros agradecimiento a los Profesores del Departamento de Ingeniería Eléctrica de la Universidad de Concepción, señores José Espinoza Castro, Enrique López Parra y Leonardo Palma Fanjul, quienes forman parte de mi comisión y han brindado su valioso apoyo para el desarrollo de esta memoria de título. De igual forma mis reconocimientos al profesor Sebastián Godoy Medel, quien será el maestro de ceremonia de la defensa de mi memoria de título.

Quiero expresar mi profundo agradecimiento a mi familia, que ha sido un pilar fundamental a lo largo de mi desarrollo profesional. Quisiera destacar de manera especial el papel de mi abuelito, quien, a pesar de no estar físicamente a mi lado debido a circunstancias de la vida, sigue siendo una presencia significativa en mi corazón. Estoy plenamente consciente de la felicidad y el orgullo que sentiría al verme alcanzar esta nueva meta, al igual que lo demostró a lo largo de su vida.

Agradezco enormemente a Sofía por haber sido mi compañera a lo largo de todos estos años de formación. Su apoyo incondicional en todos los aspectos fue fundamental para mí, brindándome fortaleza en momentos difíciles y asegurándose de que nunca cayera ni dudara de mis propias capacidades.

Expresar mi sincero agradecimiento a mi grupo de amigos de la carrera, conocidos como los 4x4, por su constante apoyo a lo largo de esta etapa. Han hecho que este camino sea mucho más ameno y significativo. Destacar especialmente a mi amigo Christian, quien ha sido mi fiel compañero durante todos estos años, tanto dentro como fuera de la carrera. Su amistad ha sido un verdadero pilar en mi vida universitaria.

A mi grupo de amigos los *prezizos y rediablos*, por haber sido un apoyo invaluable durante el comienzo y el final de mi etapa universitaria. Especialmente a Daniela y Sebastián, quienes compartieron conmigo largas jornadas de risas y estudio. Su apoyo a lo largo de estos años ha sido fundamental para mi desarrollo académico y personal.

Agradecer profundamente a mi grupo de amigos Podkast por haber llegado justo en un momento difícil de mi vida. Su apoyo incondicional y su fuerza me brindaron el impulso necesario para concluir esta etapa.

Por último, pero igualmente significativo, quiero expresar mi agradecimiento a mi grupo de amigos del colegio por su continua preocupación, apoyo y cariño a lo largo de esta etapa. Siempre han estado ahí para brindarme ánimo y ayudarme a mantener la confianza en mí mismo. Especialmente a Nicolas J., Nicolas O, Laura S. Jessica C. y Catalina B.

Se agradece al proyecto ANID / Ministerio de Energía / RP22I40002, ANID / FONDAP / 15110019 and Project ANID / FONDEQUIP / EQM140148

### <span id="page-5-0"></span>Tabla de contenidos

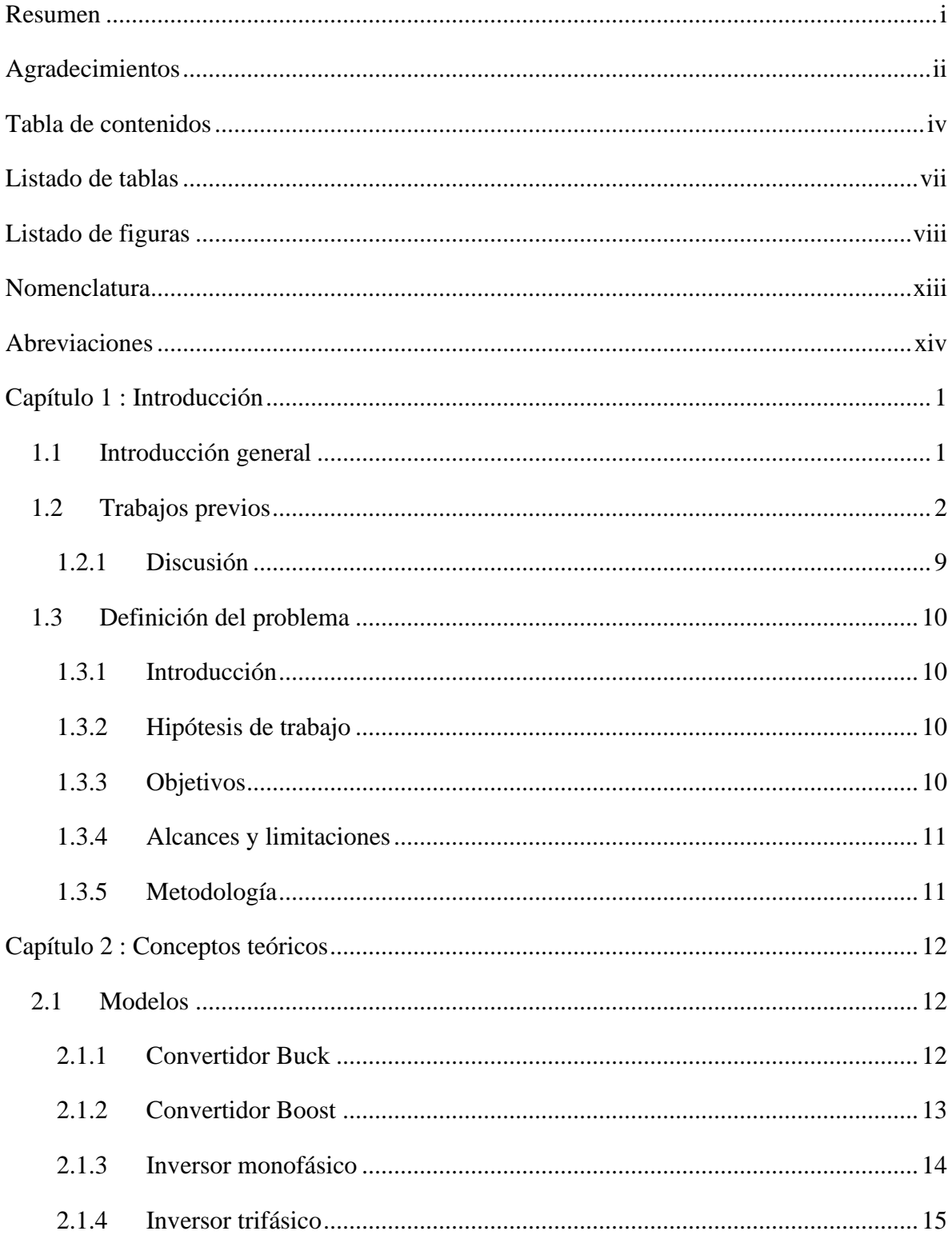

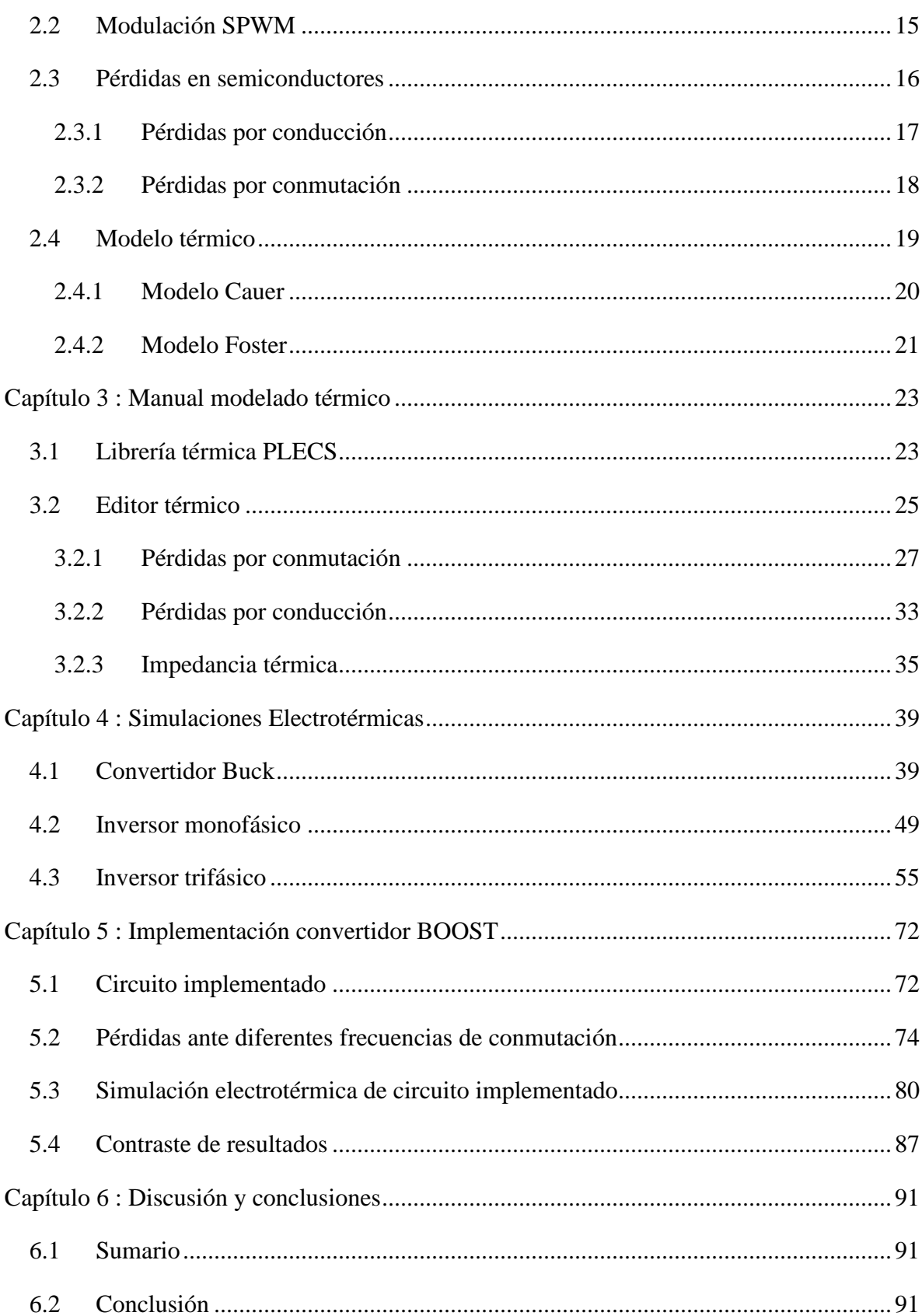

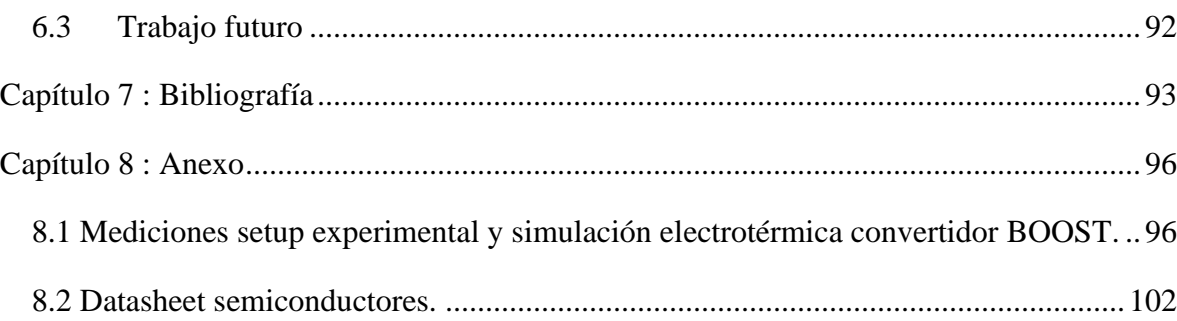

### <span id="page-8-0"></span>**Listado de tablas**

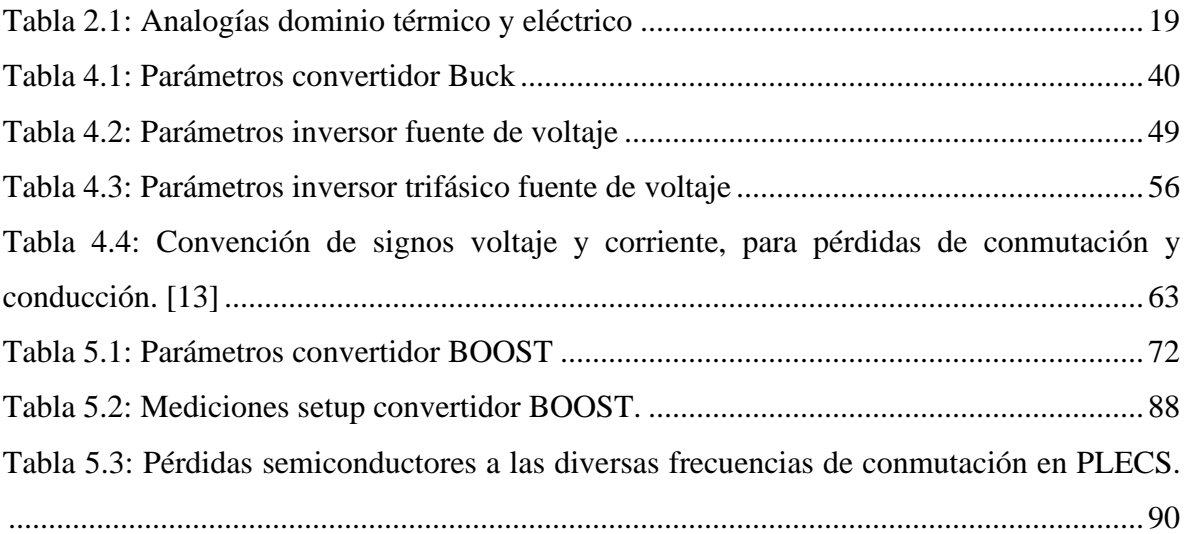

### <span id="page-9-0"></span>**Listado de figuras**

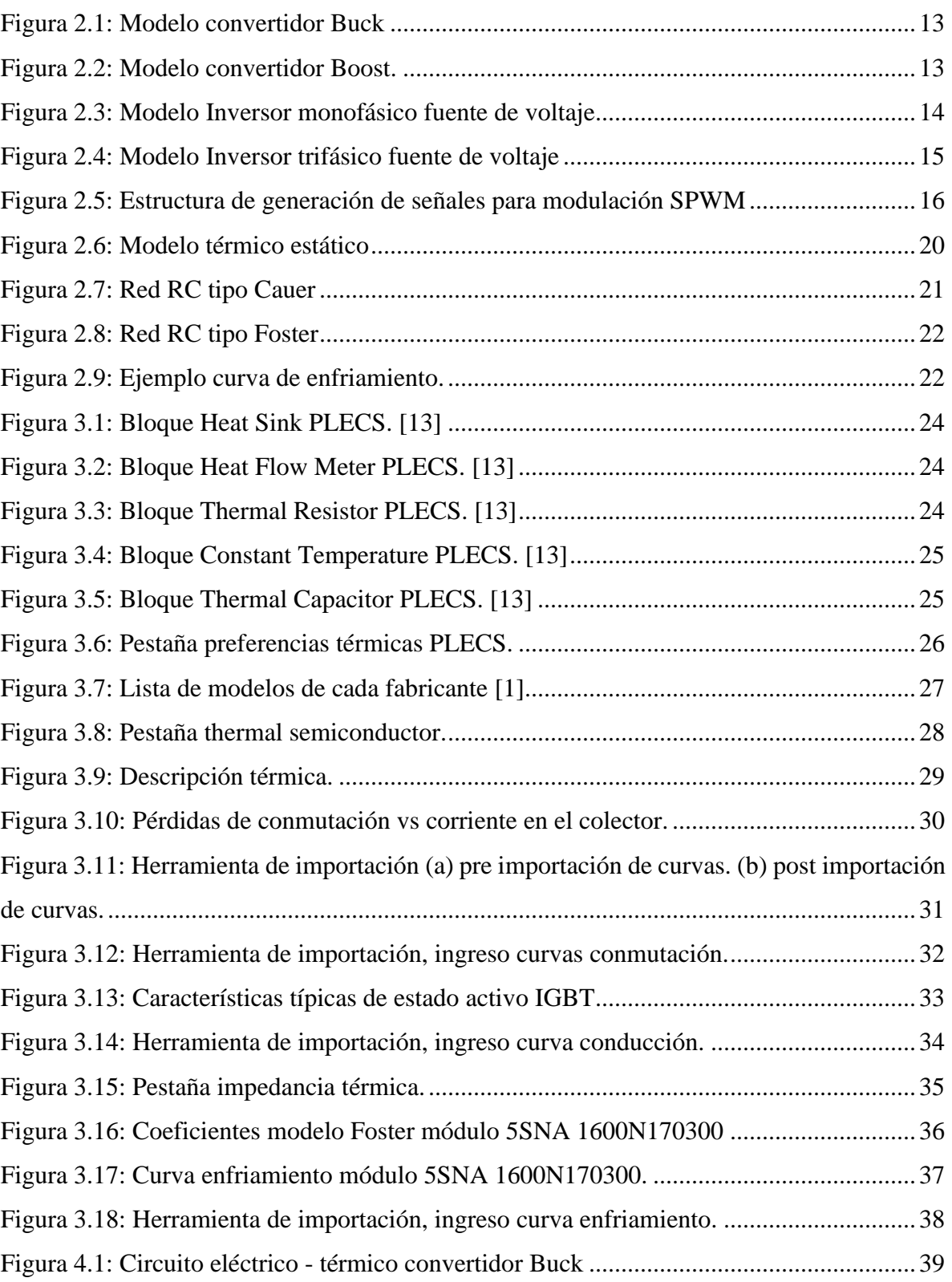

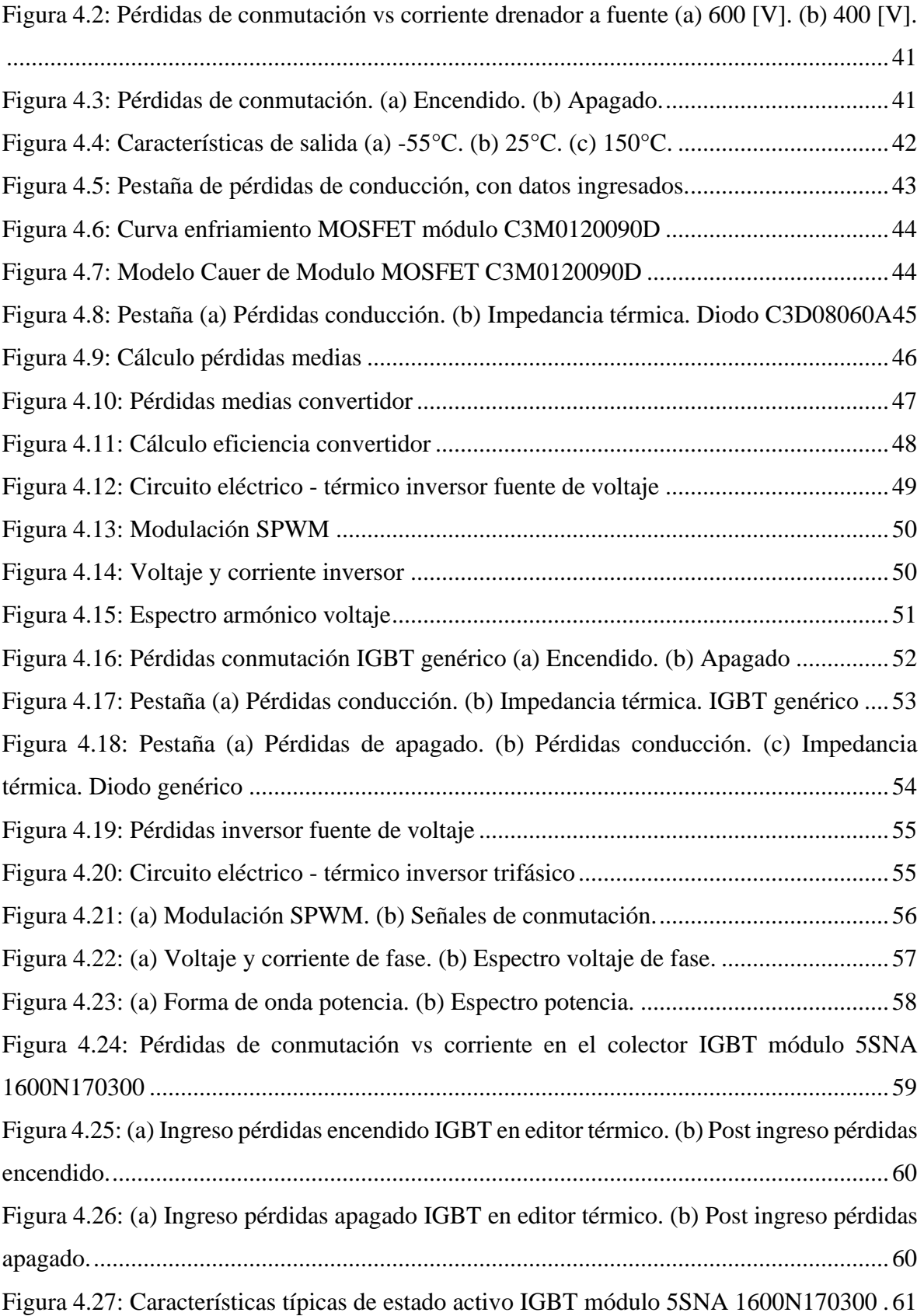

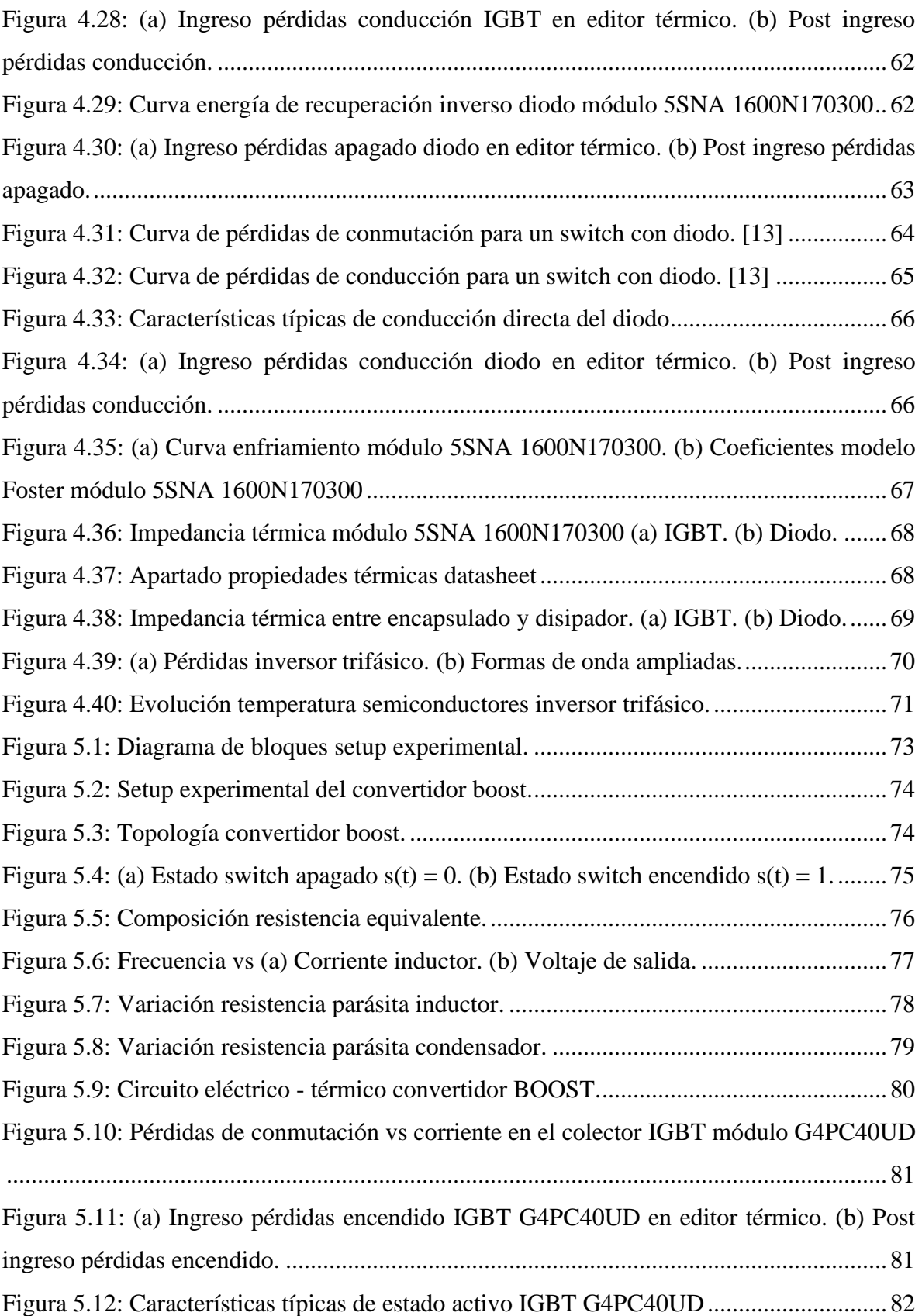

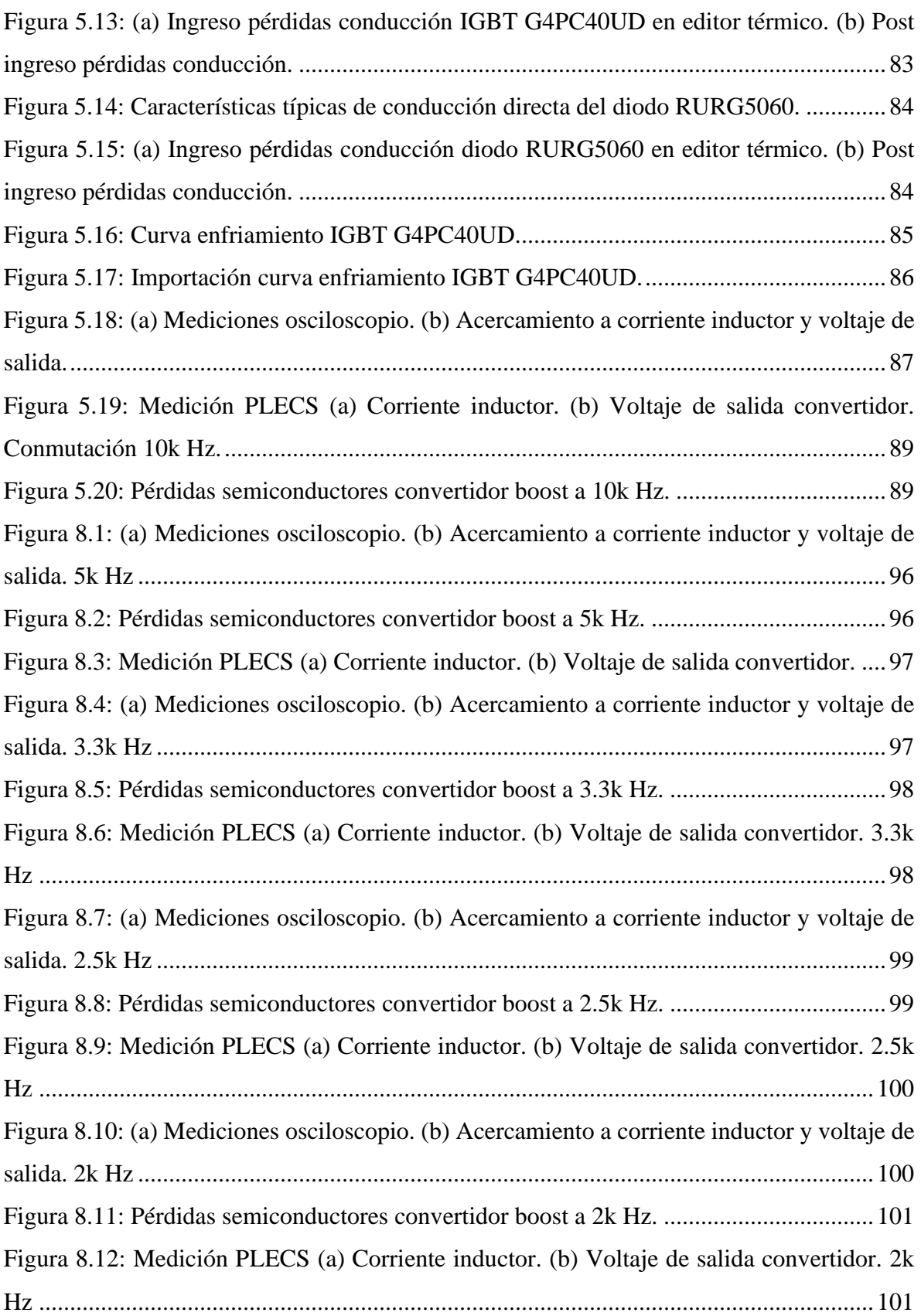

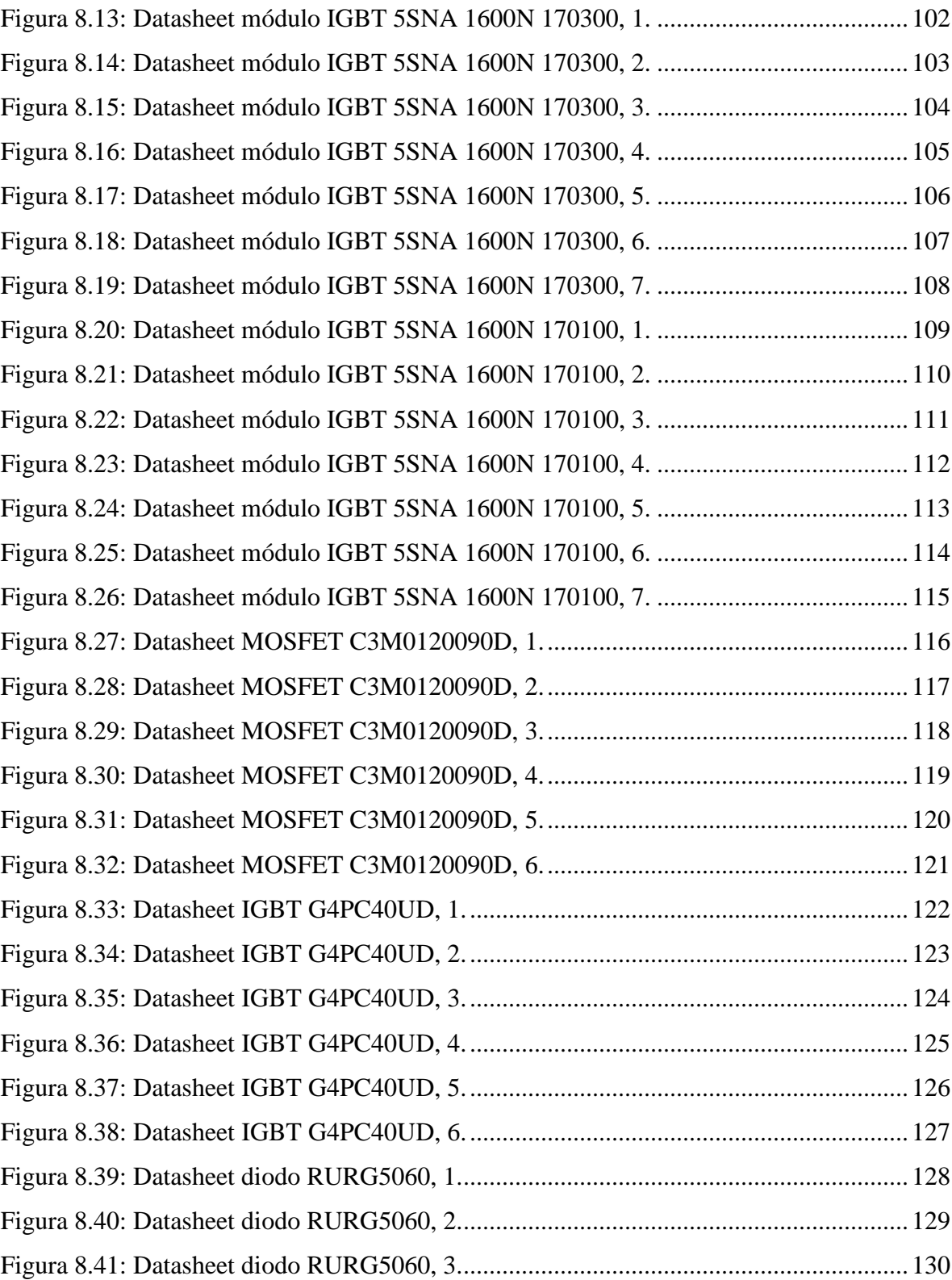

### <span id="page-14-0"></span>**Nomenclatura**

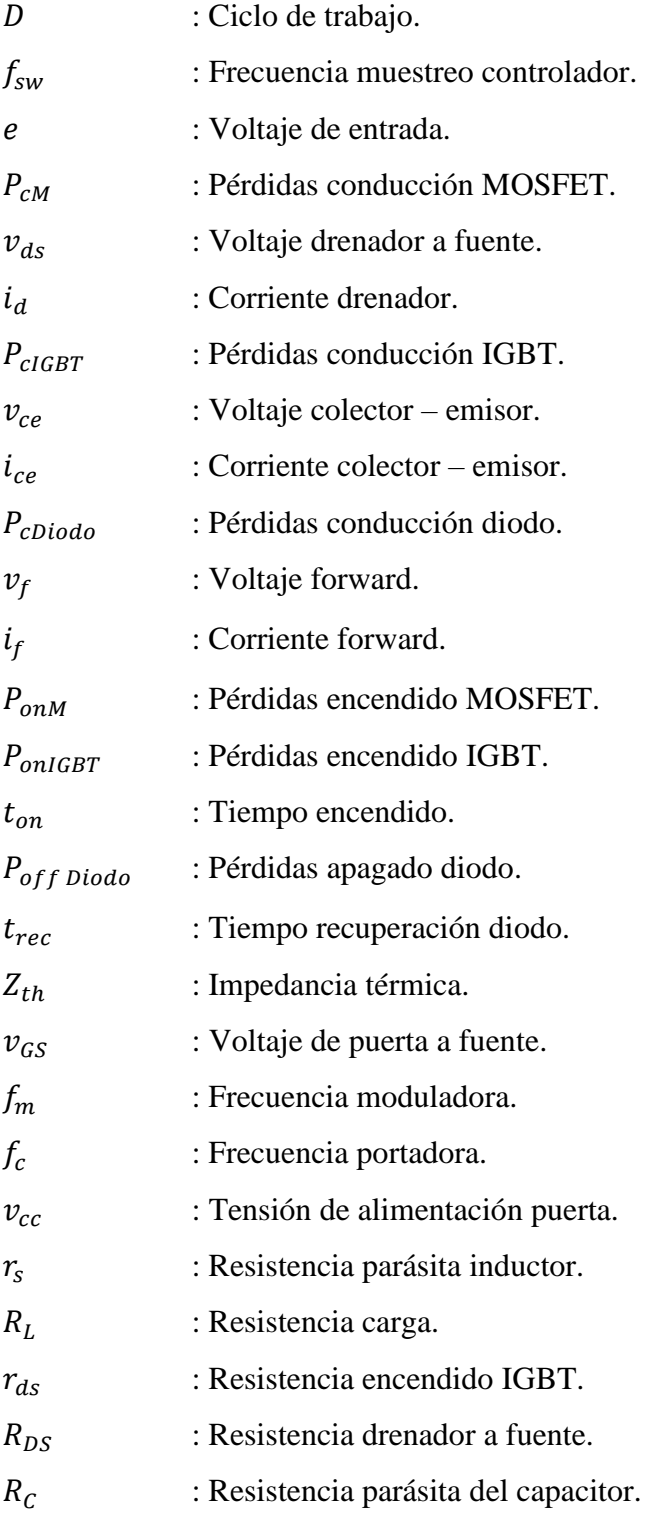

### <span id="page-15-0"></span>**Abreviaciones**

#### **Mayúsculas**

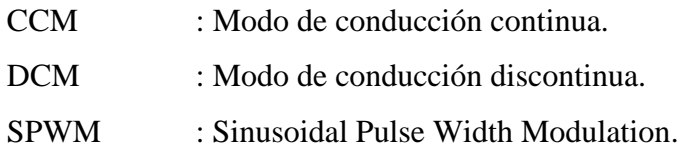

#### <span id="page-16-1"></span><span id="page-16-0"></span>**1.1 Introducción general**

La electrónica de potencia corresponde a la rama de la electrónica encargada del estudio de procedimientos para transformar y controlar voltajes y corrientes, mediante el procesamiento, control y conversión de la energía eléctrica. Un aspecto muy importante en los circuitos de electrónica de potencia es la eficiencia, la cual está ligada directamente con las características térmicas de los semiconductores de potencia. Los cuales cada vez se fabrican más pequeños, con mayor densidad de potencia y funcionan a altas frecuencias de conmutación, es por esto por lo que el estudio térmico de los componentes es de gran importancia tanto para la eficiencia del convertidor como para la vida útil de éste.

En la simulación de convertidores de electrónica de potencia se suele usar los dispositivos semiconductores como componentes ideales, lo cual a su vez conlleva a considerar las pérdidas de éste como nulas, lo cual en la práctica no es así. Gracias a los avances que han surgido en las prestaciones de los simuladores, hoy en día se puede realizar una simulación electrotérmica, la cual permite tener una simulación mucho más realista de un convertidor, logrando tener en cuenta las pérdidas provocadas por los dispositivos, además de poder ver el comportamiento térmico de estos para diferentes regímenes de funcionamiento del convertidor.

Para efectos del estudio en cuestión se utiliza el software PLECS© [1], el cual consiste en un software de simulación especializado en aplicaciones de electrónica de potencia. Este permite incluir el diseño térmico en diseños eléctricos de una manera intuitiva y eficaz. PLECS permite importar la información térmica de los semiconductores a usar, a través de diferentes métodos acorde al formato en que se tenga esta información, otro punto a destacar corresponde a la librería térmica que esta incorporada en el software, la cual nos entrega bloques para una simulación térmica completa, abarcando resistencia térmica, condensadores, disipadores térmicos, entre otros. Por ultimo y no menos importante este software permite la conexión con el popular software Matlab, a través de su propia librería en la extensión Simulink.

#### <span id="page-17-0"></span>**1.2 Trabajos previos**

➢ O. Elgharib, M. Alhasheem, R. A. Swief and A. Naamane, "LOSSES Evaluation of Boost Converter Using Different Control Strategies for Vertical Axis Wind Turbines Utilizing PLECS Software," 2021 International Telecommunications Conference (ITC-Egypt), 2021, pp. 1-5, doi: 10.1109/ITC-Egypt52936.2021.9513970, [2].

La literatura muestra que las pérdidas de conducción y conmutación tienen un gran impacto en la eficiencia de los convertidores de electrónica de potencia, ya que estas son importantes en aplicaciones de alta frecuencia de conmutación. El documento propone generar energía a partir de la resistencia aerodinámica que generan los vehículos que circulan por la carretera, a través del uso del eje vertical de los aerogeneradores.

Las pérdidas en los interruptores producto del encendido y apagado de los switches provoca un gran impacto en la eficiencia del sistema, lo que conlleva a una disminución de la potencia de salida, además del aumento de temperatura en el convertidor. A través de las herramientas que entrega PLECS para generar modelos térmicos de convertidores, se comparan dos técnicas de modulación, la primera corresponde a perturbar y observar y la segunda es conductancia incremental, gracias a los resultados obtenidos en el software se encontró que ambos controles son viables siempre y cuando sea en aplicaciones de baja potencia.

➢ S. Munk-Nielsen, L. N. Tutelea and U. Jaeger, "Simulation with ideal switch models combined with measured loss data provides a good estimate of power loss," Conference Record of the 2000 IEEE Industry Applications Conference. Thirty-Fifth IAS Annual Meeting and World Conference on Industrial Applications of Electrical Energy (Cat. No.00CH37129), 2000, pp. 2915-2922 vol.5, doi: 10.1109/IAS.2000.882580, [3]

Este este trabajo se propone una solución para la reducción del tiempo de simulación a la hora de determinar las pérdidas de un convertidor de potencia. Los modelos de semiconductores actuales entregan una alta precisión, sin embargo, en ocasiones necesitan un largo tiempo de simulación, es por esto que se propone una forma de estimar las pérdidas a partir de la utilización de interruptores ideales combinados con datos de las pérdidas medias de potencia que se hayan medido de forma experimental, así gracias a los datos que se midieron de forma experimental, más datos que se pueden obtener desde los datasheet de los semiconductores, logran obtener de forma más rápida la simulación de las pérdidas tanto de conducción o conmutación, logrando acelerar la simulación hasta en diez veces en comparación a los obtenidos con modelos avanzados de semiconductores. Es importante destacar que los resultados obtenidos a través de la simulación son bastante cercanos a los que se obtiene a medir de manera experimental. Gracias a estos resultados se abre el paso a diversas aplicaciones como lo puede ser obtener mediciones de nuevos semiconductores, los cuales no estén en las bibliotecas de componentes estándar.

➢ Vasin, A. Kocherov and A. Okunev, "Thermal Analysis of Power MOSFETS in Boost DC/DC Converter," 2021 International Russian Automation Conference (RusAutoCon), 2021, pp. 474-479, doi: 10.1109/RusAutoCon52004.2021.9537406, [4]

En este trabajo se presenta el análisis térmico de un convertidor boost DC/DC con la finalidad de garantizar condiciones de funcionamiento térmicas aceptables de los componentes, para así mediante la optimización de la disipación de calor lograr aumentar la vida útil de los componentes, lo cual a su vez conlleva el aumento de vida útil del convertidor en sí. Otro punto que destacar consiste en el aporte del análisis térmico de los componentes en el costo de fabricación del convertidor, ya que este permite un correcto dimensionamiento de los componentes con respecto a sus características térmicas. Mediante el conocimiento de las características térmicas de los componentes del convertidor se lleva a cabo la simulación térmica del convertidor, para así analizar las pérdidas para diversas condiciones de operación.

El cálculo de las pérdidas de los componentes se realizó mediante el método analítico, el cual consiste en la sumatoria de las pérdidas tanto de conducción como de conmutación de los dispositivos semiconductores, a su vez se realizó el cálculo de las pérdidas a través del software Pspice el cual mediante las características térmicas de los dispositivos es capaz de obtener las pérdidas de estos. Al realizar el contraste de estos resultados con mediciones reales de temperatura realizadas mediante una cámara térmica, se comprobó que los resultados de la simulación fueron acertados, por lo tanto, es una opción viable para proponer soluciones para la mejora de disipación térmica.

➢ J. Artal, J Lujano , C. Bernal y I. Sanz, " Análisis de Pérdidas de Potencia en un Inversor Trifásico 3L – NPC. Comparación con diferentes técnicas de Modulación PWM," 2018 Congreso Internacional Tecnología, Aprendizaje y Enseñanza de la Electrónica, [5].

En este trabajo se presentan las técnicas de modulación y control más utilizadas para el convertidor trifásico Neutral – Point Clamped Converter (NPC), con la finalidad de realizar una comparativa de las pérdidas tanto de conducción como de conmutación de los dispositivos semiconductores de acuerdo con la técnica de modulación a usar, estas pueden ser SPWM, SVM, THIPWM o DPWM. Mediante la herramienta de simulación gratuita Loss Simulation Software de Fuji – Electric se analizaron de forma gráfica los parámetros de mayor influencia en las pérdidas de los dispositivos semiconductores, como lo son la frecuencia de conmutación, índice de modulación, corriente de salida, factor de potencia, etc. Esto ya que el software permite determinar las pérdidas de potencia en función de diferentes variables de estudio, ya que utiliza las características específicas de los dispositivos semiconductores, además de permitir seleccionar la topología del convertidora a usar, todo esto con la finalidad de tener una alta precisión a la hora de calcular las pérdidas.

#### ➢ Plexim GmbH, "PLECS User Manual," Versión 4.7, 2023, [13]

El manual del software PLECS incluye un apartado dedicado a la simulación térmica, abarcando un conjunto de modelos y componentes que permiten simular la transferencia de calor y la disipación térmica en sistemas electrónicos y eléctricos. En este apartado, se encuentran temas relevantes como los componentes térmicos, que permiten modelar el comportamiento térmico de dispositivos, las pérdidas asociadas a los semiconductores, así como la importación de información térmica relevante.

Además, el manual explica el funcionamiento del editor térmico, una herramienta esencial para configurar y ajustar los parámetros térmicos de los componentes dentro de la simulación. Con el editor térmico, los usuarios pueden establecer las propiedades de los materiales, coeficientes térmicos, y otras características clave para lograr una simulación electrotérmica.

➢ K. Ma, A. S. Bahman, S. Beczkowski and F. Blaabjerg, "Complete Loss and Thermal Model of Power Semiconductors Including Device Rating Information," in IEEE Transactions on Power Electronics, vol. 30, no. 5, pp. 2556-2569, May 2015, doi: 10.1109/TPEL.2014.2352341, [14]

La literatura nos indica que el rendimiento de los dispositivos de electrónica de potencia está altamente ligado con la carga térmica de los dispositivos, producto de las nuevas aplicaciones de conversión de energía, se necesita procesar una gran cantidad de potencia, por lo que la perdida de potencia y la carga térmica es cada vez más importante, por lo que son requerimientos importantes a la hora de ser diseñados y optimizados. Existen dos factores importantes a la hora de determinar las pérdidas y comportamiento térmico de los dispositivos semiconductores de potencia, uno corresponde a la carga eléctrica y el otro al rating del dispositivo. Generalmente en los análisis térmicos solo se enfocan en la carga eléctrica, dejando de lado el rating del dispositivo, además de limitar su diseño. Es por esto por lo que en este documento se presenta un modelo térmico el cual considera ambos factores, logrando poder analizar de manera más profunda los factores que presentan un impacto en las pérdidas del dispositivo, logrando una mayor libertad de diseño, lo que se traduce en más alternativas para optimizar la eficiencia y la carga térmica del convertidor de potencia.

➢ H. Rezaei and A. Babaei, "Thermal analysis of inverters and high frequency transformers in the DC-DC converters," 2017 IEEE 4th International Conference on Knowledge-Based Engineering and Innovation (KBEI), 2017, pp. 0125-0130, doi: 10.1109/KBEI.2017.8324956, [15].

La revisión realizada muestra el análisis térmico de inversores y transformadores de alta frecuencia en convertidores DC-DC. En el análisis térmico del inversor es de gran importancia las pérdidas correspondientes al encendido y apagado de los switches, por lo tanto, se propone un método el cual busca mejorar la estimación de las pérdidas de encendido y apago de los switches. No obstante, el análisis del inversor no es lo único para tener en cuenta en el análisis térmico de un convertidor DC-DC, ya que existe otro componente importante el cual corresponde al transformador el cual presenta un gran aumento de temperatura en aplicaciones de alta frecuencia, por lo que, sin un correcto análisis de éste, puede aportar grandes pérdidas al convertidor producto de las pérdidas en el núcleo. El análisis del inversor fue realizado a través del software PLECS, además mediante el análisis de elementos finitos (FEA) se obtienen las pérdidas de potencia, la distribución de temperatura y su aumento. De los resultados se notó que grandes pérdidas en el devanado secundario producto del cobre, llegando la bobina a estar a 170° lo que podría provocar fallos en el devanado, esto se soluciona usando alambre solido en vez de alambre Litz para el devanado, De esta manera, el diámetro efectivo del secundario se incrementa, mientras que el diámetro efectivo primario permanece casi sin cambios. Esto lleva a tener una temperatura más baja en el núcleo y la bobina también.

➢ H. Huang, A. T. Bryant and P. A. Mawby, "Electro-thermal modelling of three phase inverter," Proceedings of the 2011 14th European Conference on Power Electronics and Applications, 2011, pp. 1-7, [16].

Este documento presenta un modelo electrotérmico de un inversor trifásico implementado a través del software PLECS. El convertidor corresponde a unas de las partes menos fiables de un sistema eléctrico cuando se opera en entorno hostil. El costo de la falla y mantenimiento del convertidor es de gran valor, por lo tanto, la fiabilidad del inversor es crítica. La temperatura de los semiconductores está en constante variación a medida que los switches se encienden y apagan durante las operaciones del convertidor, esto puede provocar problemas de deformación en la soldadura, es por esto por lo que la temperatura de unión es un parámetro de gran importancia a la hora de hablar de la fiabilidad del dispositivo. El modelo propuesto es capaz de indicar la temperatura de unión de los IGBT de acuerdo con los requerimientos del inversor. Mediante el funcionamiento de los IGBT bajo diferentes condiciones de pueden crear las tablas de búsqueda (LUT) de perdida de potencia, estas tablas nos permiten describir el comportamiento eléctrico, para el análisis de la disipación de potencia en diferentes condiciones de funcionamiento, para esto extraemos parámetros a través de a una prueba de conmutación inductiva y una curva de calentamiento IGBT, las cuales gracias a las diversas herramientas que entrega el software son de fácil exportación hacia éste. La velocidad de simulación gracias a las tablas LUT y las herramientas térmicas del software, por lo cual es te modelo es adecuado para la simulación de convertidores por ejemplo en aplicaciones de energía eólica donde la frecuencia de la corriente alterna es variable.

➢ P. Górecki and D. Wojciechowski, "Accurate Computation of IGBT Junction Temperature in PLECS," in IEEE Transactions on Electron Devices, vol. 67, no. 7, pp. 2865-2871, July 2020, doi: 10.1109/TED.2020.2992233, [17].

En este documento se propone un método el cual mejora la precisión del cálculo de la temperatura de unión del transistor bipolar de puerta aislada (IGBT) en el software de simulación PLECS. En general los softwares que permiten simular circuitos electrónicos tienen módulos para modelar los componentes a través de bibliotecas externas al software. En el caso de PLECS éste tiene una herramienta la cual permite realizar una interpolación de los datos experimentales, los cuales pueden ser extraídos ya sea desde la hoja de datos del componente o a través de mediciones en el componente. El simulador presenta la capacidad para usar en la simulación diversas propiedades dinámicas de los dispositivos semiconductores, sin embargo, una limitación que tiene el software PLECS es la incapacidad de considerar la dependencia de la resistencia térmica de unión – ambiente en la temperatura de unión. El método presente en el documento permite calcular la temperatura de unión IGBT utilizando un modelo térmico compacto no lineal de este dispositivo en PLECS. En el método, se utiliza un modelo térmico compacto no lineal del IGBT, que considera la dependencia de la resistencia térmica de la temperatura de unión. La fiabilidad del método se comprobó a través de resultados experimentales, confirmando el aumento de la precisión del cálculo de la temperatura, además de acortar el tiempo de simulación.

➢ R. Cao, Y. Li, Y. Zhang, X. Liu, C. Lv and J. Zhang, "Thermal Modeling of Power Semiconductor Devices with Heat Sink Considering Ambient Temperature Dynamics," 2020 IEEE 9th International Power Electronics and Motion Control Conference (IPEMC2020-ECCE Asia), 2020, pp. 290-295, doi: 10.1109/IPEMC-ECCEAsia48364.2020.9367773, [18]

La teoría indica que los dispositivos semiconductores de potencia son uno de los componentes más importantes en los convertidores de electrónica de potencia, sin embargo, estos mismos son los dispositivos que presentan una alta tasa de fallo, su fiabilidad está directamente relacionada con la temperatura de las uniones. En este documento se abarca una problemática común en los modelos térmicos existentes, la cual corresponde a no considerar la dinámica de la temperatura ambiente a la hora de predecir la temperatura de unión de los semiconductores. En este trabajo, el método de análisis del dominio de frecuencia se utiliza para analizar la influencia de la dinámica de la temperatura ambiente en la temperatura de unión del dispositivo semiconductor de potencia con el disipador de calor, esto ya que los métodos de modelado térmico existentes, como lo son el método Foster y Cauer no consideran la dinámica de la temperatura ambiente en un análisis térmico a largo plazo. Es por esto por lo que el modelo propuesto en este documento logra considerar simultáneamente la variación de la temperatura ambiente en el cálculo de la temperatura de unión de los semiconductores, logrando de esta forma un resultado de estimación de temperatura más fiable en comparación de los modelos térmicos mencionados anteriormente.

➢ G. Fontes, F. Boige, A. Morentin, G. Delamare, T. Meynard and N. Videau, "Semiconductor loss estimation in an innovative global power converter designer," PCIM Europe digital days 2020; International Exhibition and Conference for Power Electronics, Intelligent Motion, Renewable Energy and Energy Management, 2020, pp. 1-7, [19]

De la literatura se sabe que en el diseño de un convertidor de potencia es clave la compensación entre la eficiencia y la densidad de potencia. Esta última se ve afectada principalmente por los elementos pasivos, mientras que la eficiencia por las pérdidas de los semiconductores, correspondientes a las de conducción y de conmutación. Es por esto por lo que en este documento se propone un enfoque para evaluar las pérdidas de los semiconductores de una manera eficaz, a través de la combinación de modelos de conmutación ideales y datos de pérdidas almacenados en tablas de búsqueda multidimensionales. Esta propuesta está implementa a través de un software llamado PowerForge el cual es un software innovador que permite comparar diferentes topologías y dispositivos semiconductores de potencia. Los resultados de este software son contrastados con diversos softwares como lo son PLECS, PSIM de tal forma de comparar tanto la precisión como la velocidad de estos.

#### <span id="page-24-0"></span>**1.2.1 Discusión**

El aspecto térmico de los dispositivos semiconductores en los convertidores de electrónica de potencia desempeña un papel crucial tanto en la eficiencia como en la durabilidad del convertidor. Por esta razón, la literatura presenta una variedad de análisis que resaltan la importancia de estudiar estos aspectos para tomar decisiones adecuadas según la aplicación.

En el ámbito de la simulación, se encuentran diversas estrategias propuestas por autores que buscan lograr simulaciones de semiconductores más realistas y reducir el tiempo requerido para estas simulaciones. En este contexto, varios investigadores han optado por emplear el software PLECS debido a sus capacidades en esta área. Sin embargo, en la literatura no se encuentra disponible una guía exhaustiva que detalle el proceso para llevar a cabo estos análisis, y tampoco se ha profundizado en la precisión de los resultados proporcionados por el software en comparación con los obtenidos experimentalmente.

#### <span id="page-25-0"></span>**1.3 Definición del problema**

#### <span id="page-25-1"></span>**1.3.1 Introducción**

La eficiencia de los circuitos de electrónica de potencia usualmente se realiza agregando componentes parásitas lo que ralentiza la simulación [2, 3]. Este proyecto establecerá las bases de cómo se hace uso de la opción de estudio de eficiencia en PLECS como vía formal del estudio de la eficiencia de circuitos eléctricos de potencia.

#### <span id="page-25-2"></span>**1.3.2 Hipótesis de trabajo**

- Es posible determinar las pérdidas de diversos convertidores de potencia a través de las librerías térmicas del software PLECS.
- Las pérdidas obtenidas a través de la simulación realista de semiconductores logran un resultado similar a mediciones experimentales.

#### <span id="page-25-3"></span>**1.3.3 Objetivos**

#### **1.3.3.1 Objetivo General**

Realizar simulación electrotérmica de un circuito de electrónica de potencia con especial énfasis en los semiconductores, con la finalidad de estudiar sus pérdidas y eficiencia mediante un análisis térmico, para luego contrastar estos resultados con los obtenidos de forma experimental.

#### **1.3.3.2 Objetivos específicos**

- Analizar la eficiencia energética de circuitos de potencia en PLECS.
- Establecer un circuito para su estudio en PLECS y en forma experimental
- Establecer un procedimiento para el estudio de eficiencia usando el software PLECS.

#### <span id="page-26-0"></span>**1.3.4 Alcances y limitaciones**

Los circuitos de electrónica de potencia a usar de manera experimental corresponden a los existentes en el Laboratorio de Control Digital Aplicado del Departamento de Ingeniería Eléctrica de la Universidad de Concepción. Los semiconductores son modelados desde sus datasheets comerciales.

#### <span id="page-26-1"></span>**1.3.5 Metodología**

El desarrollo se hará mediante el Software PLECS. Los circuitos de potencia a utilizar son los ubicados en el Laboratorio de Control Digital Aplicado del Departamento de Ingeniería Eléctrica de la Universidad de Concepción.

### <span id="page-27-0"></span>**Capítulo 2 : Conceptos teóricos**

Antes de abordar la fase de simulación y realización de pruebas, es necesario comprender un conjunto de conceptos fundamentales que son esenciales en el desarrollo de la investigación. Entre estos conceptos se incluyen: los modelos a utilizar a lo largo del estudio, la modulación que se empleará en ellos, los diversos tipos de pérdidas que pueden presentarse en los convertidores de electrónica de potencia, y los modelos que representan las impedancias térmicas que influyen en su comportamiento. Es importante tener en cuenta estos aspectos para asegurar la precisión y fiabilidad de los resultados obtenidos durante la investigación [3, 4].

#### <span id="page-27-1"></span>**2.1 Modelos**

#### <span id="page-27-2"></span>**2.1.1 Convertidor Buck**

El convertidor Buck corresponde a un convertidor DC-DC el cual no cuenta con aislamiento galvánico, cuya función es obtener una tensión de salida menor con respecto a la tensión de entrada.

Este está conformado por una fuente de voltaje DC, dos dispositivos semiconductores, correspondientes al MOSFET y su respectivo diodo, además de tener un inductor y opcionalmente un capacitor. La frecuencia de conmutación es la misma tanto para el transistor MOSFET como para el diodo. El valor de los demás componentes se establece de acuerdo con la tensión de salida y entrada que deseamos. La tensión de salida entregada por el convertidor presenta un rizado el cual depende de la inductancia y capacitancia del modelo.

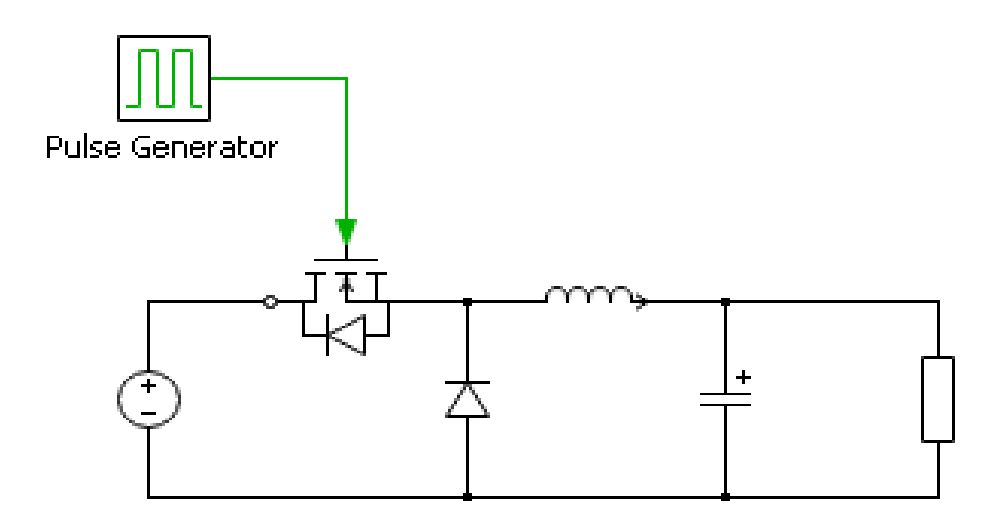

**Figura 2.1: Modelo convertidor Buck**

#### <span id="page-28-1"></span><span id="page-28-0"></span>**2.1.2 Convertidor Boost**

El convertidor Boost, al igual que el convertidor Buck corresponde al grupo de convertidores DC-DC sin aislamiento galvánico, este convertidor tiene como función aumentar la tensión de salida con respecto a la tensión de entrada. Este está compuesto por un transistor, diodo, inductancia y capacitancia. El inductor se utiliza para almacenar energía en forma de corriente en la entrada, mientras que en el condensador se utiliza como un componente de filtrado para minimizar la ondulación de voltaje en la carga. Mediante la conmutación del transistor se provoca que la inductancia se cargue y descargue entregando por el diodo una corriente hacia el condensador.

<span id="page-28-2"></span>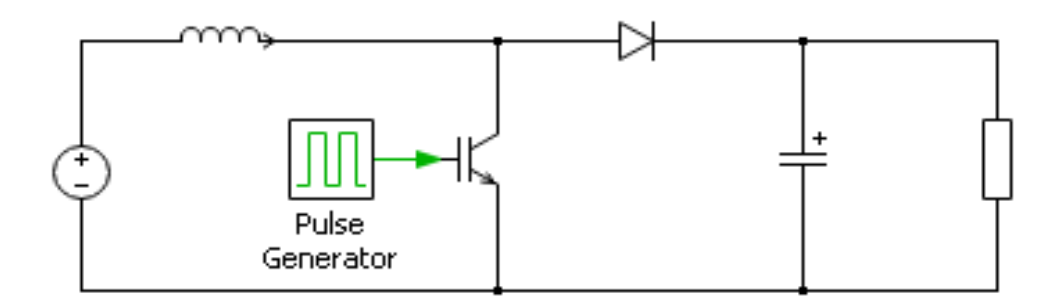

**Figura 2.2: Modelo convertidor Boost.**

$$
\frac{V_{out}}{V_{in}} = D \tag{2.1}
$$

La ecuación para la función de transferencia ideal de un convertidor Boost que opera en CCM es:

$$
\frac{V_{out}}{V_{in}} = \frac{1}{1 - D} \tag{2.2}
$$

#### <span id="page-29-0"></span>**2.1.3 Inversor monofásico**

Los convertidores de electrónica de potencia se pueden dividir en monofásicos y trifásicos, al igual que pueden ser tanto fuente de voltaje como fuente de corriente, para efectos del desarrollo de este documento el convertidor a usar corresponde al inversor monofásico fuente de voltaje. La función de este inversor es obtener un voltaje alterno deseado en la salida del dispositivo, a partir de una fuente de voltaje continua y la amplitud de moduladora a usar en la respectiva modulación. La carga por usar corresponde a una del tipo inductiva debido a que al usar la modulación SPWM nuestro voltaje presenta cantos filudos.

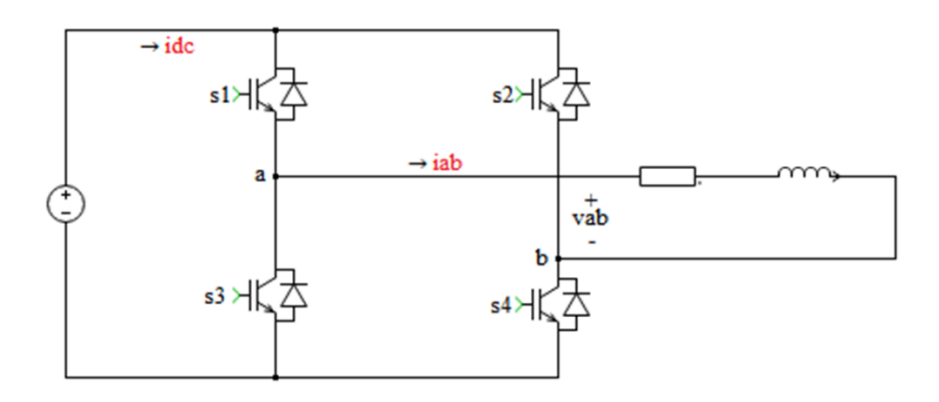

<span id="page-29-1"></span>**Figura 2.3: Modelo Inversor monofásico fuente de voltaje**

#### <span id="page-30-0"></span>**2.1.4 Inversor trifásico**

El inversor trifásico corresponde a un convertidor de electrónica de potencia el cual, a diferencia del inversor monofásico, éste está pensado para alimentar cargas trifásicas de mayor potencia. La potencia va a transitar desde el lado continuo al lado alterno, dado que para efectos de este trabajo el inversor a usar corresponde al fuente de voltaje, obtendremos tensiones trifásicas en el lado de alterna, cuya amplitud fase y frecuencia van a responder a lo que se le imponga. Los voltajes en la salida del inversor se caracterizan por ser del tipo PWM por lo que la carga a conectar será del tipo inductiva.

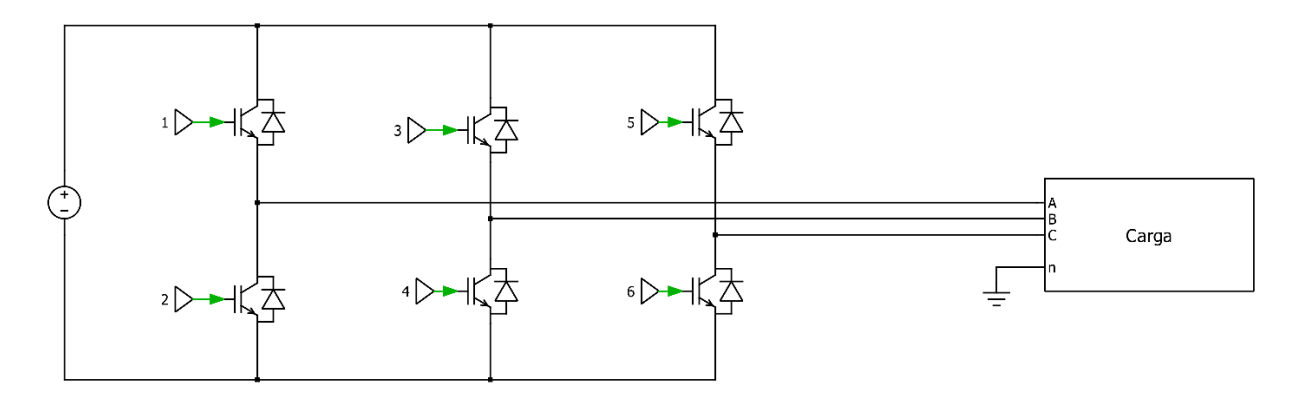

**Figura 2.4: Modelo Inversor trifásico fuente de voltaje**

#### <span id="page-30-2"></span><span id="page-30-1"></span>**2.2 Modulación SPWM**

Existen distintos tipos de modulación a la hora de controlar el disparo de los interruptores, para efectos de este trabajo, la modulación a usar tanto para el inversor monofásico y trifásico fuente de voltaje, corresponde a la modulación SPWM, esta modulación consiste en desarrollar señales de disparo mediante la comparación de dos señales, una de ellas de forma sinusoidal denominada moduladora y otra triangular denominada portadora. Gracias a esto se puede controlar la señal de salida modificando la amplitud de la señal sinusoidal, además eliminar el contenido armónico mediante la designación de adecuadas frecuencias en la señal portadora. La frecuencia de la señal moduladora será igual a la frecuencia de la señal de salida del convertidor, mientras que la frecuencia de la señal portadora establecerá la frecuencia de conmutación de los interruptores de potencia.

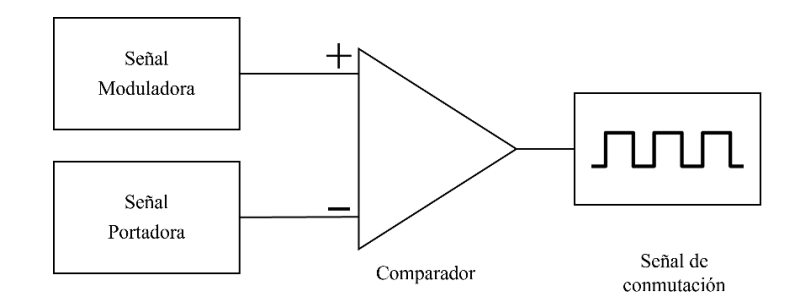

**Figura 2.5: Estructura de generación de señales para modulación SPWM**

<span id="page-31-1"></span>Las señales moduladoras por utilizar están a una frecuencia  $f_m$  y a una amplitud  $A_m$ , mientras que la señal portadora posee una amplitud  $A_c$  y a una frecuencia  $f_c$  de alto valor. Las señales moduladoras se comparan con la señal portadora. A partir de esto se pueden definir parámetros en la modulación SPWM.

El índice de modulación se define como:

$$
M_i = \frac{A_m}{A_C} \tag{2.3}
$$

La razón de modulación corresponde a la relación entre la frecuencia de la señal portadora y moduladoras es:

$$
f_{sw} = \frac{f_c}{f_m} \tag{2.4}
$$

#### <span id="page-31-0"></span>**2.3 Pérdidas en semiconductores**

Generalmente a la hora de realizar simulaciones que incorporen semiconductores, estos son considerados como si funcionaran como interruptores, es decir, sin pérdidas, lo cual en la realidad no es así, ya que las pérdidas en los semiconductores no son nulas [5, 6], ya que los componentes presentan dos tipos de pérdidas, por un lado, están las pérdidas por conducción mientras que por el otro se encuentran las pérdidas por conmutación, a continuación, se realiza un análisis de ambas pérdidas.

#### <span id="page-32-0"></span>**2.3.1 Pérdidas por conducción**

Las pérdidas por conducción corresponden a la energía disipada como calor durante el tiempo que el semiconductor se encuentre en conducción.

Durante el desarrollo de este trabajo los semiconductores a usar corresponden a MOSFET, IGBT y diodo, a continuación, se detallan las pérdidas de conducción para cada uno de ellos.

Las pérdidas de conducción del MOSFET suelen ser menores con respecto a las del IGBT, debido a que el orden de la resistencia de conducción suele ser de los mili ohm [7]. Esta resistencia de conducción representa la oposición de los materiales al paso de la corriente del drenador a la fuente, otro punto importante es la variación de esta resistencia al cambio de la temperatura. Dado que el enfoque está en las pérdidas instantáneas de los semiconductores, estas estarán dadas por:

$$
P_{cM} = R_{DS} * i_d^2(t)
$$
 (2.5)

En el caso del IGBT, las pérdidas de conducción para efectos de este documento se pueden calcular a partir de la caída de tensión en la juntura y la corriente en el colector [8], estas pérdidas suelen ser mayores a las del MOSFET dado que la caída de tensión colectoremisor es mayor en estado de conducción:

$$
P_{cIGBT} = v_{ce}(t) * i_c(t) \tag{2.6}
$$

Por último, las pérdidas de conducción del diodo se obtienen mediante el mismo procedimiento, quedando dadas por:

$$
P_{\text{coliodo}} = v_f(t) * i_f(t) \tag{2.7}
$$

En las fórmulas expresadas anteriormente no se ha tenido en consideración la variación de los parámetros respecto a los cambios en la temperatura, lo cual es un error, ya que la variación de la temperatura de unión si produce una variación en los parámetros del semiconductor [9], lo cual es relevante a la hora de dimensionar los componentes. Esto se mostrará con más detalle en los capítulos próximos.

#### <span id="page-33-0"></span>**2.3.2 Pérdidas por conmutación**

Las pérdidas por conmutación corresponden a aquellas pérdidas producidas durante el encendido y apagado del semiconductor. Esto sucede dado que la conmutación no se produce de manera instantánea, es decir, el semiconductor tarda un tiempo en responder al cambio de estado.

Estas pérdidas se dividen en pérdidas por encendido y pérdidas por apagado, las cuales quedan definidas para cada uno de los semiconductores de la siguiente forma.

Las pérdidas de encendido para el MOSFET quedan dadas por la siguiente expresión.

$$
P_{on\ M}(t) = \int_{t_{on}} i_d(t) * v_{ds}(t) dt
$$
\n(2.8)

De forma análoga ocurre para las pérdidas del IGBT, las cuales están dadas por:

$$
P_{on\,IGBT}(t) = \int\limits_{t_{on}} i_{ce}(t) * v_{ce}(t) dt
$$
\n(2.9)

Con respecto a las pérdidas de apagado se obtienen de manera similar, no obstante, el tiempo a integrar corresponde al tiempo de apagado, quedando estas dadas por:

$$
P_{off\ M}(t) = \int_{t_{off}} i_d(t) * v_{ds}(t) dt
$$
\n(2.10)

$$
P_{off\,IGBT}(t) = \int_{t_{off}} i_{ce}(t) * v_{ce}(t) dt
$$
\n(2.11)

Típicamente las pérdidas de encendido del diodo son insignificantes [10], por el contrario, las pérdidas de apagado no lo son, estas, dependiendo la tecnología usada en el semiconductor puede tener pérdidas de recuperación de apagado o pérdidas de recuperación inversa. Estas se obtienen de manera similar a la de los transistores y están dadas por la siguiente expresión.

$$
P_{off\,Diodo}(t) = \int_{t_{rec}} i_f(t) * v_f(t) dt
$$
\n(2.12)

#### <span id="page-34-0"></span>**2.4 Modelo térmico**

A la hora de elaborar un modelo térmico, primero que todo se debe tener en cuenta que para la simulación se utiliza una serie de analogías, las cuales nos permiten realizar un modelo térmico en base a elementos de los circuitos eléctricos, estas se detallaran en la [Tabla](#page-34-1)  [2.1.](#page-34-1)

<span id="page-34-1"></span>**Tabla 2.1: Analogías dominio térmico y eléctrico**

| Dominio térmico      |        | Dominio eléctrico      |        |
|----------------------|--------|------------------------|--------|
| Magnitud             | Unidad | Magnitud               | Unidad |
| Temperatura          | K      | <b>Tensión</b>         | V      |
| Calor                |        | Carga                  | C      |
| Flujo de calor       | W      | Corriente              | A      |
| Capacitancia Térmica | J/K    | Capacitancia Eléctrica | F      |
| Resistencia Térmica  | K/W    | Resistencia Eléctrica  | Ω      |

Los modelos térmicos se pueden clasificar en modelos estáticos y dinámicos. Los modelos estáticos corresponden a aquellos que están formados únicamente por resistencias térmicas, estas resistencias representan la oposición que tiene el material ante el flujo de calor. Este tipo de modelo no es preciso dado que estudian únicamente el comportamiento del dispositivo en estado estacionario.

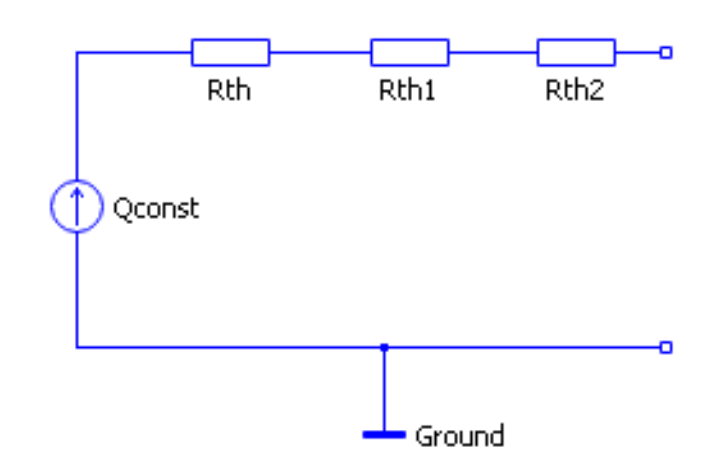

**Figura 2.6: Modelo térmico estático**

<span id="page-35-1"></span>Los modelos térmicos dinámicos están formados por resistencias y capacitancias térmicas, este modelo a diferencia del anterior es mucho más completo, ya que este representa de una manera más realista, permitiéndonos representar los comportamientos dinámicos del sistema, como por ejemplo arranques del sistema o cargas variables [18]. Existen dos modelos dinámicos, estos son, el modelo Foster y el modelo Cauer.

#### <span id="page-35-0"></span>**2.4.1 Modelo Cauer**

En el modelo dinámico Cauer se conectan los componentes RC en serie, este modelo representa la estructura física del semiconductor. El modelo presenta una precisión aceptable a la hora de describir el comportamiento térmico de los semiconductores, sin embargo, suele no usarse debido a que necesita una gran cantidad de información sobre las capas internas del semiconductor, información la cual usualmente el fabricante no proporciona.
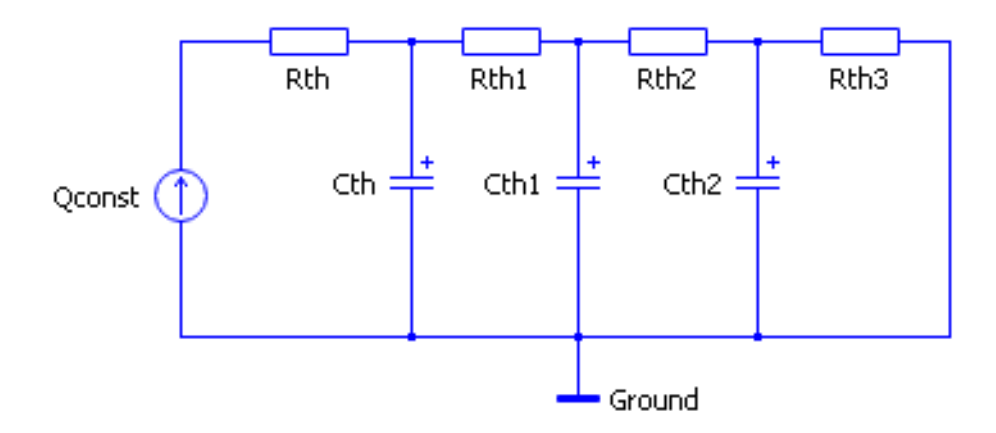

**Figura 2.7: Red RC tipo Cauer**

La cantidad de resistencias y capacitancias es de acuerdo con la cantidad de capas que tiene el semiconductor, cada una de estas está representada por una componente RC [11], los valores dependerán tanto del material como de las dimensiones de dicha capa.

#### **2.4.2 Modelo Foster**

En el modelo dinámico Foster, a diferencia del modelo Cauer, las componentes RC están conectadas en paralelo. Este modelo a diferencia del anterior no presenta significado físico alguno [12]. Pueden existir tantas componentes RC como precisión se desee en el modelo.

En este modelo la impedancia térmica presenta la siguiente expresión analítica:

$$
Z_{th}(t) = \sum_{i=1}^{n} R_i (1 - e^{-\frac{t}{\tau_i}})
$$
\n(2.13)

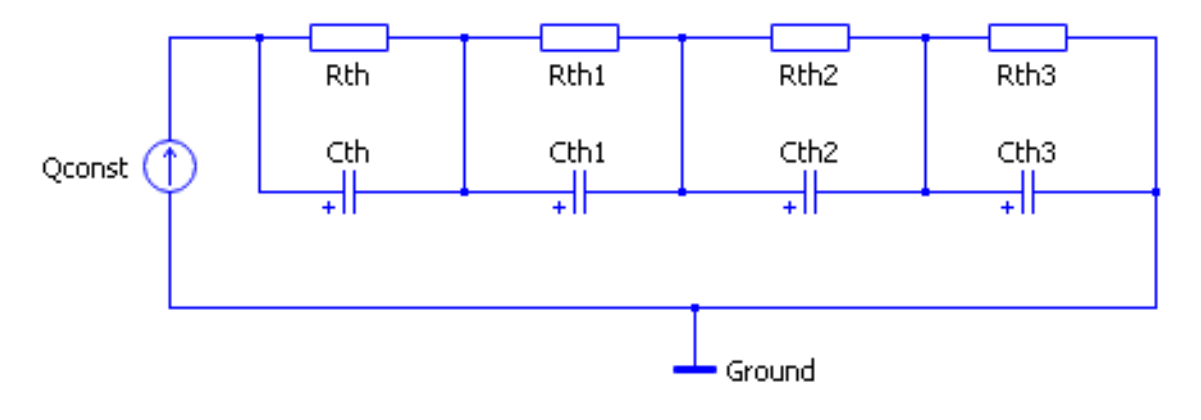

**Figura 2.8: Red RC tipo Foster**

<span id="page-37-0"></span>En la [Figura 2.8](#page-37-0) se puede apreciar la distribución del modelo Foster, el cual se utiliza generalmente en las hojas de datos, donde el fabricante entrega la información a través de una curva de enfriamiento o incluso a través de una tabla.

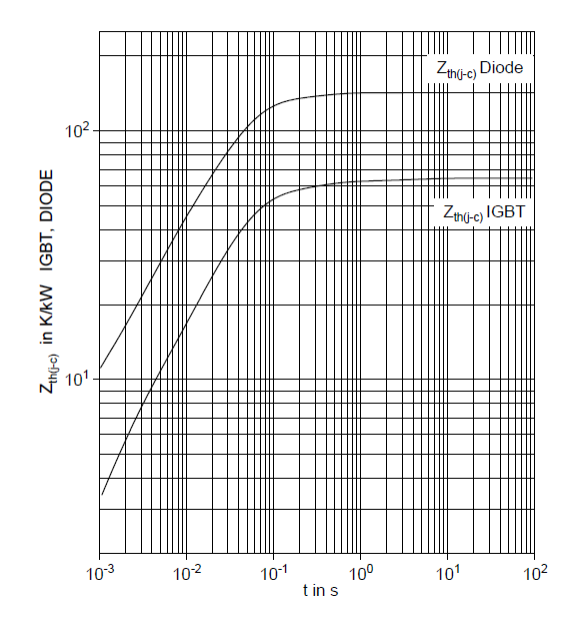

**Figura 2.9: Ejemplo curva de enfriamiento.**

### **Capítulo 3 : Manual modelado térmico**

En la actualidad existen diversos softwares que permiten realizar simulaciones electrotérmicas, sin embargo, para el desarrollo de este tema, el software de simulación a utilizar corresponde a PLECS, el cual está especializado en aplicaciones de electrónica de potencia y nos permite incluir las características térmicas de los semiconductores.

Con respecto a la información térmica de los semiconductores entregada por los fabricantes, PLECS permite recopilar la información de las resistencias térmicas y las pérdidas de encendido, apagado y conducción. El software da la posibilidad de ingresar estos datos de diversas formas, ya sea a través de tablas, formulas, archivos importados desde la página de los fabricantes los cuales contienen las características térmicas e incluso a través de una captura de las curvas que se encuentran en el respectivo datasheet.

### **3.1 Librería térmica PLECS**

Para realizar el análisis térmico del circuito eléctrico, es necesario hacer uso de la librería térmica de PLECS, la cual permitirá crear un ambiente térmico para la simulación electrotérmica. A continuación, se presentan los bloques térmicos a usar para dichas simulaciones.

En la [Figura 3.1](#page-39-0) se muestra el bloque Heat Sink, el cual representa a un disipador de calor, este absorbe las pérdidas térmicas disipadas por los componentes que se encuentren dentro. La función de este bloque es crear un ambiente isotérmico, de tal forma que propaga su temperatura a los componentes que encierra. El tamaño de este puede ser modificado de acuerdo con el área que se desee encerrar, además se nos permite editar el número de terminales de acuerdo con nuestras necesidades de simulación.

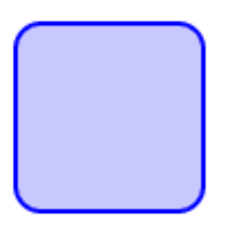

**Figura 3.1: Bloque Heat Sink PLECS. [13]**

<span id="page-39-0"></span>El bloque Heat Flow meter el cual se simboliza como se ve en la [Figura 3.2,](#page-39-1) consiste en el medidor de flujo de calor, el cual va conectado al bloque Heat Sink, con la finalidad de poder medir el flujo de calor que se disipa dentro de éste, además este presenta una salida la cual permite conectar otros bloques, por ejemplo, un Scope para poder ver la señal.

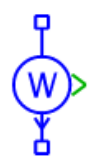

**Figura 3.2: Bloque Heat Flow Meter PLECS. [13]**

<span id="page-39-1"></span>El bloque de Thermal Resistor que se representa en la [Figura 3.3,](#page-39-2) este componente proporciona una resistencia térmica unidimensional ideal entre sus dos puertos térmicos, este bloque permite representar la oposición de calor de diversos componentes, como lo puede ser la conexión de múltiples disipadores o a la hora de representar la resistencia térmica en la estructura física de un semiconductor.

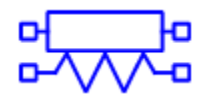

**Figura 3.3: Bloque Thermal Resistor PLECS. [13]**

<span id="page-39-2"></span>El bloque Constant Temperatura que se muestra en la [Figura 3.4,](#page-40-0) es el encargado de generar una diferencia de temperatura constante entre los dos conectores térmicos.

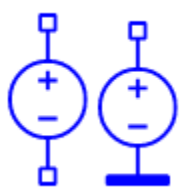

**Figura 3.4: Bloque Constant Temperature PLECS. [13]**

<span id="page-40-0"></span>El bloque thermal capacitor que se muestra en la [Figura 3.5,](#page-40-1) Este componente proporciona una capacitancia térmica ideal entre sus dos puertos térmicos o entre el puerto térmico y la referencia térmica, este bloque permite representar la capacitancia térmica de los materiales como lo puede ser por ejemplo entre en disipador y la capsula de un semiconductor.

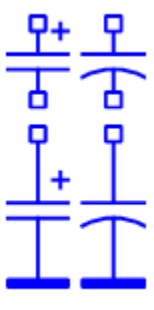

**Figura 3.5: Bloque Thermal Capacitor PLECS. [13]**

### <span id="page-40-1"></span>**3.2 Editor térmico**

PLECS permite crear una biblioteca térmica, con todos los semiconductores a usar en futuras simulaciones electrotérmicas, pudiendo ingresar en cada uno de ellos sus pérdidas de conducción y conmutación, además de su resistencia térmico ya sea mediante el modelo Foster o Cauer. A continuación, se explica a detalle el ingreso de esta información para cada uno de los puntos mencionados y sus respectivas formas de ingreso.

Al momento de crear nuestra biblioteca térmica el primer pasó es ingresar los directorios donde se guardará la información térmica de los semiconductores. Se ingreso a las preferencias de PLECS, posteriormente se dirige a la pestaña thermal, tal como se

encuentra indicado en la [Figura 3.6,](#page-41-0) es aquí donde el software permite ingresar cada uno de los directorios donde estan los archivos térmicos.

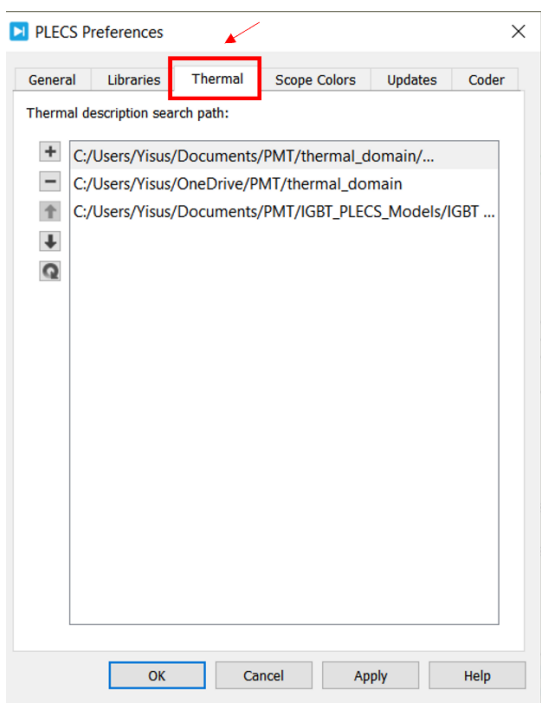

**Figura 3.6: Pestaña preferencias térmicas PLECS.**

<span id="page-41-0"></span>Para el ingreso de un nuevo directorio se pincha en el símbolo + y se ingresa la ruta de la carpeta a usar. PLECS permite ingresar la cantidad de rutas que se deseen, de igual forma permite eliminarlas y asignarles un orden jerárquico. Estas rutas pueden ser locales o incluso de nuestra nube digital.

PLECS ofrece dos opciones para ingresar la información térmica de semiconductores. La primera opción es descargar un archivo que contiene la información térmica del semiconductor. La segunda opción es ingresar manualmente la información térmica otorgada por el fabricante en el datasheet. La desventaja de la primera opción es que está limitada a una serie de fabricantes y semiconductores. En la página web oficial de PLECS se encuentra una lista de los fabricantes que contienen modelos térmicos compatibles con el software. Estos modelos pueden ser descargados desde la página web oficial de cada uno de estos fabricantes.

| Manufacturer                           | <b>Device Type</b>                |  |
|----------------------------------------|-----------------------------------|--|
| Dynex                                  | IGBTs, fast recovery diodes       |  |
| <b>Fuji Electric</b>                   | <b>IGBT</b> modules               |  |
| <b>GaN Systems</b>                     | <b>GaN MOSFETs</b>                |  |
|                                        | <b>IGBT</b> insulated modules     |  |
|                                        | IGBT press-pack modules           |  |
| Hitachi Energy (ABB)                   | <b>IGCTs</b>                      |  |
|                                        | fast recovery diodes              |  |
|                                        | RoadPak SiC e-mobility<br>modules |  |
| <b>Hitachi Power</b><br>Semiconductors | Various IGBT, SiC modules         |  |
| Infineon                               | <b>Various Power Devices</b>      |  |
| Microchip (Microsemi)                  | SiC MOSFETs, diodes               |  |
| onsemi                                 | SiC MOSFETs, diodes, modules      |  |
|                                        | SiC MOSEFTs                       |  |
| quorvo (UnitedSiC)                     | <b>SiC Schottky diodes</b>        |  |
|                                        | Field stop trench IGBTs           |  |
| <b>Rohm Semiconductor</b>              | SiC power modules                 |  |
|                                        | <b>SiC MOSFETs</b>                |  |
| <b>Texas Instruments</b>               | GaN ICs                           |  |
| Wolfspeed                              | SiC MOSFETs, modules, diodes      |  |

**Figura 3.7: Lista de modelos de cada fabricante [1].**

<span id="page-42-0"></span>En la [Figura 3.7](#page-42-0) se muestra la lista de fabricantes junto a los dispositivos que entrega un modelo térmico. Este archivo será en formato xml el cual debe ser guardado como se indicó anteriormente en alguno de los directorios que se registró en el software.

#### **3.2.1 Pérdidas por conmutación**

Las pérdidas de conmutación están compuestas por las pérdidas de encendido y apagado del semiconductor. A continuación, se detalla cómo hacer el ingreso de estas usando diferentes métodos.

Para hacer la demostración del ingreso de información térmica se usa un IGBT del módulo 5SNA 1600N170300 fabricado por ABB. Se hace doble clic en el componente que en este caso corresponde al MOSFET y nos vamos a la pestaña thermal.

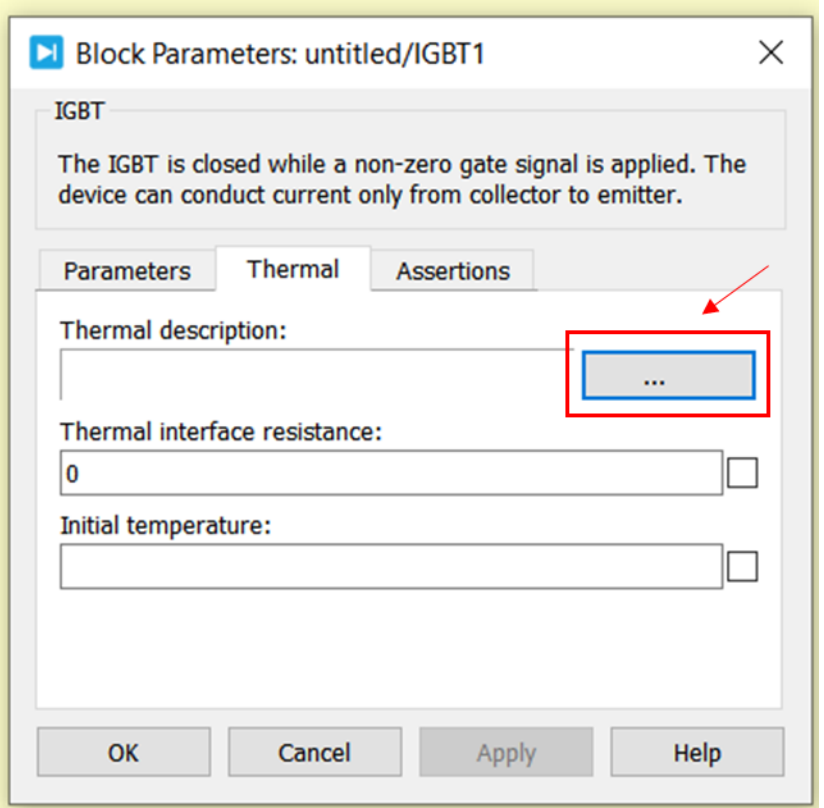

**Figura 3.8: Pestaña thermal semiconductor.**

<span id="page-43-0"></span>La pestaña thermal, tal como se muestra en la [Figura 3.8](#page-43-0) permite ingresar la descripción térmica del dispositivo. En el apartado de thermal descripction al realizar clic en el recuadro indicado en la figura despliega un menú el cual permite ingresar la información térmica de algún semiconductor que se encuentre en nuestra biblioteca térmica o bien permite crear una nueva descripción térmica para el semiconductor en cuestión, para esto, realizamos clic en New thermal description.

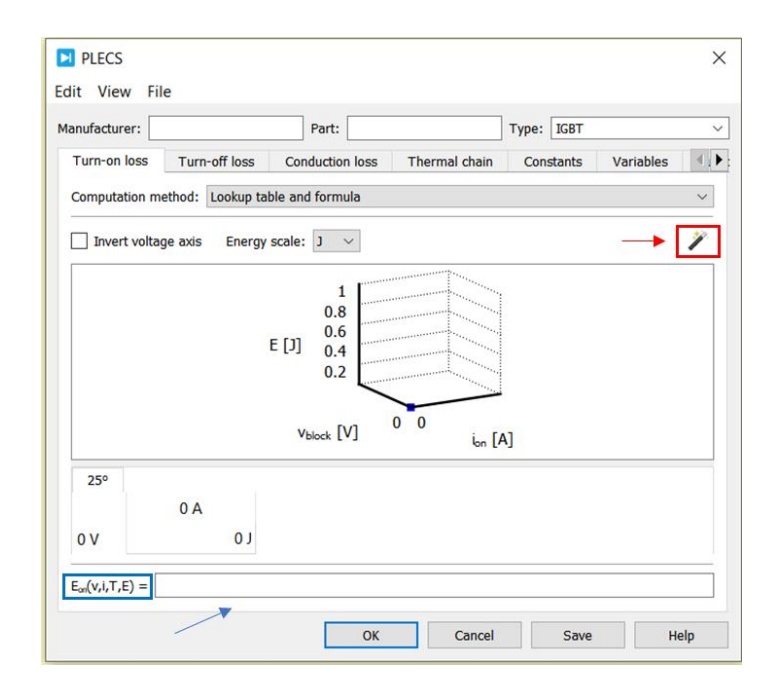

**Figura 3.9: Descripción térmica.**

<span id="page-44-0"></span>En la [Figura 3.9](#page-44-0) se ve como el software permite ingresar los datos térmicos para las pérdidas de encendido y apagado, ya sea mediante la fórmula que describe las pérdidas del dispositivo, una tabla para diversas temperaturas o a través de la importación de la gráfica de pérdidas de conmutación que se encuentra en el datasheet. En la parte superior de la ventana desplegada se puede ingresar la información del semiconductor como lo es el fabricante y modelo del dispositivo. En la parte inferior de la ventana de descripción térmica permite ingresar una expresión que describa las pérdidas del dispositivo, esta se ingresa en la parte inferior de la ventana, tal como se indica mediante una flecha de color azul en la [Figura 3.9.](#page-44-0)

En caso de no contar con la fórmula que describa la curva de pérdidas ni tener los datos tabulados en una tabla, el software permite importar la gráfica desde el datashet, para esto se hace clic en la vara que se encuentra demarcada de color rojo en la [Figura 3.9.](#page-44-0)

Para efectos de demostración usaremos las curvas de pérdidas de conmutación del IGBT dadas en la [Figura 3.10.](#page-45-0)

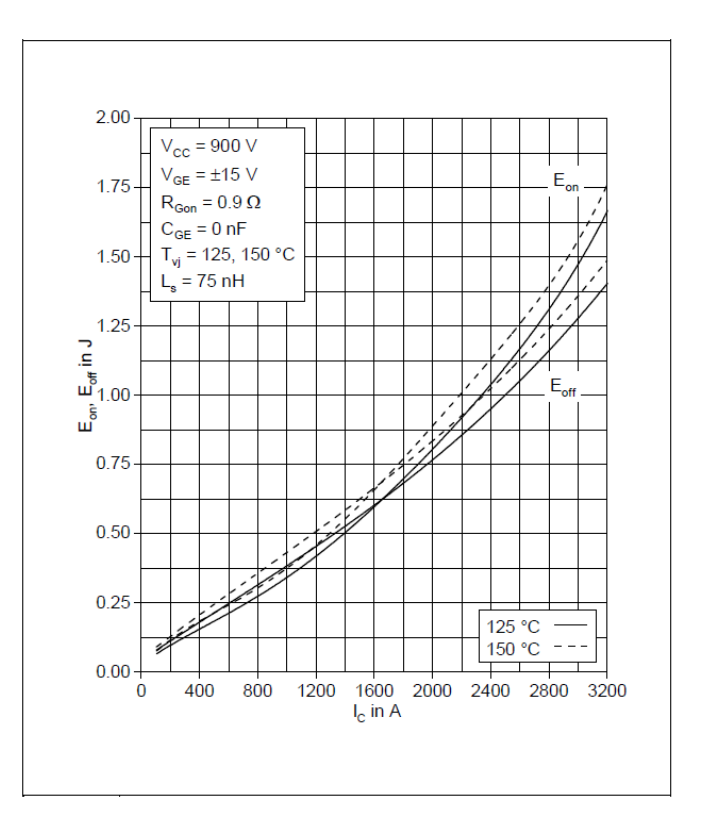

**Figura 3.10: Pérdidas de conmutación vs corriente en el colector.**

<span id="page-45-0"></span>En este caso el fabricante entrega en una misma grafica tanto las pérdidas de encendido, como las pérdidas de apagado a 125° y 150° en la unión.

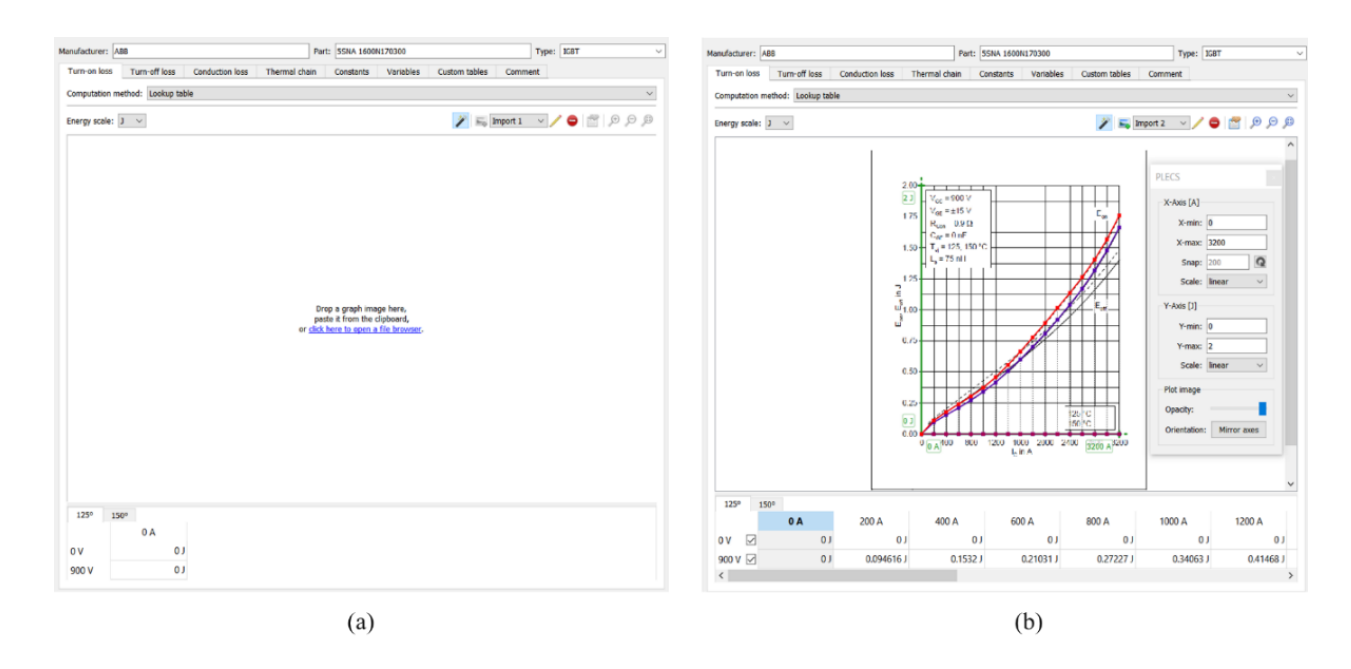

<span id="page-46-0"></span>**Figura 3.11: Herramienta de importación (a) pre importación de curvas. (b) post importación de curvas.**

Al realizar clic en la vara indica en la [Figura 3.9](#page-44-0) el software despliega la ventana mostrada en la [Figura 3.11](#page-46-0) (a), en ella se debe agregar en la parte inferior las temperaturas a la cual se entregan las curvas que en este caso corresponden a 125° y 150° en la unión, de igual forma se debe agregar como filas los voltajes de colector al cual está dada la curva en este caso corresponde a 900 V.

Una vez realizado lo mencionado, mediante una captura de pantalla al grafico de pérdidas de conmutación de la [Figura 3.10](#page-45-0) se arrastra el grafico hacia la zona central de la [Figura 3.11](#page-46-0) (a), de igual forma existe la opción de pegar la captura o buscarla en el explorador de archivos. Obteniendo la interfaz de la [Figura 3.11](#page-46-0) (b). en ella se debe ajustar los ejes a nuestro gráfico importado, ingresando los valores máximos y mínimos para el eje X e Y además de indicar si la escala usada en el gráfico corresponde a lineal o logarítmica, para luego arrastrar los ejes de color verde hasta que coincidan con los del gráfico. En la parte superior izquierda de debe ingresar si la escala en el eje X corresponde a J o µJ.

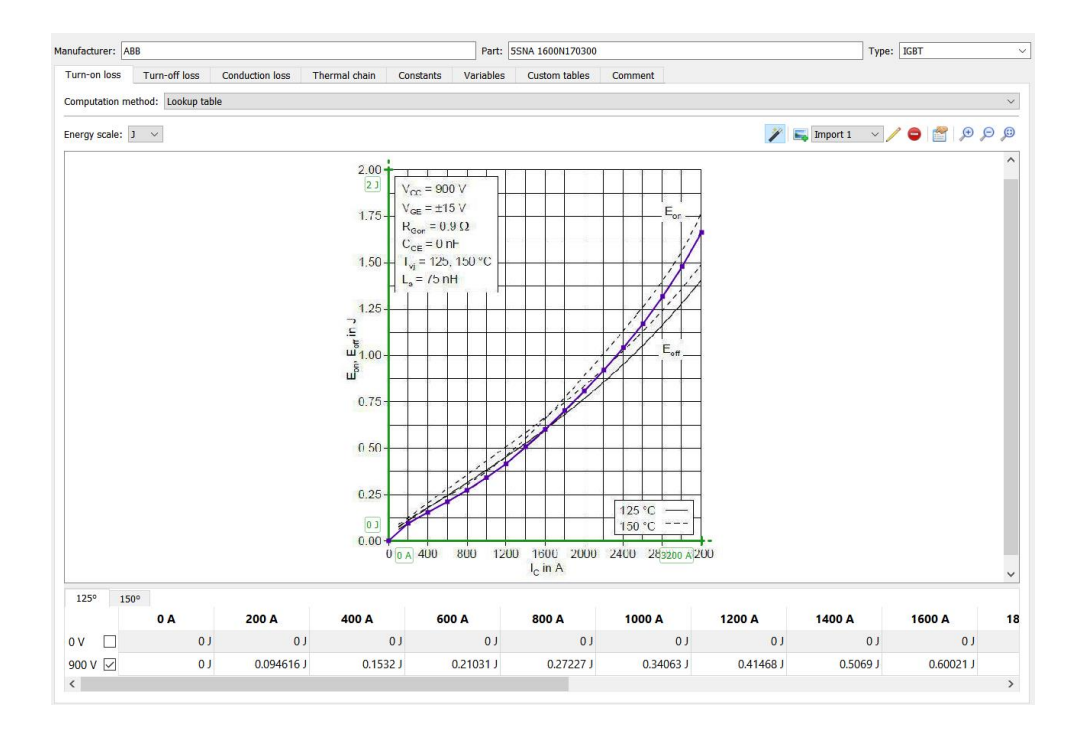

**Figura 3.12: Herramienta de importación, ingreso curvas conmutación.**

<span id="page-47-0"></span>Una vez ajustados los gráficos seleccionamos en la parte inferior de la herramienta de importación la temperatura y voltaje a ingresar, tal como se muestra en la [Figura 3.12,](#page-47-0) una vez hecho esto, se hace doble clic en diversos puntos de la curva a interpolar, mientras mayor sea la cantidad de puntos, mejor será la aproximación, así se obtiene la curva de color morado que se ve en la [Figura 3.12,](#page-47-0) generando la tabla que se muestra en la parte inferior de la ventana. Análogamente se realiza esto para la cantidad de voltajes y temperaturas que se presenten.

Es importante para el correcto funcionamiento de la simulación que exista una fila de valores nulos a 0 [V] y una columna de valores nulos a 0 [A] para cada una de las temperaturas tal como está en la [Figura 3.12.](#page-47-0)

#### **3.2.2 Pérdidas por conducción**

Las pérdidas por conducción se refieren a la transferencia de calor que ocurre a través del material del semiconductor debido al flujo de corriente eléctrica.

Las formas de ingresar las pérdidas de conducción son análogas a las de las pérdidas de conmutación, es decir, mediante una fórmula que describa las pérdidas, una tabla de datos o mediante una captura de las curvas de pérdidas de conducción dadas en el datasheet.

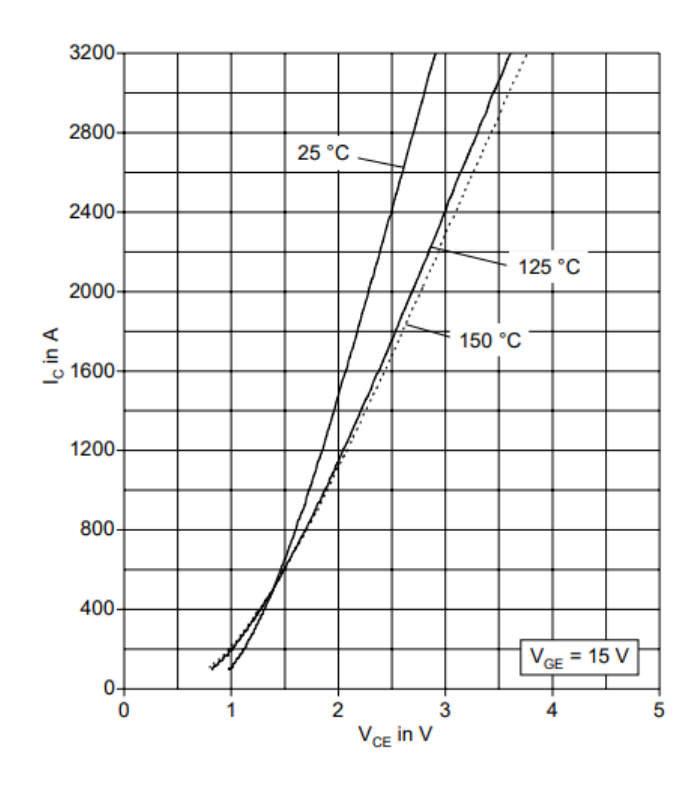

**Figura 3.13: Características típicas de estado activo IGBT**

<span id="page-48-0"></span>Para el ingreso de las pérdidas de conducción al software se usa la gráfica mostrada en la [Figura 3.13,](#page-48-0) la cual entrega la relación entre la corriente que fluye a través del semiconductor y la tensión aplicada a él. El fabricante proporciona las curvas a 25°, 125° y 150°.

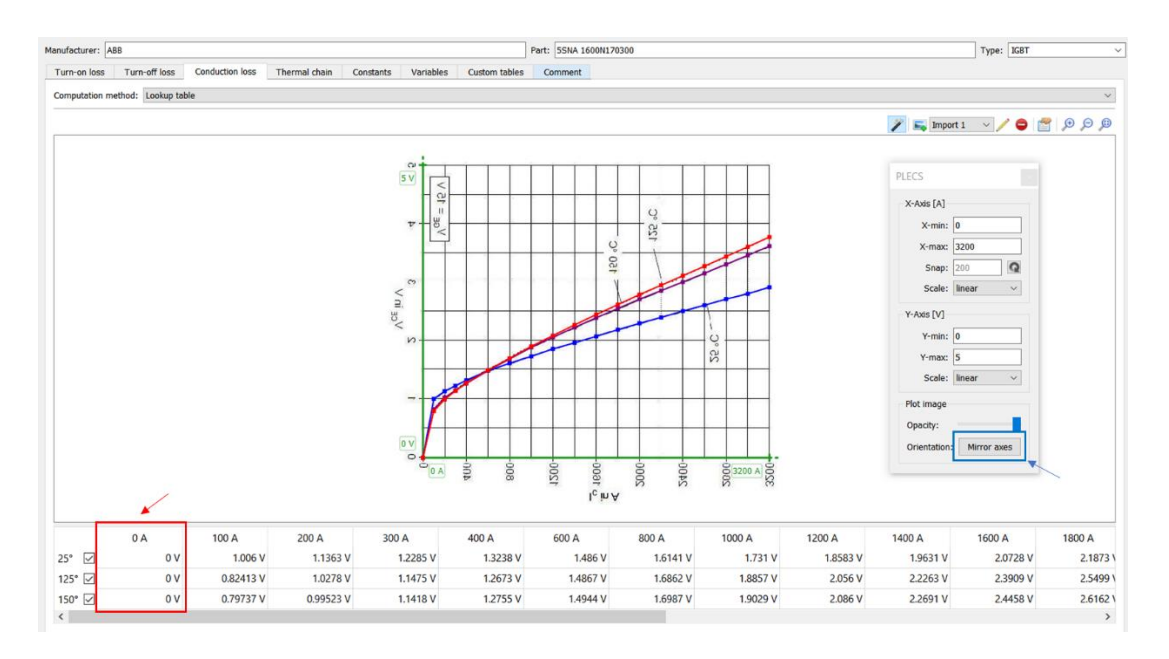

**Figura 3.14: Herramienta de importación, ingreso curva conducción.**

<span id="page-49-0"></span>El proceso de interpolación de la curva es similar al de las pérdidas de conmutación. Se añaden las temperaturas a las cuales se encuentran las curvas proporcionadas por el fabricante (25°, 125° y 150°). Luego, se selecciona la temperatura deseada haciendo clic en la casilla correspondiente y se realiza la interpolación haciendo doble clic en varios puntos de la curva.

Es fundamental tener en cuenta que, para cada temperatura ingresada, es necesario verificar que existe un valor de 0 V a 0 A, indicado en color rojo en la parte inferior izquierda de la [Figura 3.14.](#page-49-0) Los datasheet suelen utilizar la convención de que el eje X representa el voltaje, lo cual difiere del formato utilizado por PLECS. Para ajustar el eje de nuestra captura, es necesario hacer clic en "mirror axes", indicado de color azul en la [Figura 3.14.](#page-49-0)

#### **3.2.3 Impedancia térmica**

La "thermal chain", como se indica en la pestaña mostrada en la [Figura 3.15,](#page-50-0) se refiere a la cadena de componentes y materiales en un dispositivo semiconductor que contribuyen a la disipación de calor generado durante su funcionamiento

La cadena térmica incluye componentes como los materiales semiconductores, los encapsulados, los disipadores de calor, los adhesivos térmicos y los sustratos, entre otros. Cada uno de estos componentes tiene una capacidad diferente para disipar el calor, y su diseño y calidad pueden afectar significativamente la eficacia de la disipación de calor en el dispositivo semiconductor.

| Manufacturer: ABB<br>Part: 5SNA 1600N170300<br><b>IGBT</b><br>Type:  |   |                               |                        |                         | $\checkmark$ |           |               |
|----------------------------------------------------------------------|---|-------------------------------|------------------------|-------------------------|--------------|-----------|---------------|
|                                                                      |   | Turn-on loss<br>Turn-off loss | <b>Conduction loss</b> | Thermal chain           | Constants    | Variables | ⊣∤≯<br>Custor |
| $\frac{1}{\sqrt{2}}$<br>Number of elements: 4<br>Type: Foster $\sim$ |   |                               |                        |                         |              |           |               |
|                                                                      |   | 1                             | $\overline{2}$         | 3                       | 4            |           |               |
|                                                                      | R | 0.00759 K/W                   | 0.0018 K/W             | 0.000743 K/W            | 0.000369 K/W |           |               |
|                                                                      | τ | 0.202 s                       | 0.0203 s               | 0.00201 s               | 0.00052 s    |           |               |
|                                                                      |   |                               |                        |                         |              |           |               |
|                                                                      |   |                               |                        |                         |              |           |               |
|                                                                      |   |                               |                        |                         |              |           |               |
|                                                                      |   |                               |                        |                         |              |           |               |
|                                                                      |   |                               |                        |                         |              |           |               |
|                                                                      |   |                               |                        |                         |              |           |               |
|                                                                      |   |                               |                        |                         |              |           |               |
|                                                                      |   |                               |                        |                         |              |           |               |
|                                                                      |   |                               |                        | <b>Convert to Cauer</b> |              |           |               |
|                                                                      |   |                               |                        |                         |              |           |               |

**Figura 3.15: Pestaña impedancia térmica.**

<span id="page-50-0"></span>Cómo se menciona en el capítulo anterior existen dos modelos térmicos dinámicos, el modelo Foster y el modelo Cauer, dependiendo a través de qué modelo el fabricante entregó la información, se debe indicarle al software, generalmente los fabricantes entregan la información de la cadena térmica mediante el modelo Foster. El datasheet puede entregar una tabla con los coeficientes del modelo Foster o Cauer mediante una tabla o da la

posibilidad de extraer estos es de la curva de enfriamiento a través del algoritmo de la herramienta de importación de curvas.

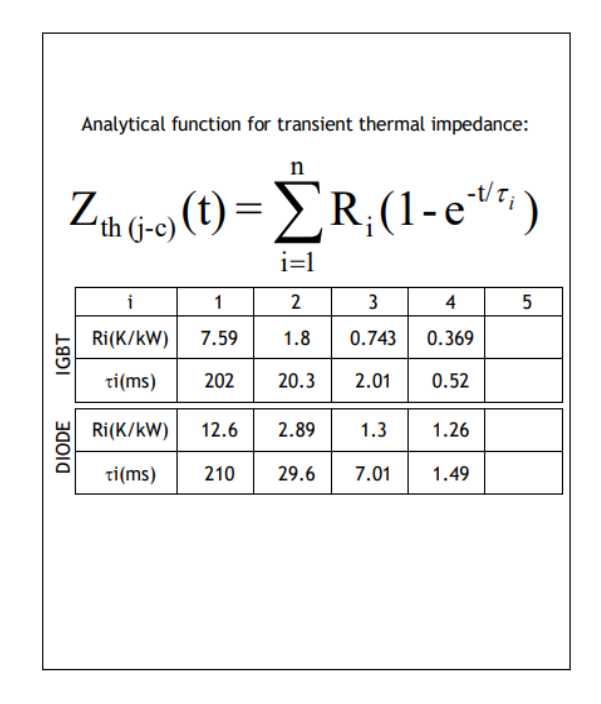

**Figura 3.16: Coeficientes modelo Foster módulo 5SNA 1600N170300**

<span id="page-51-0"></span>En la [Figura 3.16](#page-51-0) se muestra una forma en que el fabricante, en este caso ABB, entrega los coeficientes del módulo, compuesto por el IGBT y su diodo en antiparalelo. Se especifica una tabla para cada dispositivo, indicando la cantidad de calor que fluye a través del material por unidad de tiempo y por unidad de diferenciad de temperatura. El software pide ingresar los coeficientes en K/W y el tiempo en segundos, por lo tanto, es importante realizar la conversión correspondiente.

La otra forma en que entrega el fabricante la información es mediante la curva de enfriamiento, mostrada en la [Figura 3.17.](#page-52-0)

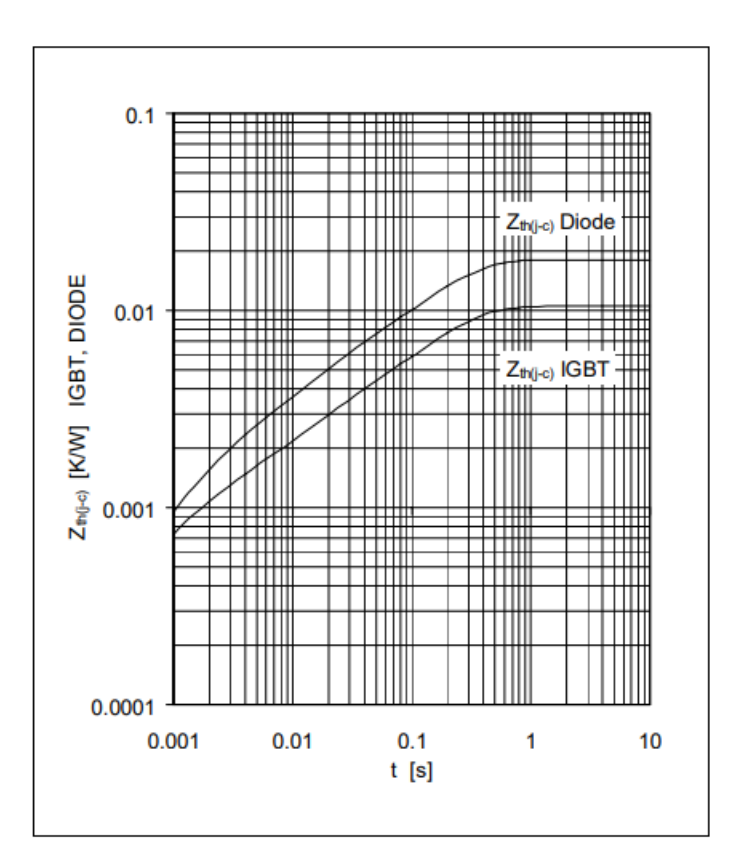

**Figura 3.17: Curva enfriamiento módulo 5SNA 1600N170300.**

<span id="page-52-0"></span>Mediante una captura de la curva de enfriamiento se hace uso de la herramienta asistente de importación de curvas, de forma análoga a como se hizo en las pérdidas de conmutación y conducción, ingresando al asistente realizando clic en la vara, para posteriormente ajustar los ejes en los limites correspondientes, en este caso es importante notar que la escala a usar corresponde a la logarítmica, tanto para el eje X como Y, tal como se muestra en la [Figura 3.18.](#page-53-0)

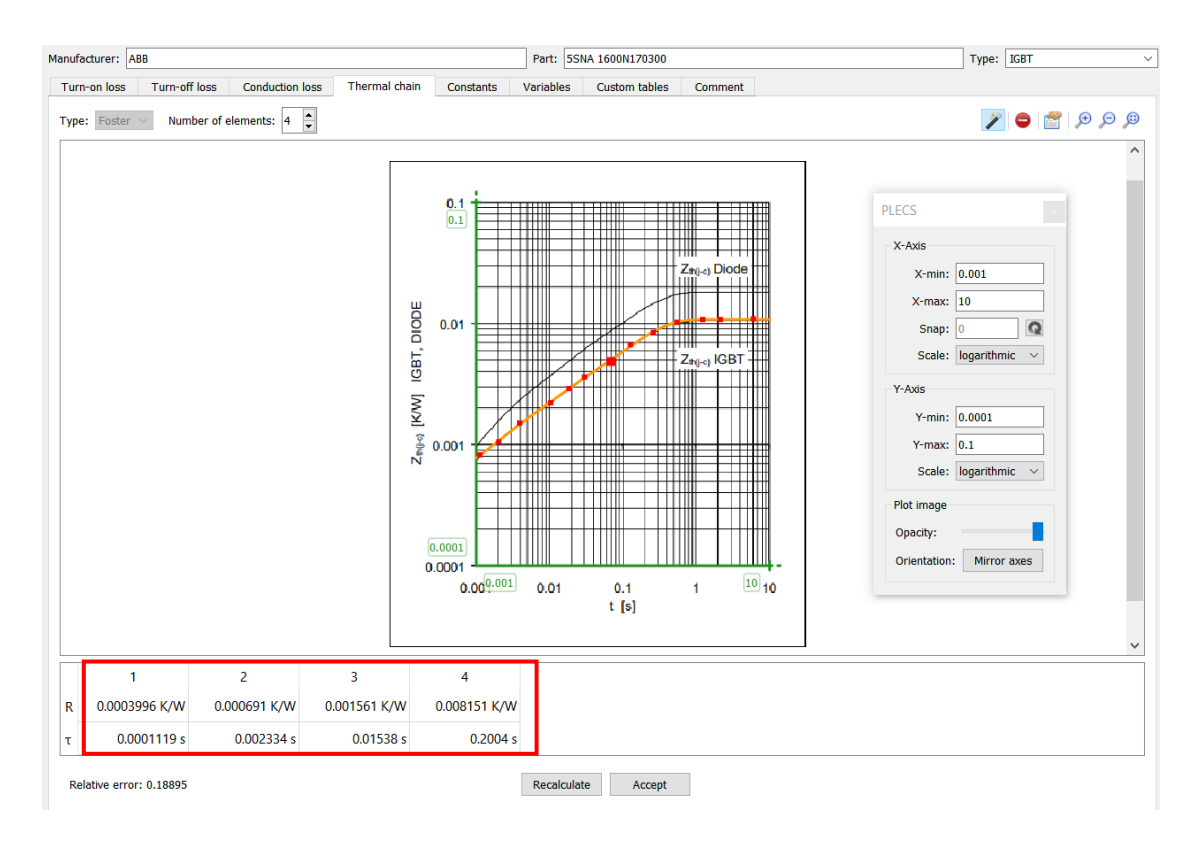

**Figura 3.18: Herramienta de importación, ingreso curva enfriamiento.**

<span id="page-53-0"></span>Una vez que hemos importado la curva en el asistente, es necesario seleccionar varios puntos en la misma haciendo doble clic. El software solicita un mínimo de ocho puntos, pero para obtener una mejor aproximación es recomendable utilizar un número mayor de puntos. Una vez seleccionados, el asistente nos proporciona una tabla con los coeficientes de Foster, los cuales se muestran en color rojo en la [Figura 3.18.](#page-53-0)

Aspectos importantes para tener en cuenta a la hora de ingresar la información es que PLECS recomienda como límite inferior utilizar 100e-6 [s], esto para evitar que se calculen coeficientes de Foster muy pequeños que resulten en ecuaciones diferenciales rígidas.

Se puede observar que los valores obtenidos difieren de los valores proporcionados por el fabricante en la tabla de la [Figura 3.16.](#page-51-0) Esto se debe a que la herramienta brinda una aproximación de alto orden, pero no exacta. Sin embargo, lo importante es que la suma total de las resistencias térmicas sea lo más cercana posible, lo cual se cumple, por lo que se obtiene una buena solución de ajuste. Las constantes de tiempo individuales para cada par de RC pueden variar ligeramente.

# **Capítulo 4 : Simulaciones Electrotérmicas**

En este capítulo se llevarán a cabo una serie de simulaciones electrotérmicas para evaluar la capacidad del software en esta área. Por esta razón, se analizarán diferentes topologías que aumentan en complejidad para realizar una revisión de las posibles dificultades que puedan presentarse durante la simulación.

### **4.1 Convertidor Buck**

La primera simulación electrotérmica que se realizó para verificar lo detallado en el capítulo anterior con respecto a las funciones de modelado térmico del Software PLECS corresponde a la del convertidor Buck.

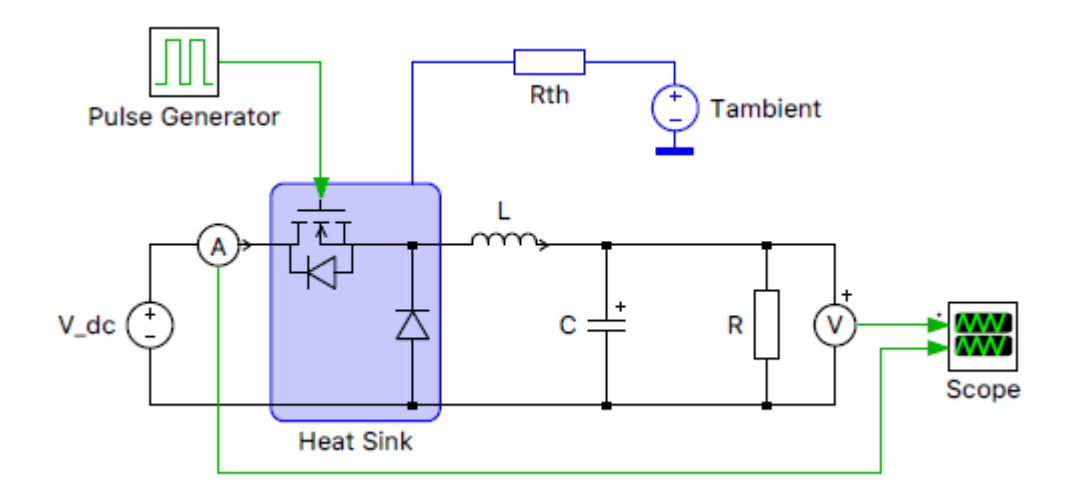

**Figura 4.1: Circuito eléctrico - térmico convertidor Buck**

<span id="page-54-0"></span>El circuito por utilizar es el mostrado en la [Figura 4.1.](#page-54-0) Se trata de un convertidor Buck con un interruptor MOSFET SiC conmutado a 20 kHz. Los parámetros eléctricos se indican a continuación en la [Tabla 4.1.](#page-55-0)

| Componente    | <b>Valor</b>     | Valor (p.u.) |
|---------------|------------------|--------------|
| $V_{dc}$      | 500 V            | 1            |
| $f_{sw}$      | $20$ kHz         |              |
| D             | 0.5              | -            |
| $\mathcal{C}$ | $200 \mu F$      | 1            |
| L             | 10 <sub>mH</sub> | 1            |
| R             | $31.25 \Omega$   |              |

<span id="page-55-0"></span>**Tabla 4.1: Parámetros convertidor Buck**

Los parámetros son seleccionados con el fin de obtener un voltaje en la salida de 250  $[V]$  DC.

Para realizar la simulación térmica, se necesitan los siguientes componentes: un disipador de calor, la descripción térmica de los dispositivos semiconductores, la resistencia térmica y la temperatura ambiente, estos componentes deben ser conectados como se muestra en la [Figura 4.1.](#page-54-0)

El módulo de MOSFET con diodo en antiparalelo corresponde al C3M0120090D del fabricante estadounidense Wolfspeed.

Con relación a la simulación, la información térmica es ingresada a través de la importación de archivos predefinidos dados por el fabricante, para esto se añade la ruta de los archivos a la ruta de búsqueda de la descripción térmica, para que así sea parte de la biblioteca térmica.

En el datasheet se presenta la curva de pérdidas de conmutación tanto de encendido como de apagado para un  $V_{DD} = 600$  [V] y 400 [V] a 25°C en la union, tal como se muestra en la [Figura 4.2.](#page-56-0)

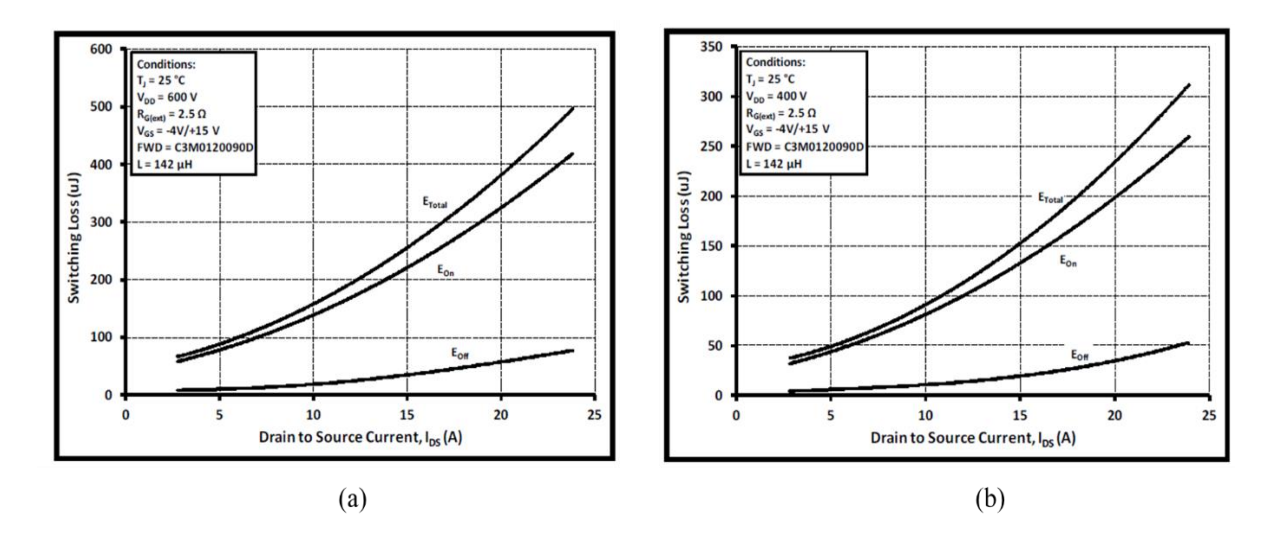

<span id="page-56-0"></span>**Figura 4.2: Pérdidas de conmutación vs corriente drenador a fuente (a) 600 [V]. (b) 400 [V].**

Esta información se puede visualizar en la biblioteca térmica donde se ingresa el archivo importado, en este caso el fabricante entrega información adicional a la del datasheet, entregando las curvas para temperaturas de -55°, 150°, 900° y 1000° Celsius en la juntura, esto se ve en la [Figura 4.3.](#page-56-1)

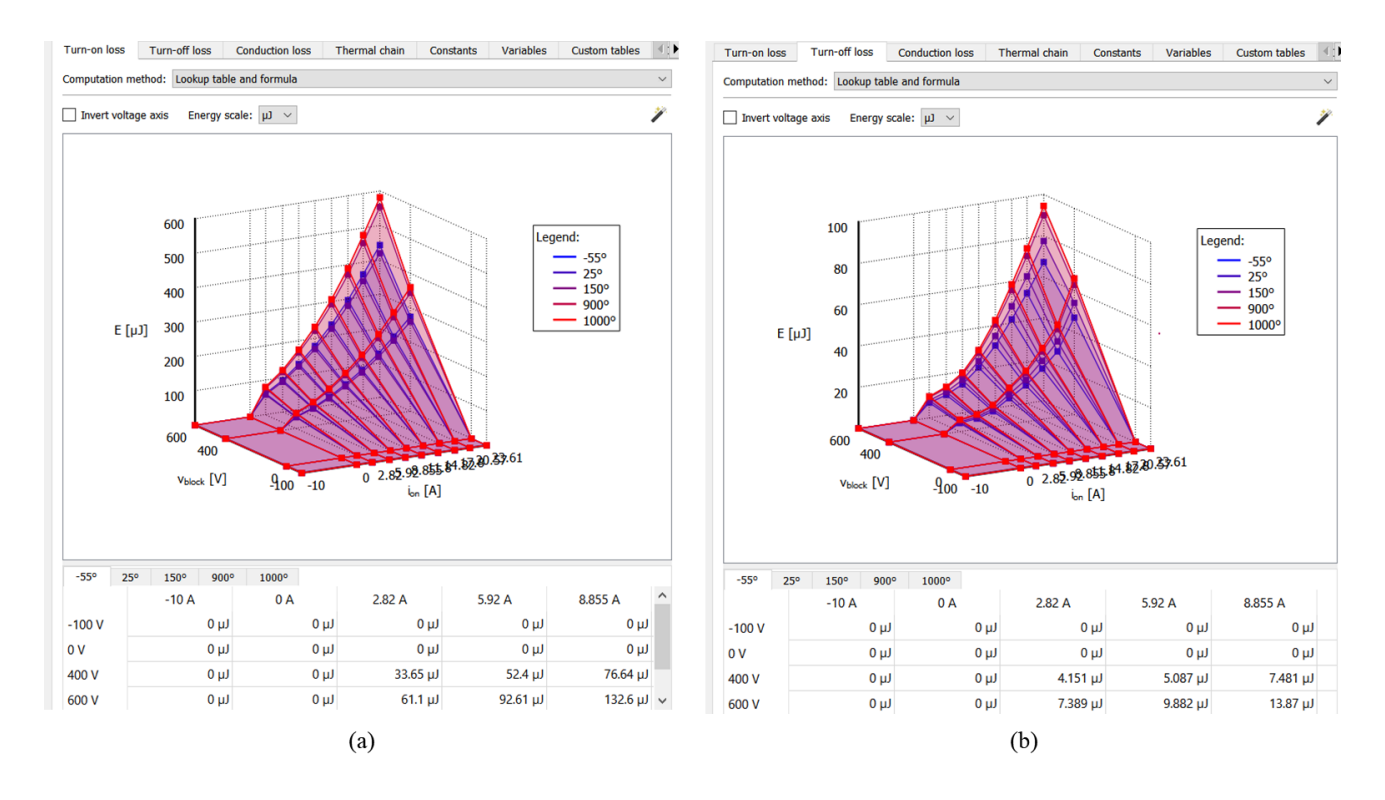

<span id="page-56-1"></span>**Figura 4.3: Pérdidas de conmutación. (a) Encendido. (b) Apagado.**

Para este dispositivo el fabricante entrega en el datasheet las características de salida para temperatura de unión de -55°C, 25°C y 150°C y para valores de voltaje de puerta a fuente de 15 V, 13 V, 11V, 9V y 7 V, sin embargo, el fabricante recomienda referirse a la curva  $v_{GS} = 15$  [V].

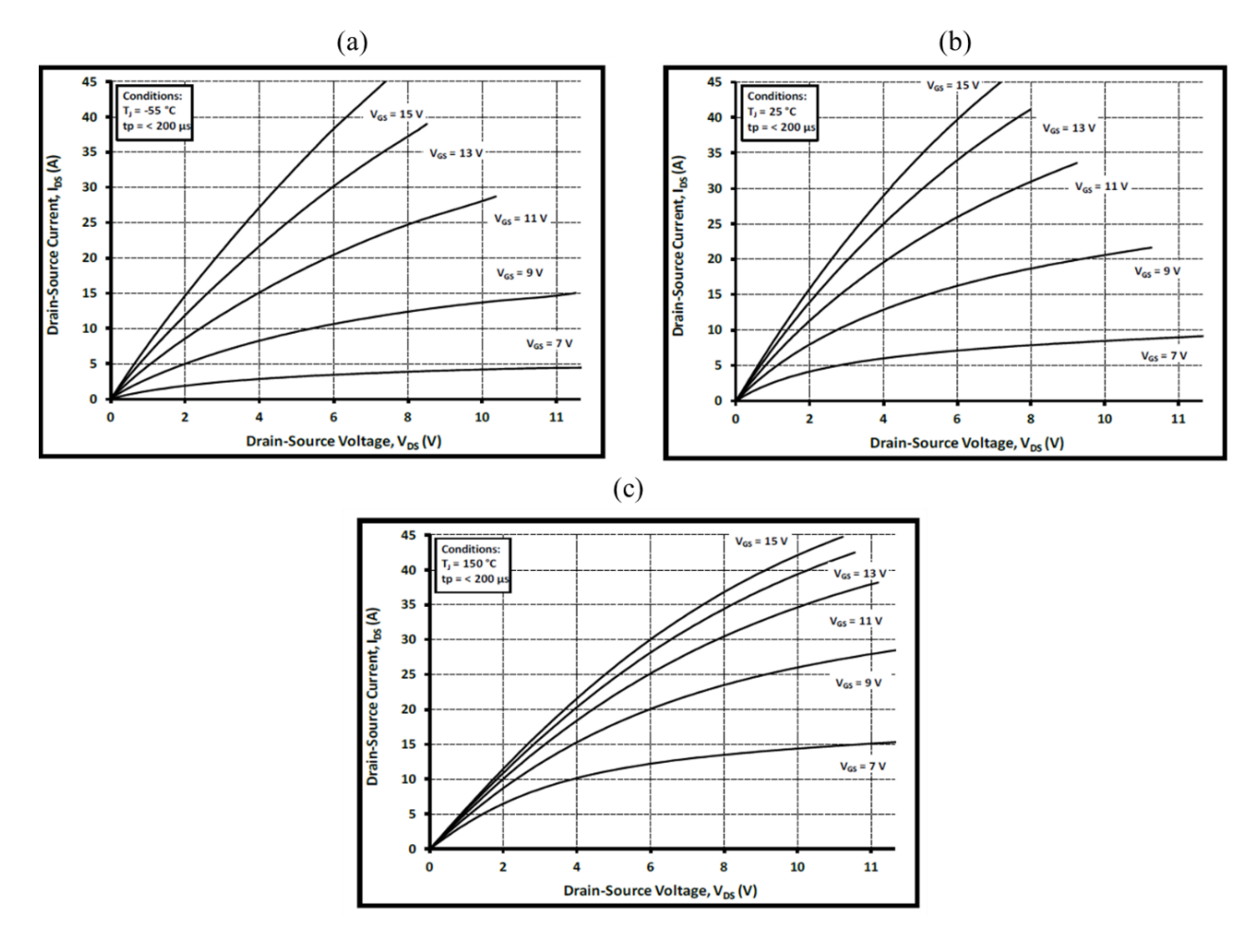

**Figura 4.4: Características de salida (a) -55°C. (b) 25°C. (c) 150°C.**

<span id="page-57-0"></span>Las curvas de la [Figura 4.4,](#page-57-0) corresponden a las características de salida, estas son una representación gráfica de la relación entre  $i_d$  y la tensión  $v_{ds}$  para diferentes valores de  $v_{GS}$ , esta grafica es la que permite obtener las pérdidas por conducción en PLECS.

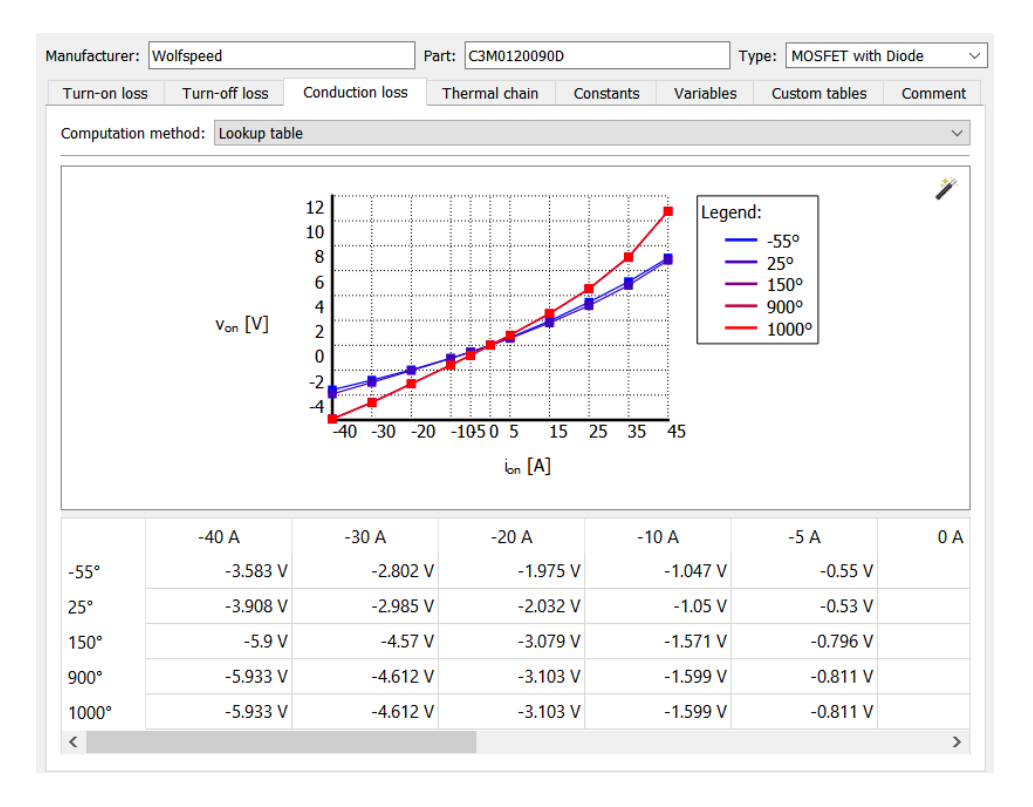

**Figura 4.5: Pestaña de pérdidas de conducción, con datos ingresados.**

<span id="page-58-0"></span>En la [Figura 4.5](#page-58-0) están los datos de las características de salida ingresados en la pestaña de pérdidas por conducción, se puede notar que al igual que con las pérdidas de conmutación el fabricante en el archivo predefinido entrega curvas para más temperaturas que las que se encuentran en el datasheet.

Con respecto a la impedancia térmica en el datasheet se da la curva de enfriamiento, mostrada en la [Figura 4.6.](#page-59-0)

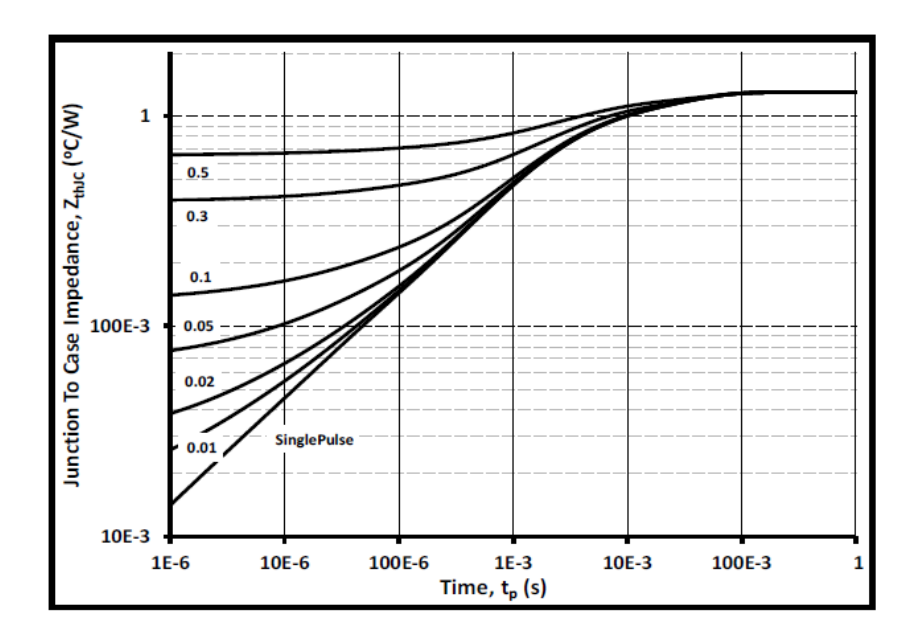

**Figura 4.6: Curva enfriamiento MOSFET módulo C3M0120090D**

<span id="page-59-0"></span>Esta información es entregada en el archivo predefinido en una tabla de 4 coeficientes de Cauer mostrada en la [Figura 4.7.](#page-59-1)

| Manufacturer:                                   |               | Wolfspeed            | Part:                  | C3M0120090D   | <b>MOSFET with Diode</b><br>Type: | $\checkmark$   |
|-------------------------------------------------|---------------|----------------------|------------------------|---------------|-----------------------------------|----------------|
|                                                 | Turn-on loss  | <b>Turn-off loss</b> | <b>Conduction loss</b> | Thermal chain | Constants                         | ▸<br>Variable: |
| Number of elements:<br>Cauer<br>Type:<br>$\vee$ |               |                      |                        |               |                                   |                |
|                                                 |               |                      | 2                      | 3             | 4                                 |                |
| R                                               | 0.2369 K/W    |                      | 0.4494 K/W             | 0.327 K/W     | 0.2747 K/W                        |                |
| C                                               | $0.00088$ J/K |                      | $0.00153$ J/K          | $0.00843$ J/K | $0.1162$ J/K                      |                |

**Figura 4.7: Modelo Cauer de Modulo MOSFET C3M0120090D**

<span id="page-59-1"></span>En el caso del diodo C3D08060A del fabricante Wolfspeed que acompaña al módulo MOSFET en la topología del convertidor Buck, se realiza el proceso análogo, sin embargo, en este caso las pérdidas de conmutación el fabricante las considera despreciables, por lo tanto, el archivo predefinido entrega solamente las pérdidas de conducción y la impedancia térmica mostradas en la [Figura 4.8.](#page-60-0)

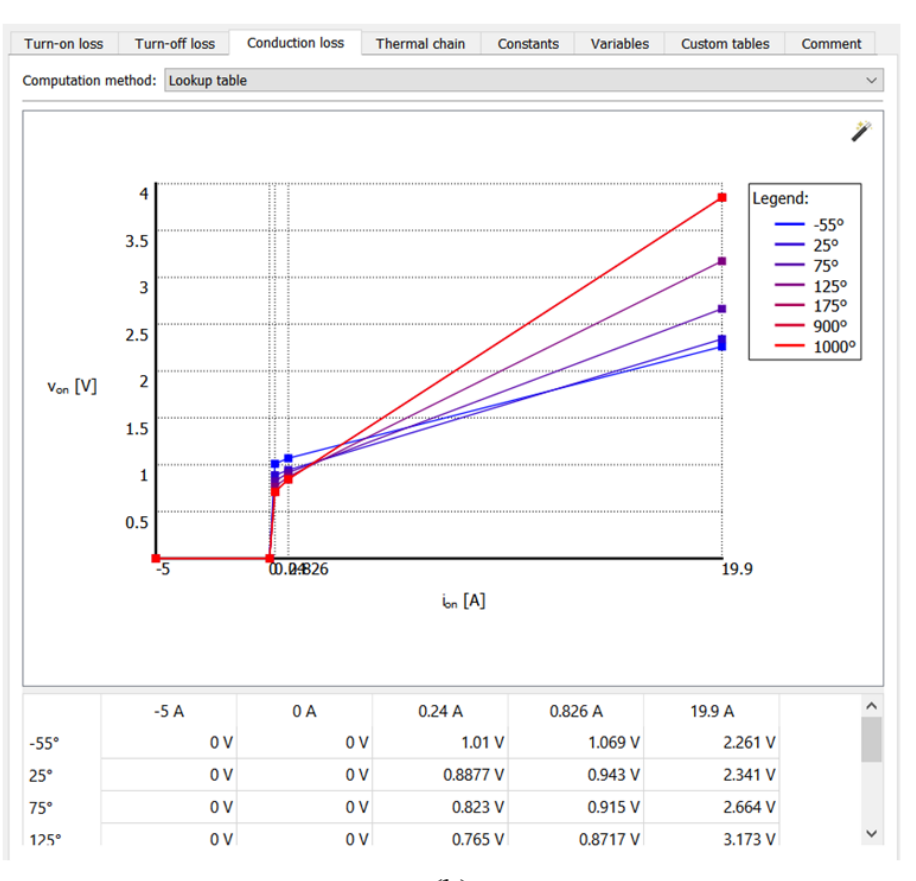

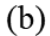

|                                                | <b>Turn-on loss</b><br>Turn-off loss | <b>Conduction loss</b> | <b>Thermal chain</b> | ⊪<br><b>Constants</b> |  |
|------------------------------------------------|--------------------------------------|------------------------|----------------------|-----------------------|--|
| Number of elements: 4<br>Cauer $\sim$<br>Type: |                                      |                        |                      |                       |  |
|                                                |                                      |                        | 3                    | 4                     |  |
| R                                              | 0.6152 K/W                           | 0.2997 K/W             | $0.2166$ K/W         | 0.2601 K/W            |  |
| C                                              | $0.00306$ J/K                        | $0.003$ J/K            | $0.01772$ J/K        | $0.05366$ J/K         |  |

<span id="page-60-0"></span>**Figura 4.8: Pestaña (a) Pérdidas conducción. (b) Impedancia térmica. Diodo C3D08060A**

La simulación térmica se ejecuta al mismo tiempo que la simulación del circuito, pero los componentes térmicos se representan en PLECS en un dominio separado. Las magnitudes térmicas y sus equivalentes eléctricos análogos se indican en la [Tabla 2.1](#page-34-0) con sus respectivas unidades de medida.

 $(a)$ 

A continuación, se obtienen las pérdidas del convertidor mediante la suma de las pérdidas de conmutación y conducción de los dispositivos semiconductores.

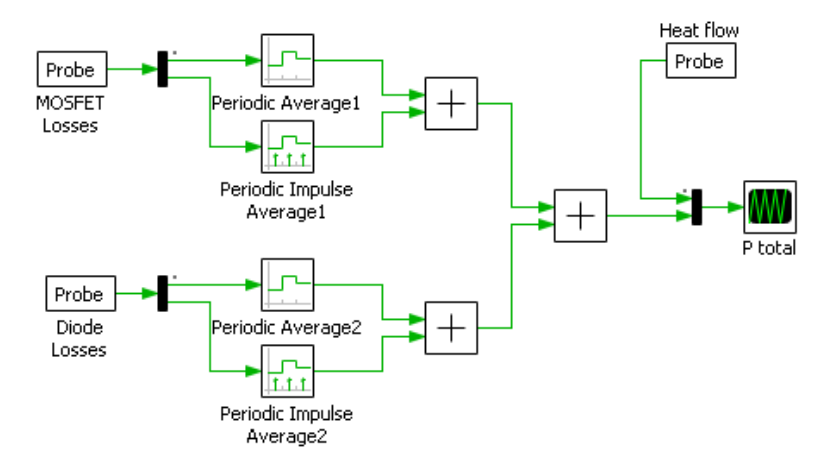

**Figura 4.9: Cálculo pérdidas medias**

<span id="page-61-0"></span>En la [Figura 4.9](#page-61-0) se muestra el cálculo de las pérdidas medias totales, que está dada por la suma de las pérdidas de conmutación y conducción del módulo MOSFET más las del diodo. Estas corresponden a las pérdidas que se producen en un ciclo de conmutación y generando un impulso de potencia media durante el siguiente ciclo de conmutación. Para calcular las pérdidas medias de conducción de los semiconductores, se utiliza el bloque de promedio periódico, mientras que, para obtener las pérdidas medias de conmutación, se emplea el bloque de promedio periódico de impulsos, tal como lo recomienda el manual del software.

La forma análoga que nos otorga el software para obtener las pérdidas medias a través de las herramientas térmicas corresponde a conectar el bloque Heat Flow Meter entre el disipador de la resistencia térmica, a continuación, la [Figura 4.10](#page-62-0) muestra una gráfica que contrasta ambos métodos.

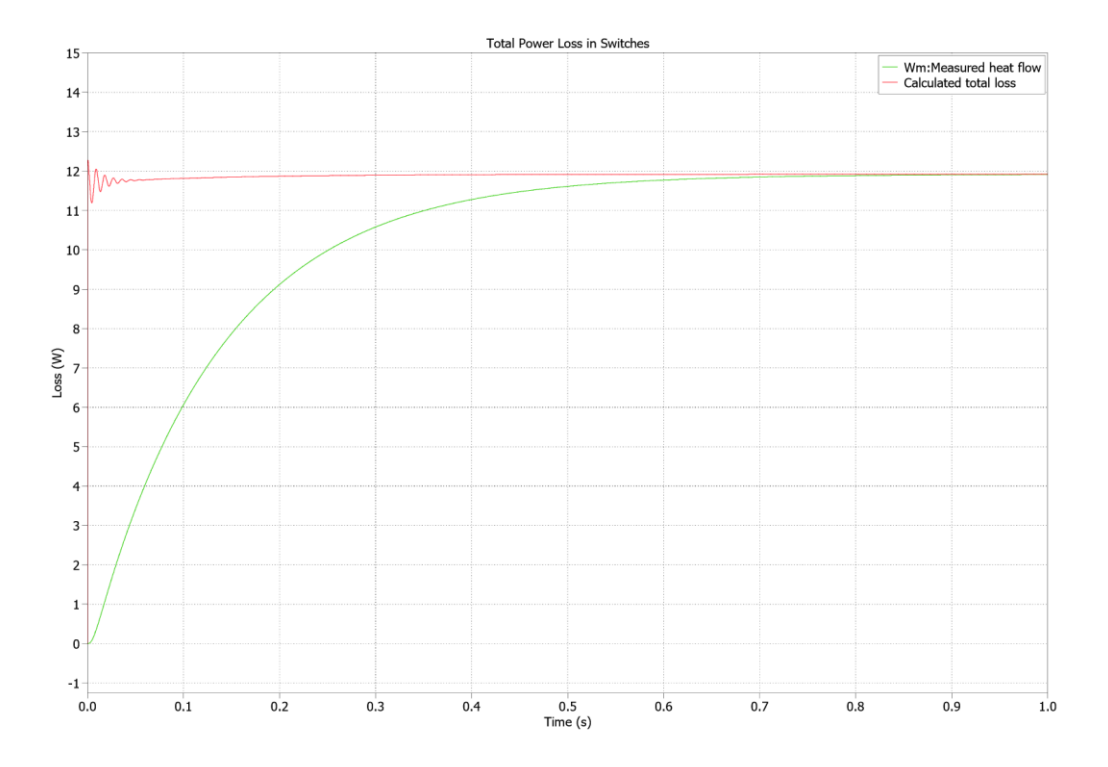

**Figura 4.10: Pérdidas medias convertidor**

<span id="page-62-0"></span>En la [Figura 4.10](#page-62-0) la gráfica de color rojo corresponde al primer método utilizado para obtener las pérdidas, mientras que la gráfica de color verde es la obtenida a través bloque medidor de flujo de calor. En estado estacionario estos valores deben ser bastante similares, sin embargo, en la parte transitoria el medidor de flujo de calor se verá afectado por la capacitancia térmica del sistema, por lo que se tiene una constante de tiempo mucho más lenta para alcanzar el estado estacionario.

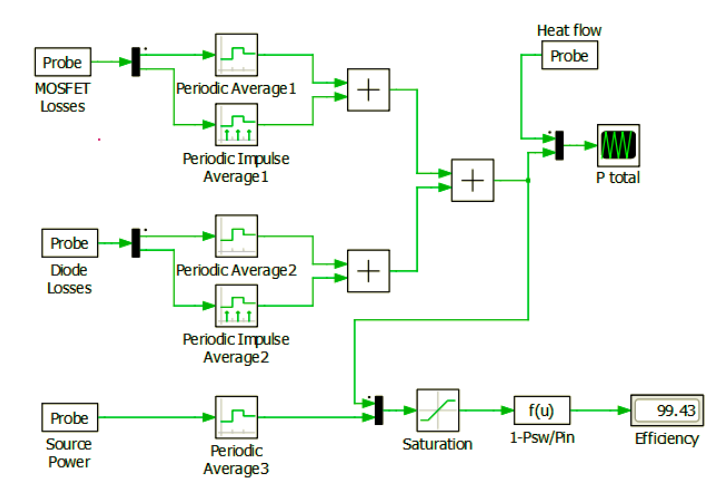

**Figura 4.11: Cálculo eficiencia convertidor**

<span id="page-63-0"></span>Una vez que se han obtenido las pérdidas del convertidor, se calcula su eficiencia, tal como se indica en la [Figura 4.11,](#page-63-0) mediante la medición de la potencia en la entrada del convertidor y las pérdidas obtenidas previamente. Se utiliza un bloque de saturación para evitar cualquier indeterminación, obteniéndose así una eficiencia del 99.43%.

### **4.2 Inversor monofásico**

La siguiente simulación electrotérmica realizada es la del inversor monofásico fuente de voltaje. En la [Figura 4.12](#page-64-0) se muestra el modelo utilizado.

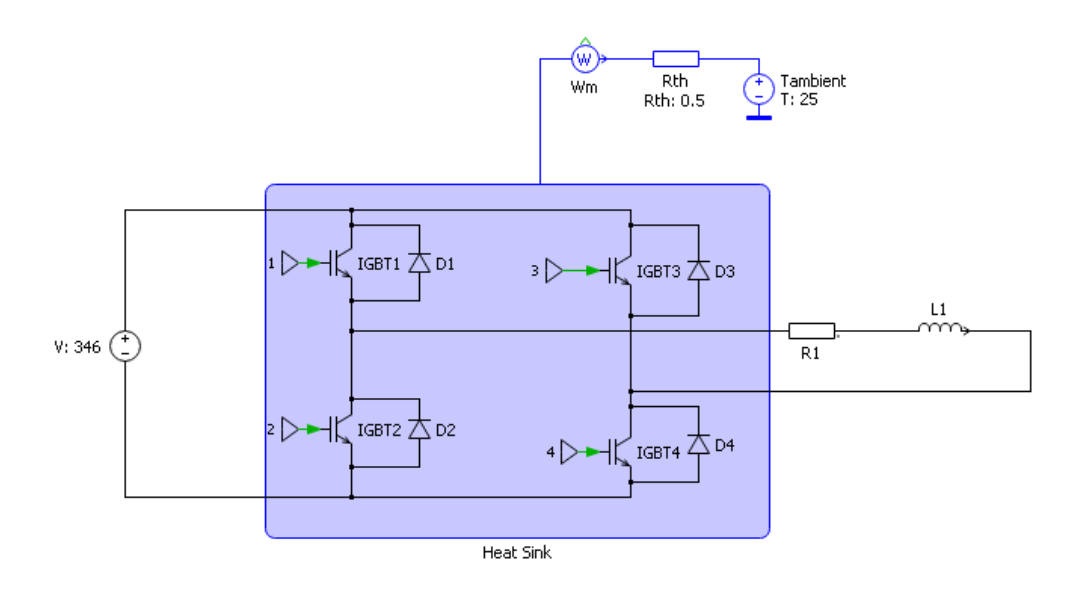

**Figura 4.12: Circuito eléctrico - térmico inversor fuente de voltaje**

<span id="page-64-0"></span>Los parámetros utilizados en la simulación, que permiten la obtención de los resultados presentados, se encuentran detallados en la [Tabla 4.2.](#page-64-1)

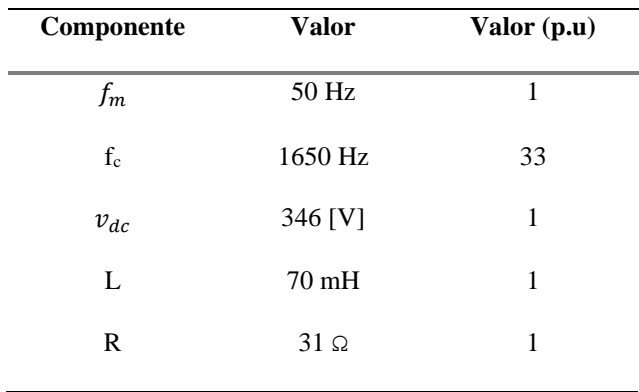

<span id="page-64-1"></span>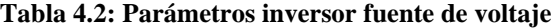

Los parámetros indicados son para obtener 220 [V] RMS AC, una potencia de 1 kW y factor de potencia 0.8 inductivo, con una moduladora de amplitud 0.9.

La modulación usada en el inversor corresponde a la SPWM. Para verificar el correcto funcionamiento del inversor, se obtienen las siguientes graficas.

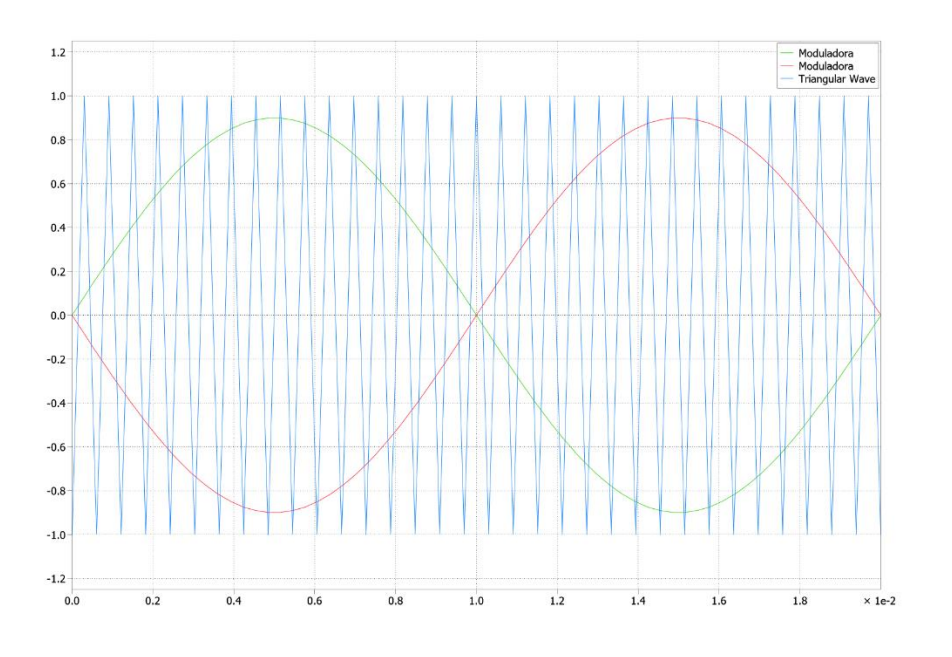

**Figura 4.13: Modulación SPWM**

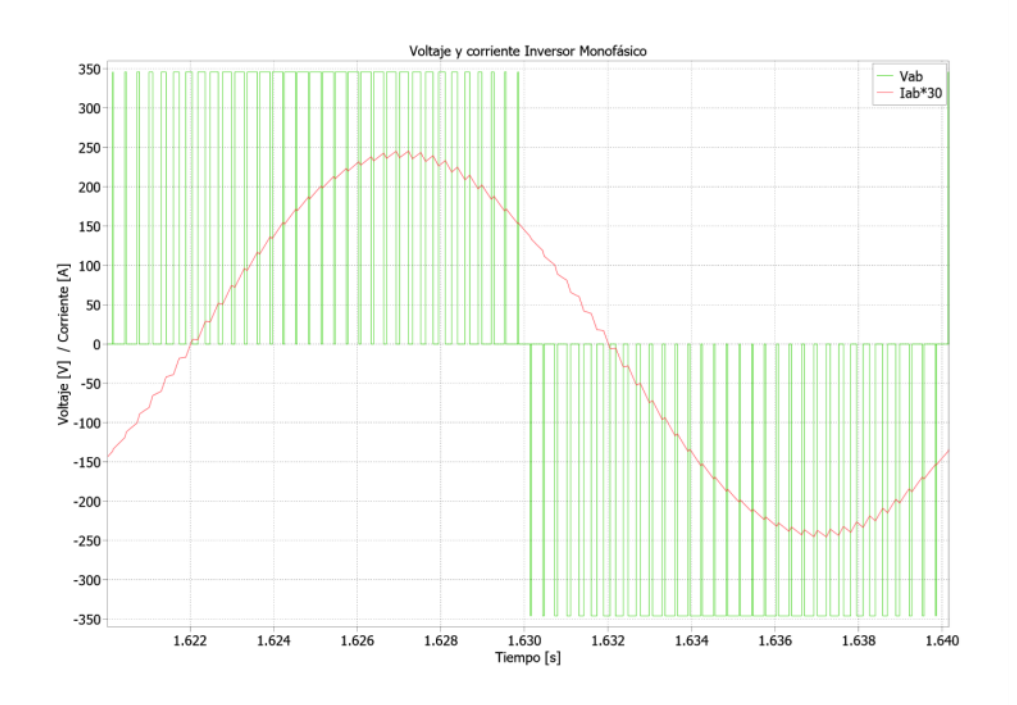

<span id="page-65-0"></span>**Figura 4.14: Voltaje y corriente inversor**

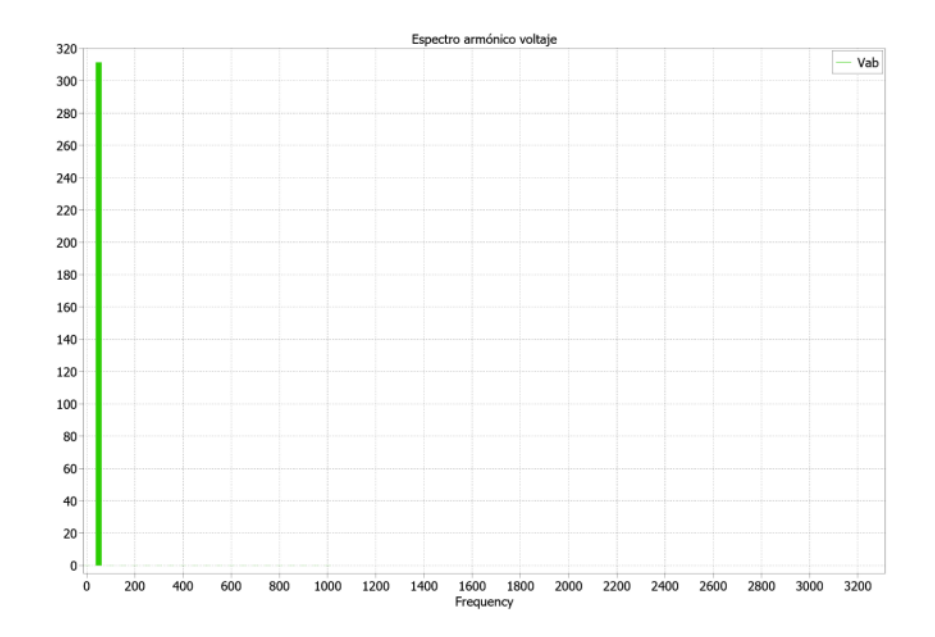

**Figura 4.15: Espectro armónico voltaje**

<span id="page-66-0"></span>En la [Figura 4.14](#page-65-0) se ha amplificado la corriente por un factor de 30 con el fin de facilitar su observación, lo que permite apreciar con mayor claridad la forma del voltaje y la corriente deseada. De la [Figura 4.15](#page-66-0) , se puede observar que se ha obtenido efectivamente el valor deseado de 220 [V] RMS.

En el apartado térmico a diferencia de la simulación anterior no se utiliza un módulo IGBT, sino que cada componente por separado. En este caso se usa un IGBT y diodo genérico el cual se encuentra en el manual de PLECS [13], esto ya que el fin de esta simulación es ver cómo se comporta la librería ante topologías más complejas.

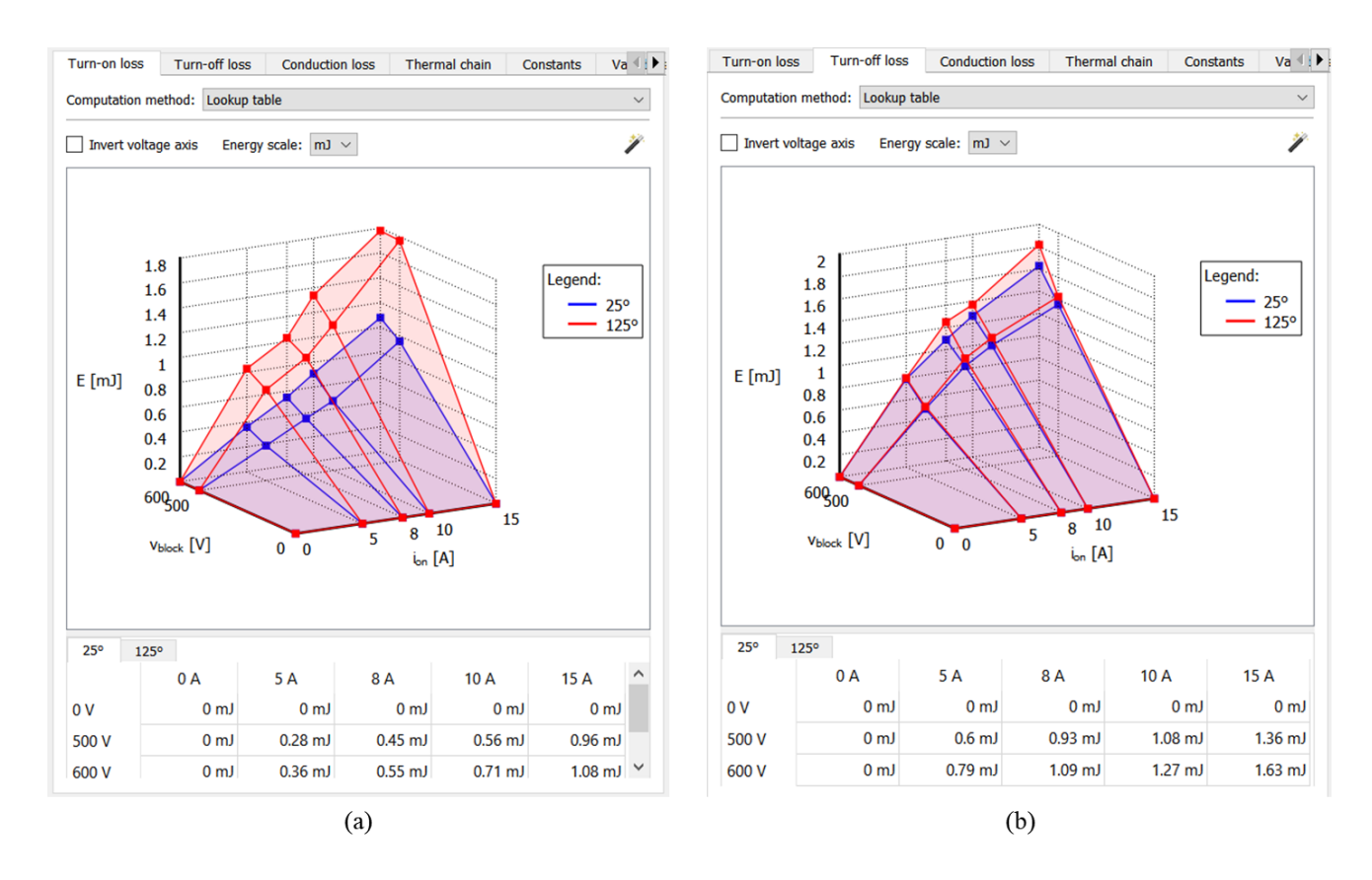

**Figura 4.16: Pérdidas conmutación IGBT genérico (a) Encendido. (b) Apagado**

<span id="page-67-0"></span>En la [Figura 4.16](#page-67-0) se muestran las pérdidas de conmutación tanto de encendido como de apagado para el IGBT genérico a temperaturas de 25° y 125° Celsius.

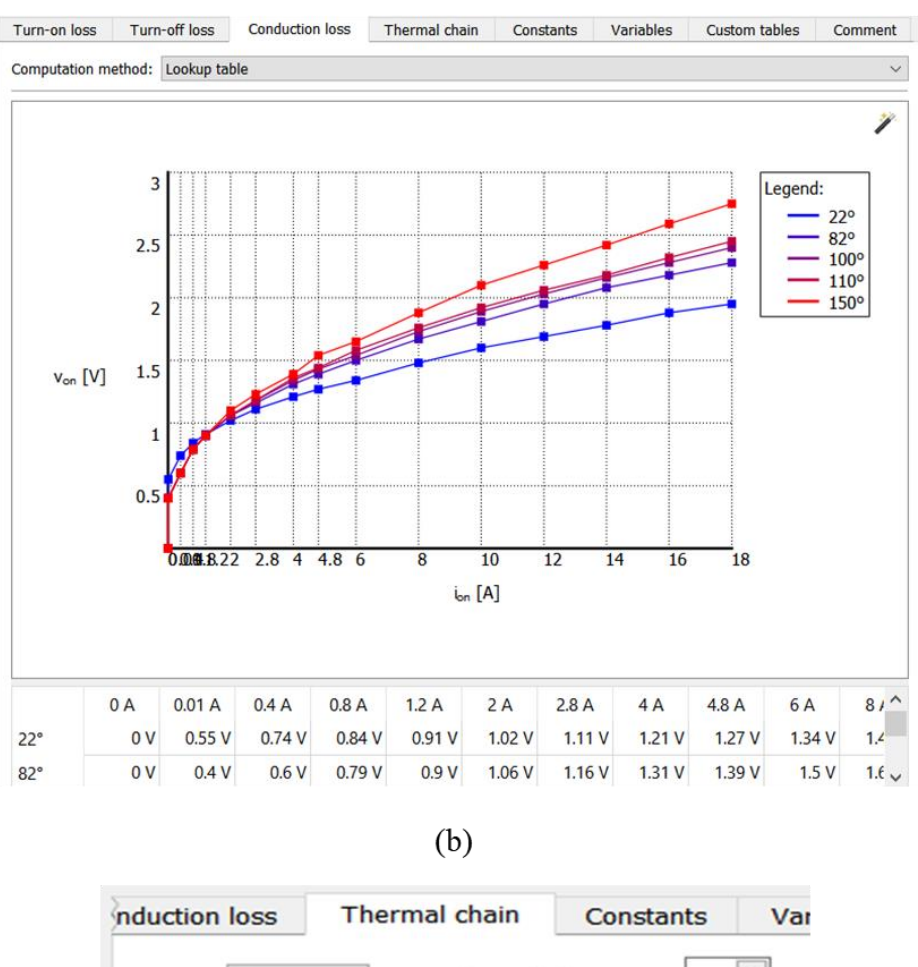

 $(a)$ 

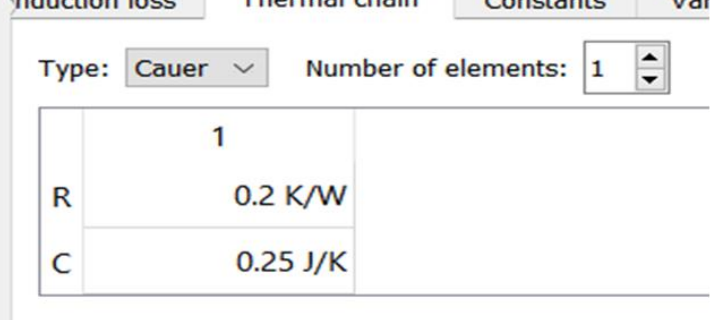

<span id="page-68-0"></span>**Figura 4.17: Pestaña (a) Pérdidas conducción. (b) Impedancia térmica. IGBT genérico**

En la [Figura 4.17](#page-68-0) (a) se muestran las pérdidas de conducción para 22°, 82°, 100°, 110° y 150° Celsius, cabe que destacar que en la [Figura 4.17](#page-68-0) (b) existe solo un coeficiente de Cauer esto sucede cuando el fabricante no entrega ni la curva de enfriamiento ni una tabla con los coeficientes, en tal caso se usa el valor máximo de la impedancia térmica el cual se encuentra tabulado en el datasheet, en las simulaciones próximas se mostrara el caso indicado y se mostrara a detalle donde ver este valor.

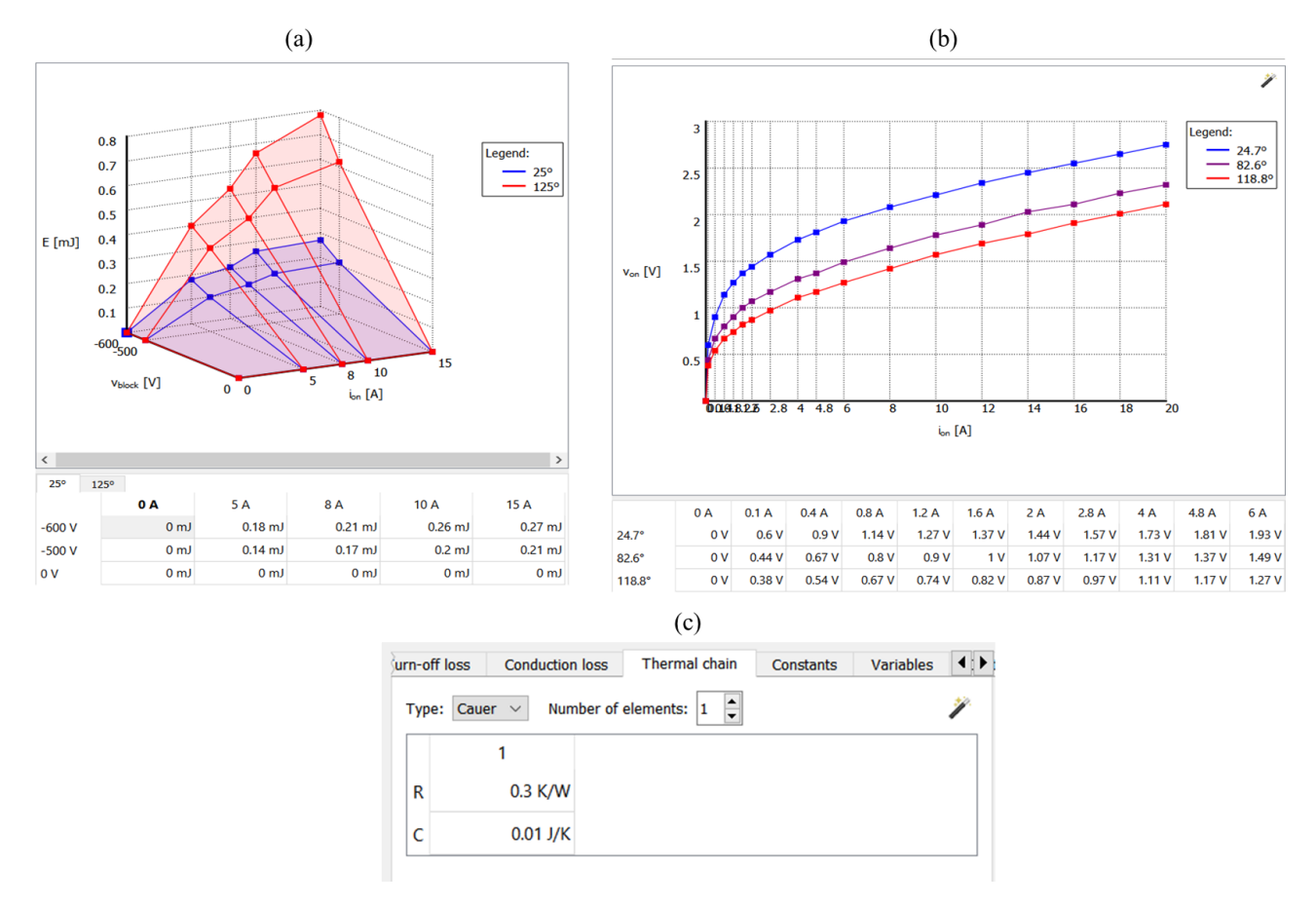

<span id="page-69-0"></span>**Figura 4.18: Pestaña (a) Pérdidas de apagado. (b) Pérdidas conducción. (c) Impedancia térmica. Diodo genérico**

En la [Figura 4.18](#page-69-0) se muestran las pestañas de las pérdidas y la impedancia térmica, análogo al IGBT aquí también solo se ingresa un coeficiente de Cauer. Con respecto a las pérdidas de encendido estas se consideran despreciables.

Finalmente, ya ingresada toda la información térmica de los dispositivos semiconductores se procede a obtener las pérdidas del convertidor, las cuales se muestran en la [Figura 4.19.](#page-70-0)

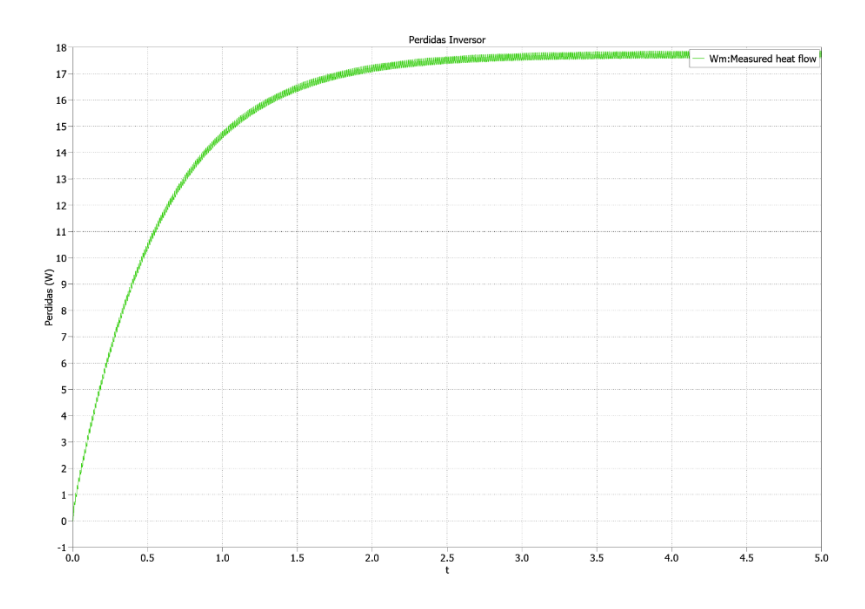

**Figura 4.19: Pérdidas inversor fuente de voltaje**

## <span id="page-70-0"></span>**4.3 Inversor trifásico**

La siguiente simulación electrotérmica realizada corresponde al inversor trifásico fuente de voltaje con modulación SPWM. En la [Figura 4.20](#page-70-1) se muestra el modelo utilizado.

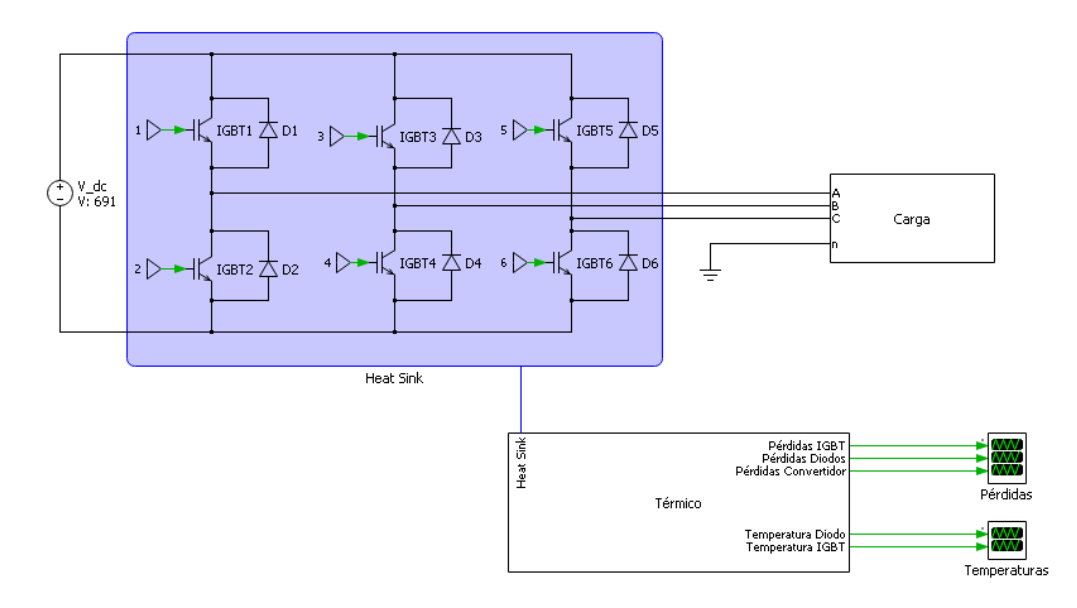

<span id="page-70-1"></span>**Figura 4.20: Circuito eléctrico - térmico inversor trifásico**

| Componente | <b>Valor</b>     | Valor (p.u) |
|------------|------------------|-------------|
| $f_m$      | 50 Hz            | 1           |
| $f_c$      | 750 Hz           | 15          |
| $v_{dc}$   | 691 [V]          | 1           |
| L          | $220 \text{ mH}$ | 1           |
| R          | $92\Omega$       | 1           |
|            |                  |             |

<span id="page-71-0"></span>**Tabla 4.3: Parámetros inversor trifásico fuente de voltaje**

Los parámetros indicados en la [Tabla 4.3](#page-71-0) son seleccionados para la obtención de un voltaje de fase de 220 [V] RMS, potencia de 1 kW y factor de potencia 0.8 inductivo en la carga, utilizando moduladoras de amplitud 0.9.

La modulación utilizada corresponde a SPWM, utilizando tres moduladoras sinusoidales desfasadas en 120° y una portadora triangular tal como se muestra en la [Figura](#page-71-1)  [4.21](#page-71-1) (a).

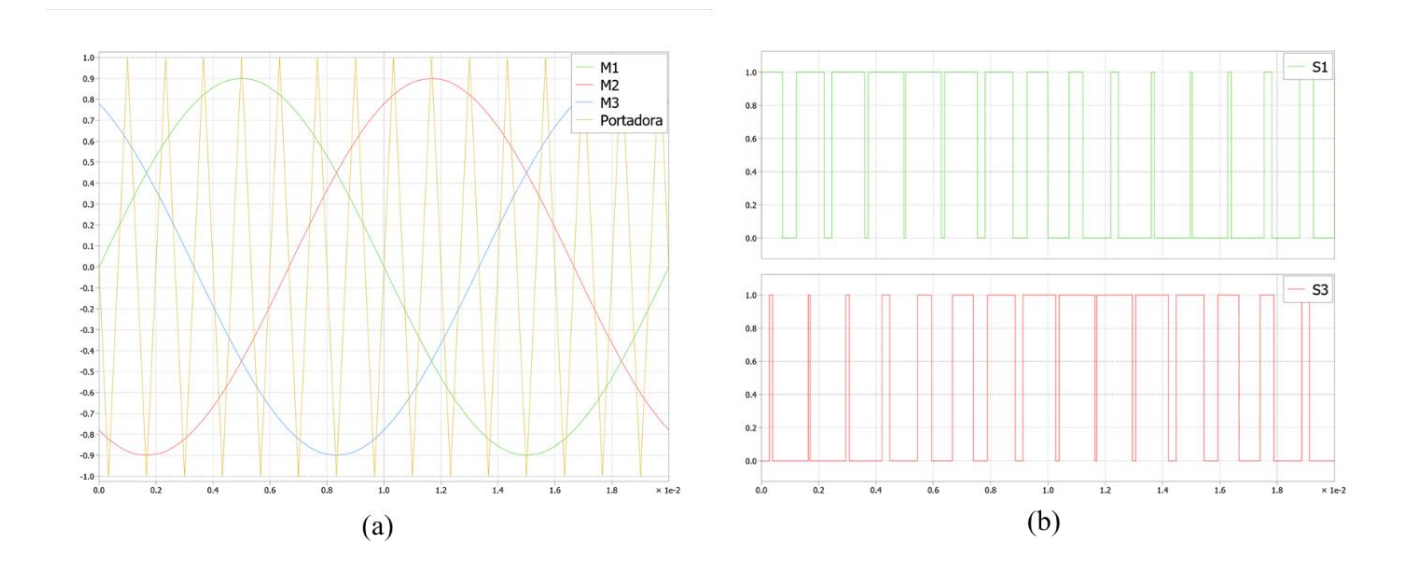

**Figura 4.21: (a) Modulación SPWM. (b) Señales de conmutación.**

<span id="page-71-1"></span>En la [Figura 4.21](#page-71-1) (b) se muestras las señales de conmutación S1 y S3, las cuales corresponden a las señales 1 y 3 que se indican en la [Figura 4.20,](#page-70-1) lo cual ayuda a visualizar una correcta modulación del convertidor de potencia.
Antes de interiorizar en el apartado térmico se revisa que todo lo que respecta al apartado térmico se encuentre correcto, es por esto por lo que se analizan diversas formas de onda que nos pueden dar esta seguridad.

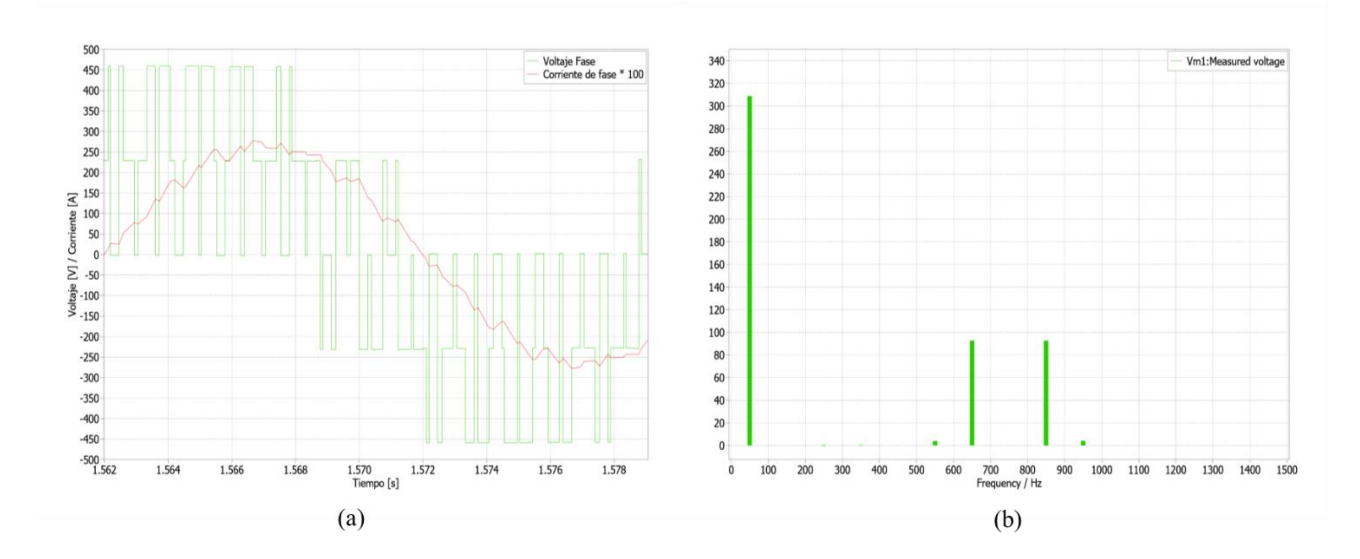

**Figura 4.22: (a) Voltaje y corriente de fase. (b) Espectro voltaje de fase.**

<span id="page-72-0"></span>De la [Figura 4.22](#page-72-0) (a) se aprecia que la forma de onda tanto de la corriente como la de voltaje de fase son las esperadas, la forma de onda de la corriente se aumenta por cien, con la finalidad de observar con más facilidad la forma de onda. A partir de la [Figura 4.22](#page-72-0) (b) a través del espectro del voltaje de fase, se puede ver que la componente fundamental alcanza los 311 [V] aproximadamente, lo que nos permite verificar que se cumple con el voltaje deseado.

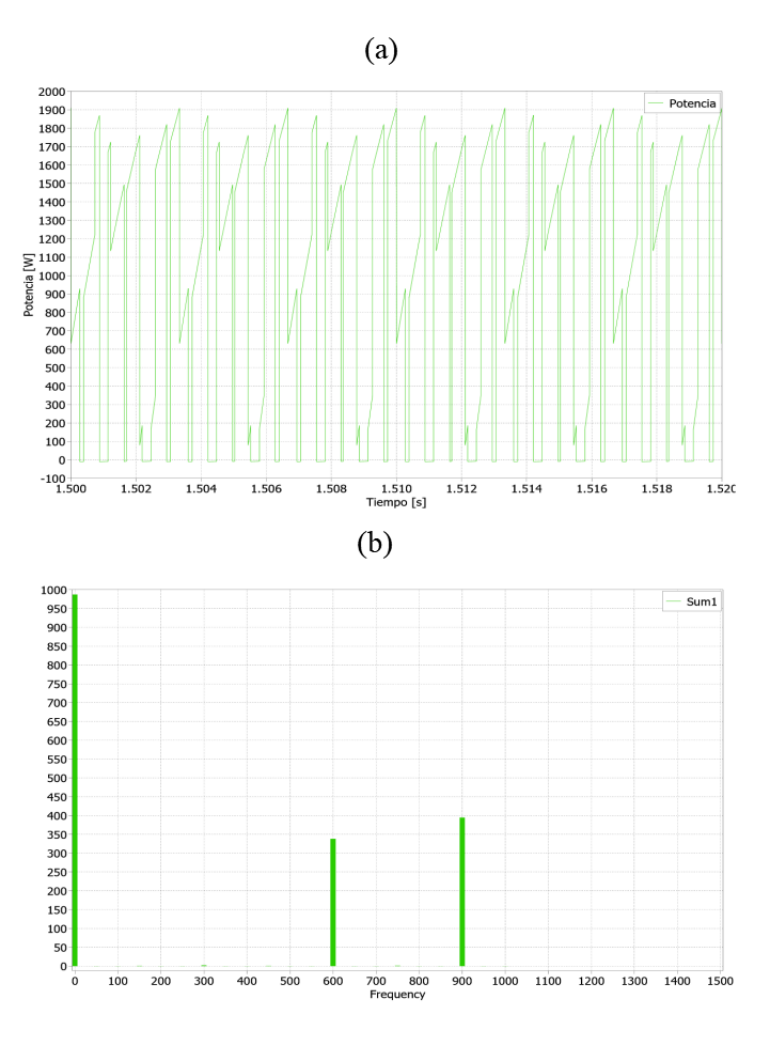

**Figura 4.23: (a) Forma de onda potencia. (b) Espectro potencia.**

<span id="page-73-0"></span>La forma de onda obtenida para la potencia corresponde a la mostrada en la [Figura](#page-73-0)  [4.23](#page-73-0) (a), análogamente a la figura anterior esta es la forma de onda esperada para el inversor trifásico fuente de voltaje. Al hacer en análisis del espectro se obtiene lo mostrado en la [Figura 4.23](#page-73-0) (b), donde se puede apreciar que la componente fundamental es de aproximadamente 1 kW, lo cual cumple con lo deseado.

En relación con el apartado térmico, se ha seleccionado el módulo IGBT 5SNA 1600N170300 del fabricante ABB para su utilización en el convertidor. En esta simulación, a diferencia de las realizadas anteriormente, se ha optado por importar la información térmica de los dispositivos semiconductores a partir de los datos entregados en el datasheet correspondiente. Para ello, se han utilizado las gráficas y los valores térmicos proporcionados en dicha fuente de información.

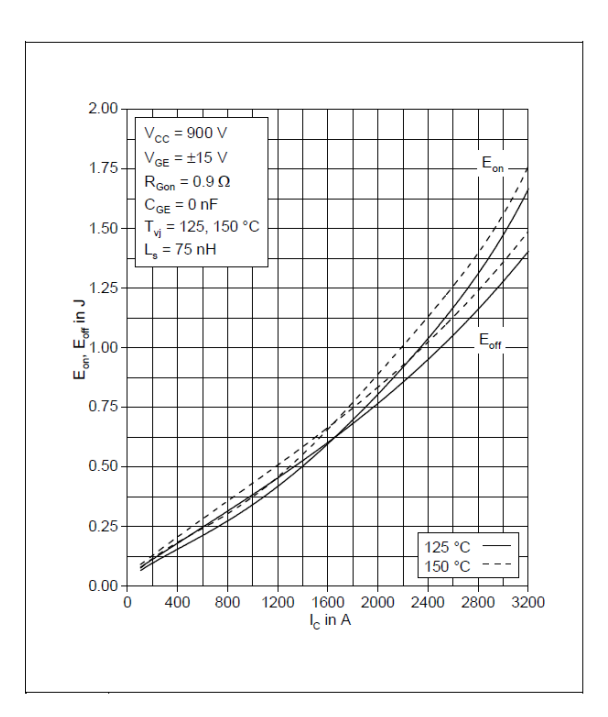

<span id="page-74-0"></span>**Figura 4.24: Pérdidas de conmutación vs corriente en el colector IGBT módulo 5SNA 1600N170300**

Según la información proporcionada en la [Figura 4.24,](#page-74-0) es posible importar las pérdidas de conmutación al editor térmico. El fabricante ha proporcionado en un mismo gráfico las pérdidas de encendido y apagado a 125° y 150° Celsius.

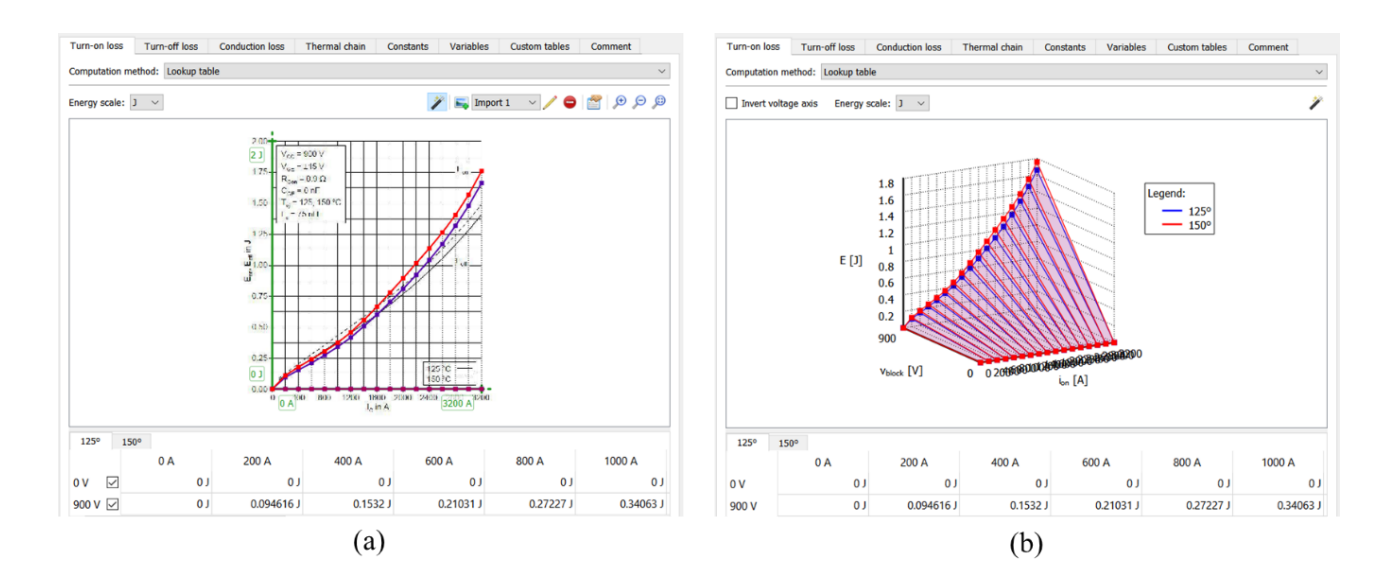

<span id="page-75-0"></span>**Figura 4.25: (a) Ingreso pérdidas encendido IGBT en editor térmico. (b) Post ingreso pérdidas encendido.**

Se usa la herramienta de importación de curvas tal como se explicó en el capítulo de manual de modelado térmico, en la [Figura 4.25](#page-75-0) (a) se muestra la interfaz del editor una vez realizada las interpolación de todas las curvas, así obteniendo como resultado lo mostrado en la [Figura 4.25](#page-75-0) (b).

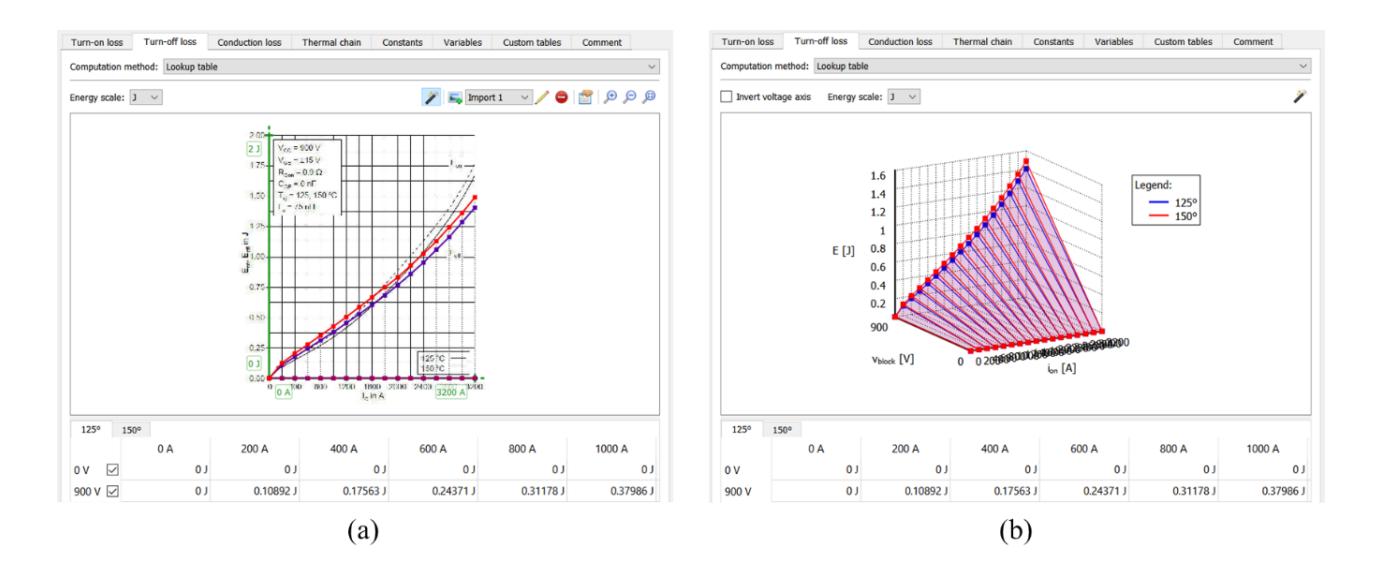

<span id="page-75-1"></span>**Figura 4.26: (a) Ingreso pérdidas apagado IGBT en editor térmico. (b) Post ingreso pérdidas apagado.**

Se realiza el procedimiento análogo con las pérdidas de apagado, tal como se muestra en la [Figura 4.26.](#page-75-1)

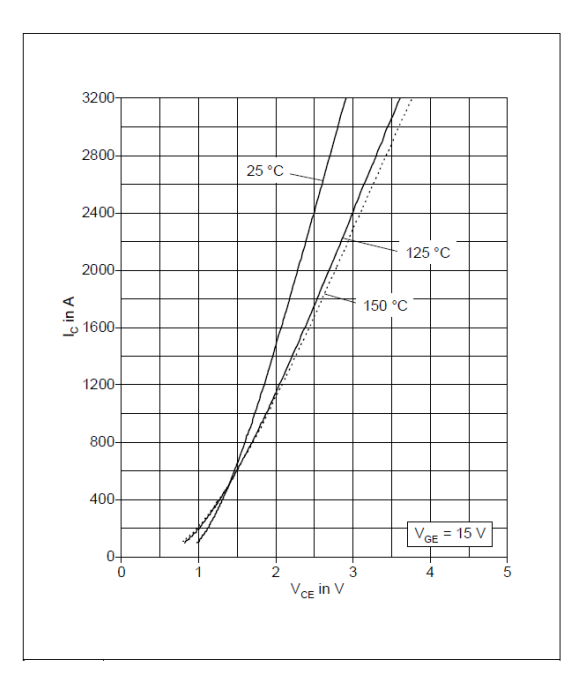

<span id="page-76-0"></span>**Figura 4.27: Características típicas de estado activo IGBT módulo 5SNA 1600N170300**

La [Figura 4.27](#page-76-0) corresponde a la información que proporciona el fabricante, donde a través del ingreso de las curvas de características típicas de estado activo, el software permite obtener las pérdidas de conducción del IGBT del módulo 5SNA 1600N170300.

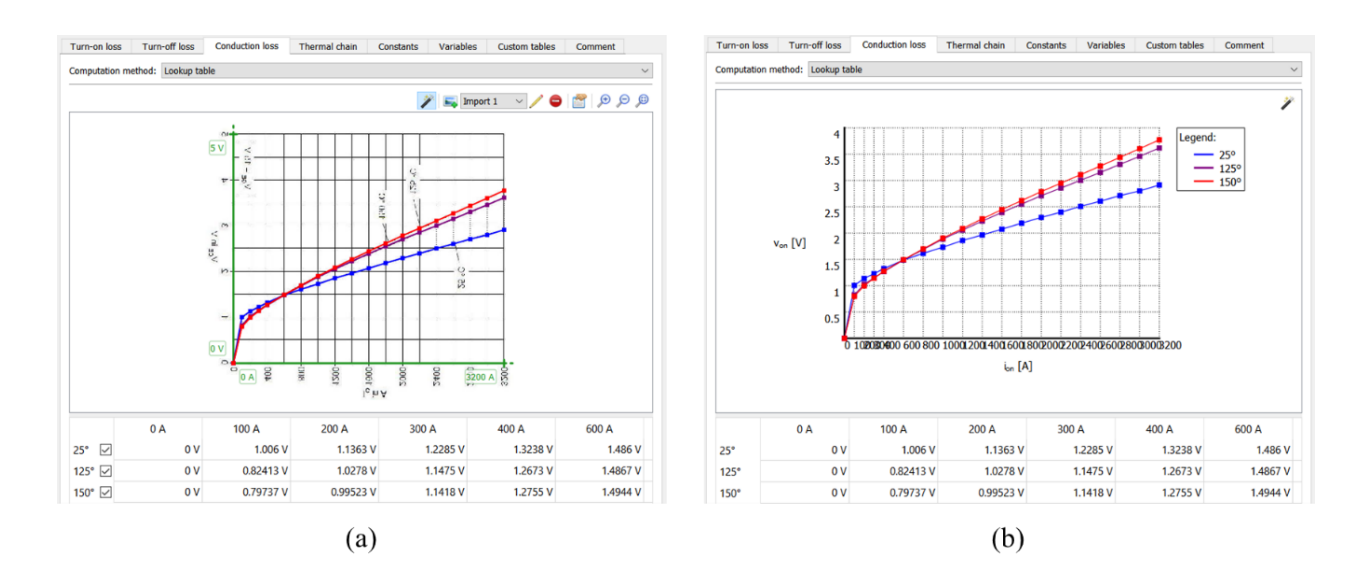

<span id="page-77-0"></span>**Figura 4.28: (a) Ingreso pérdidas conducción IGBT en editor térmico. (b) Post ingreso pérdidas conducción.**

El ingreso de la información de características típicas de estado activo al editor térmico se muestra en la [Figura 4.28](#page-77-0) (a), donde se ingresa la información para 25°, 125° y 150° grados Celsius. Una vez ingresados estos se obtiene lo que se ve en la [Figura 4.28](#page-77-0) (b).

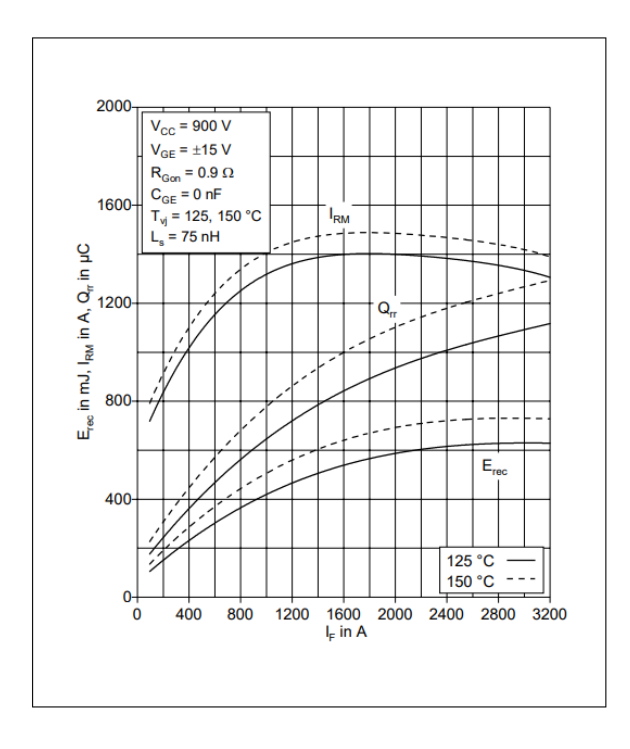

<span id="page-77-1"></span>**Figura 4.29: Curva energía de recuperación inverso diodo módulo 5SNA 1600N170300**

Ya ingresada la información necesaria para la obtención de pérdidas de conmutación y conducción para el IGBT del módulo, se ingresan la información térmica del diodo en antiparalelo, [Figura 4.29](#page-77-1) muestra la curva de energía de recuperación inversa dada por el fabricante, dicha curva entrega las pérdidas de apagado del semiconductor, las cuales ocurren cuando el diodo cambia del estado de conducción al estado de bloqueo inverso. Durante este proceso, se almacena una cierta cantidad de carga en la zona de agotamiento del diodo, y cuando el diodo se apaga, esa carga debe ser eliminada, lo que genera una corriente inversa que causa una caída de voltaje y, por lo tanto, una pérdida de energía.

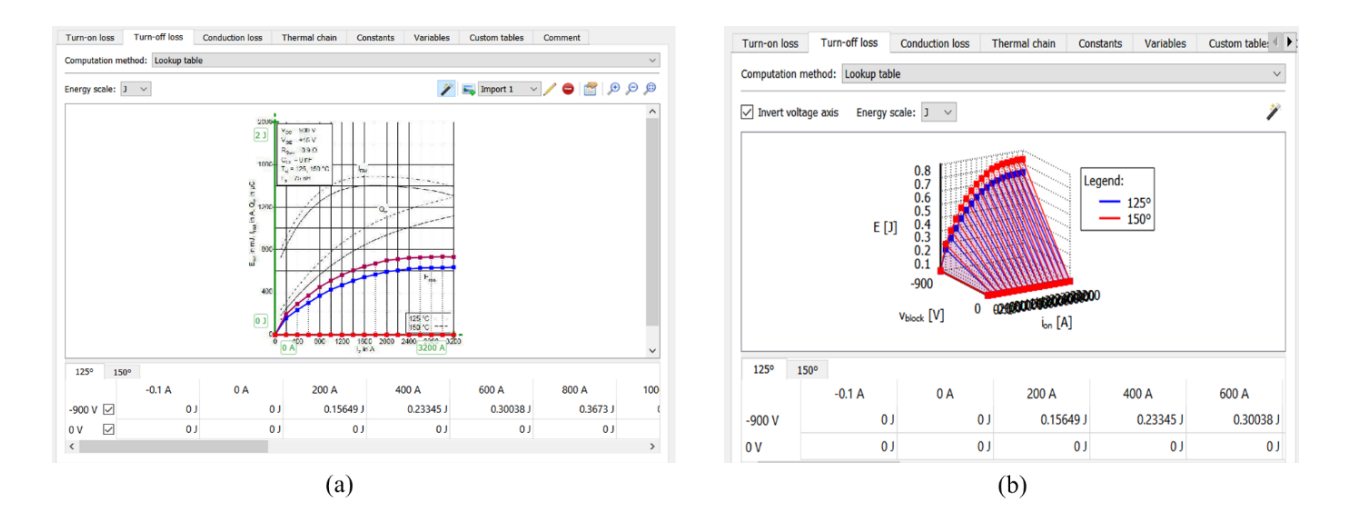

<span id="page-78-0"></span>**Figura 4.30: (a) Ingreso pérdidas apagado diodo en editor térmico. (b) Post ingreso pérdidas apagado.**

Algo a hacer énfasis en la [Figura 4.30](#page-78-0) corresponde al signo de la tensión de alimentación de la puerta, el cual es negativo. La polaridad del diodo va a depender de si se están calculando las pérdidas de conducción o conmutación, al igual si se está trabajando con un switch con diodo o switch y diodo por separado. En la [Tabla 4.4](#page-78-1) se muestra un resumen de la convención de signos.

<span id="page-78-1"></span>**Tabla 4.4: Convención de signos voltaje y corriente, para pérdidas de conmutación y conducción. [13]**

|                      | Diodo |  | Switch |        |  | Switch con diodo |  |  |  |
|----------------------|-------|--|--------|--------|--|------------------|--|--|--|
|                      |       |  |        | Switch |  | Diodo            |  |  |  |
|                      |       |  |        |        |  |                  |  |  |  |
| Pérdidas conducción  |       |  |        |        |  |                  |  |  |  |
| Pérdidas conmutación |       |  |        |        |  |                  |  |  |  |

En caso de usar un switch con diodo, el editor térmico no permite ingresar las pérdidas para cada uno por separado, es aquí cuando debemos seguir la convención de signos para el correcto ingreso de la información.

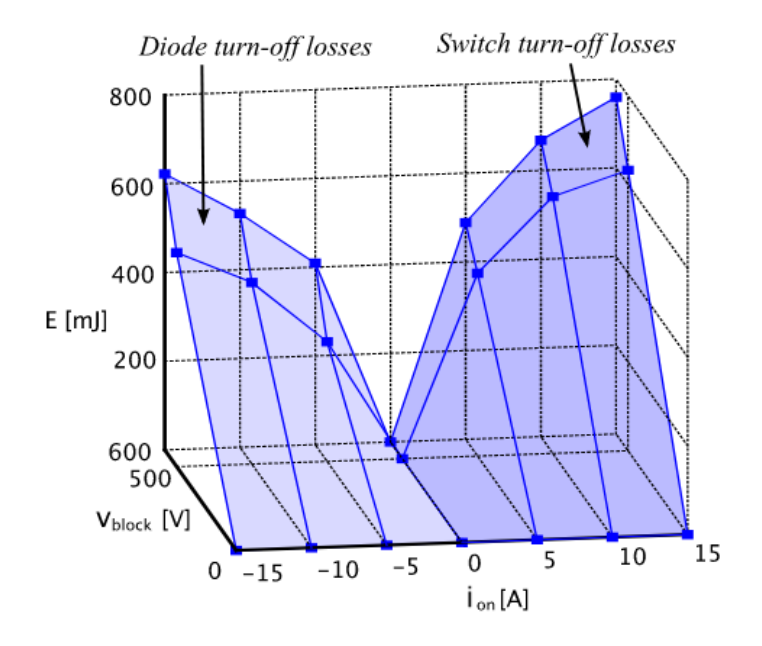

**Figura 4.31: Curva de pérdidas de conmutación para un switch con diodo. [13]**

<span id="page-79-0"></span>La [Figura 4.31](#page-79-0) muestra cómo a través de esta grafica es posible ingresar tanto las pérdidas del diodo y del switch, es aquí donde se puede apreciar la funcionalidad de la convención de signos dada por el software, tal como se indicó en la [Tabla 4.4](#page-78-1) las pérdidas de conmutación en el diodo se deben ingresar con voltaje positivo y corriente negativa.

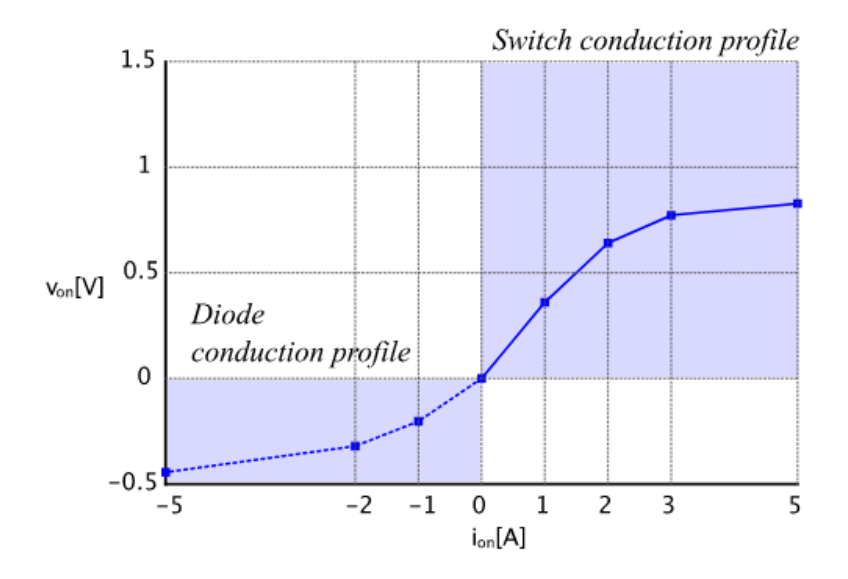

**Figura 4.32: Curva de pérdidas de conducción para un switch con diodo. [13]**

<span id="page-80-0"></span>Para el caso de las pérdidas de conducción del switch con diodo, en la [Figura 4.32](#page-80-0) se puede apreciar como las pérdidas se pueden dividir en dos regiones en un mismo gráfico.

Las tablas de pérdidas de conducción y conmutación para el interruptor de semiconductores se especifican para las mismas regiones de voltaje/corriente que para un solo interruptor de semiconductores sin diodo. Debido a la inversión de polaridad del diodo, las pérdidas del diodo se añaden a las tablas de pérdidas del interruptor de semiconductores mediante la extensión de las tablas en la dirección de voltaje/corriente negativa para las pérdidas de conducción del diodo, y en la dirección de voltaje/corriente positiva para las pérdidas de conmutación del diodo.

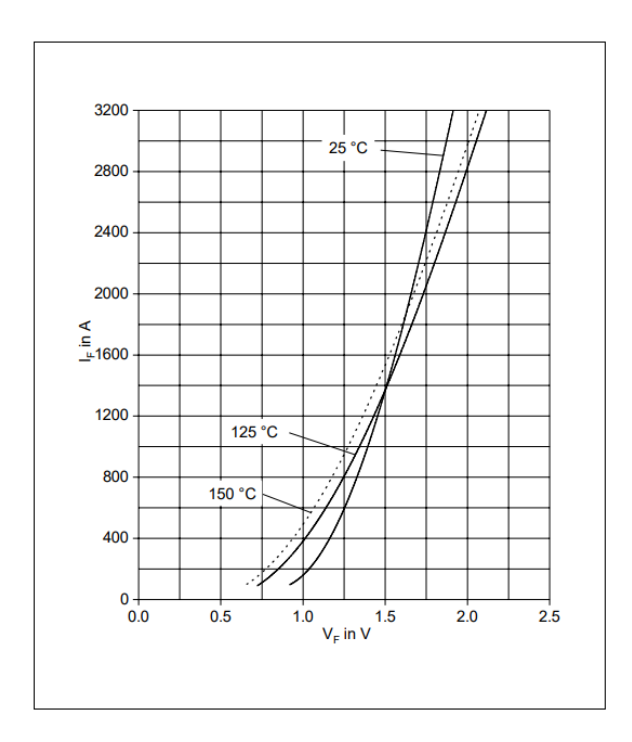

**Figura 4.33: Características típicas de conducción directa del diodo**

<span id="page-81-1"></span>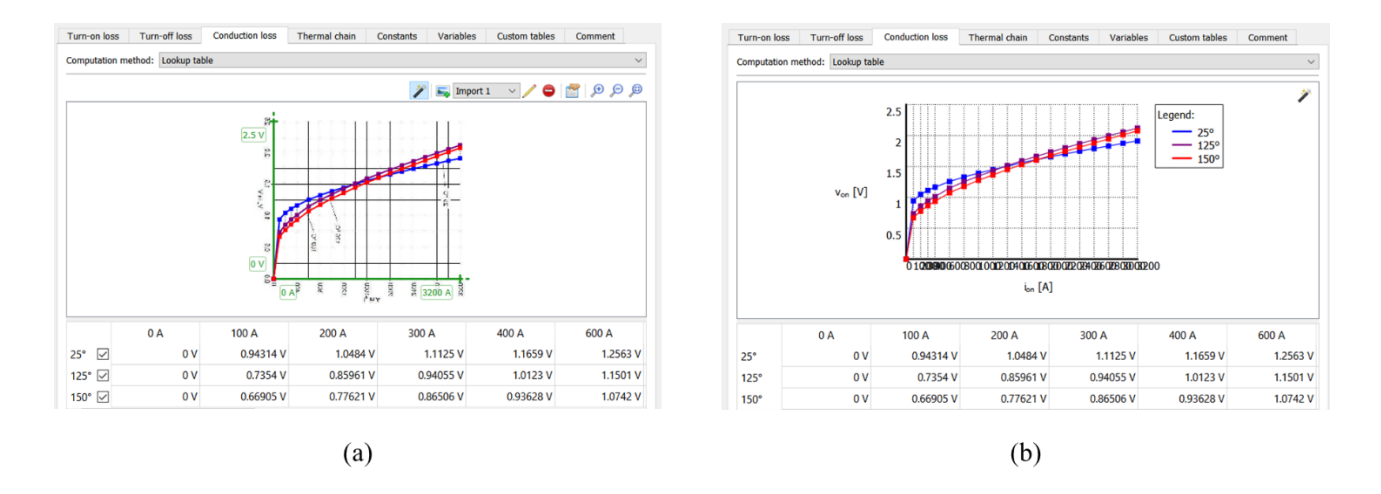

<span id="page-81-0"></span>**Figura 4.34: (a) Ingreso pérdidas conducción diodo en editor térmico. (b) Post ingreso pérdidas conducción.**

La [Figura 4.34](#page-81-0) muestra el proceso de importación de la información de la [Figura 4.33](#page-81-1) en el editor térmico para la obtención de pérdidas de conducción del diodo.

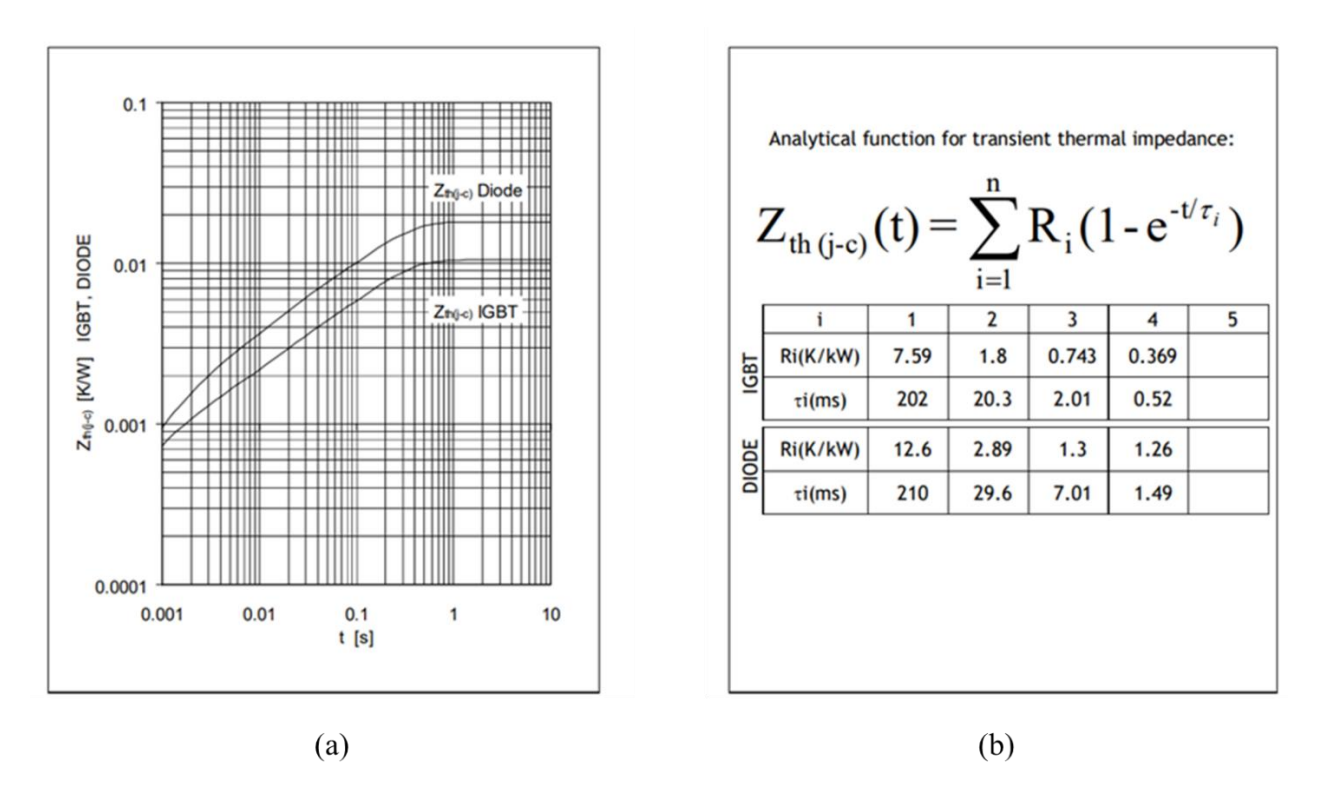

<span id="page-82-0"></span>**Figura 4.35: (a) Curva enfriamiento módulo 5SNA 1600N170300. (b) Coeficientes modelo Foster módulo 5SNA 1600N170300**

Dado que trabajamos con un módulo para la simulación del inversor trifásico, en este caso el fabricante nos proporciona de forma gráfica como tabulada los coeficientes para el diodo y el IGBT, tal como se muestra en la [Figura 4.35.](#page-82-0)

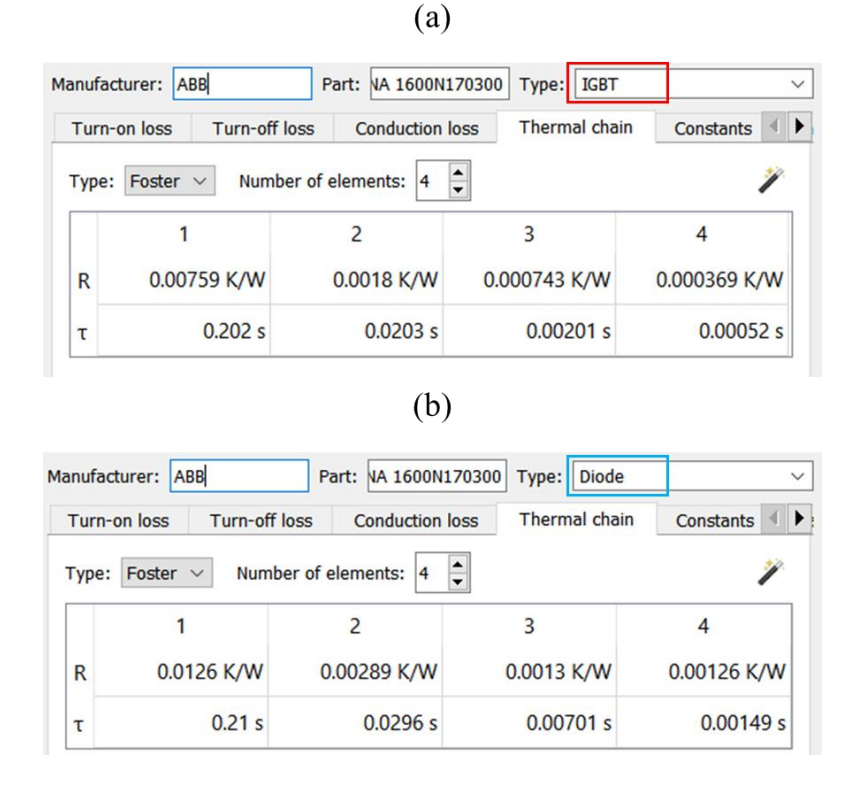

<span id="page-83-0"></span>**Figura 4.36: Impedancia térmica módulo 5SNA 1600N170300 (a) IGBT. (b) Diodo.**

En la [Figura 4.36](#page-83-0) se muestra la interfaz de la pestaña de impedancia térmica tanto para el IGBT y el diodo del módulo, a partir de la [Figura 4.35](#page-82-0) se puede notar que los datos ingresados al editor fueron a través de la información dada en la tabla y no mediante la gráfica, esto dado que como se explica en el capítulo de manual de modelado térmico, al usar la importación de la curva de enfriamiento no se obtienen coeficientes exactos, sin embargo, la suma de estos es muy precisa, lo cual es lo importante.

<span id="page-83-1"></span>

| <b>Parameter</b>                                       | <b>Symbol</b>      | <b>Conditions</b>                             | min | typ   | max   | Unit |
|--------------------------------------------------------|--------------------|-----------------------------------------------|-----|-------|-------|------|
| <b>IGBT</b> thermal resistance<br>junction to case     | $Rth(j-c)IGBT$     |                                               |     |       | 0.011 | K/W  |
| Diode thermal resistance<br>junction to case           | $R_{th(i-c)DIODE}$ |                                               |     |       | 0.018 | K/W  |
| <b>IGBT</b> thermal resistance $2$<br>case to heatsink | $R_{th(c-s)IGBT}$  | IGBT per switch, $\lambda$ grease = 1W/m x K  |     | 0.012 |       | K/W  |
| Diode thermal resistance $2$<br>case to heatsink       | $R_{th(c-s)DIODE}$ | Diode per switch, $\lambda$ grease = 1W/m x K |     | 0.024 |       | K/W  |

**Figura 4.37: Apartado propiedades térmicas datasheet**

La impedancia térmica que entrega el fabricante a través de los coeficientes de Foster corresponde a la que existe entre la unión y el encapsulado. Al realizar la suma de los coeficientes, obtenemos los valores de impedancia que se muestran en la [Figura 4.37.](#page-83-1) Para representar la impedancia térmica existente entre el encapsulado y el disipador térmico, existen dos formas de incorporarla en el sistema. La primera consiste en añadir una resistencia térmica en serie al disipador, mientras que la segunda opción implica ingresarla en la pestaña térmica de cada dispositivo semiconductor, tal como se muestra en la [Figura](#page-84-0)  [4.38.](#page-84-0)

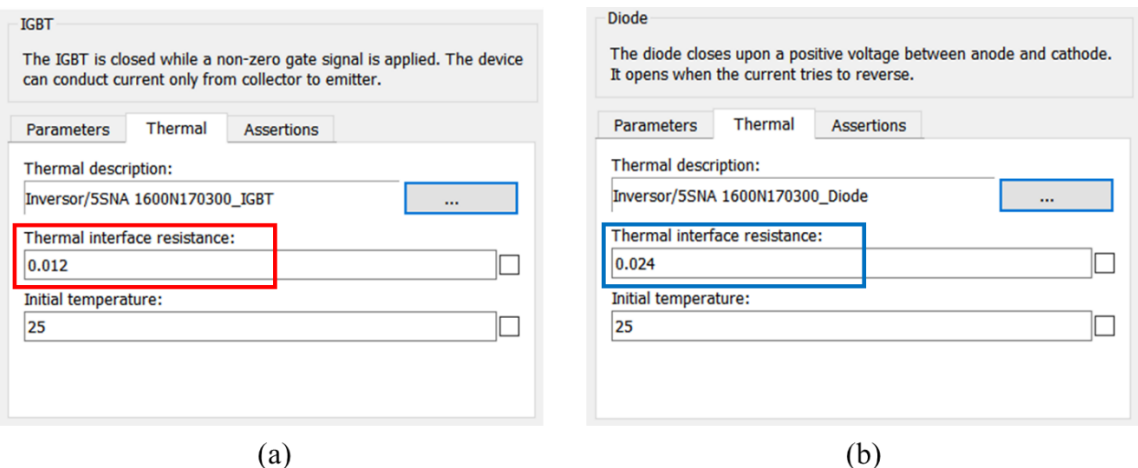

<span id="page-84-0"></span>**Figura 4.38: Impedancia térmica entre encapsulado y disipador. (a) IGBT. (b) Diodo.**

Una vez ingresado toda la información técnica de los dispositivos semiconductores, podemos simular las pérdidas y temperaturas de estos.

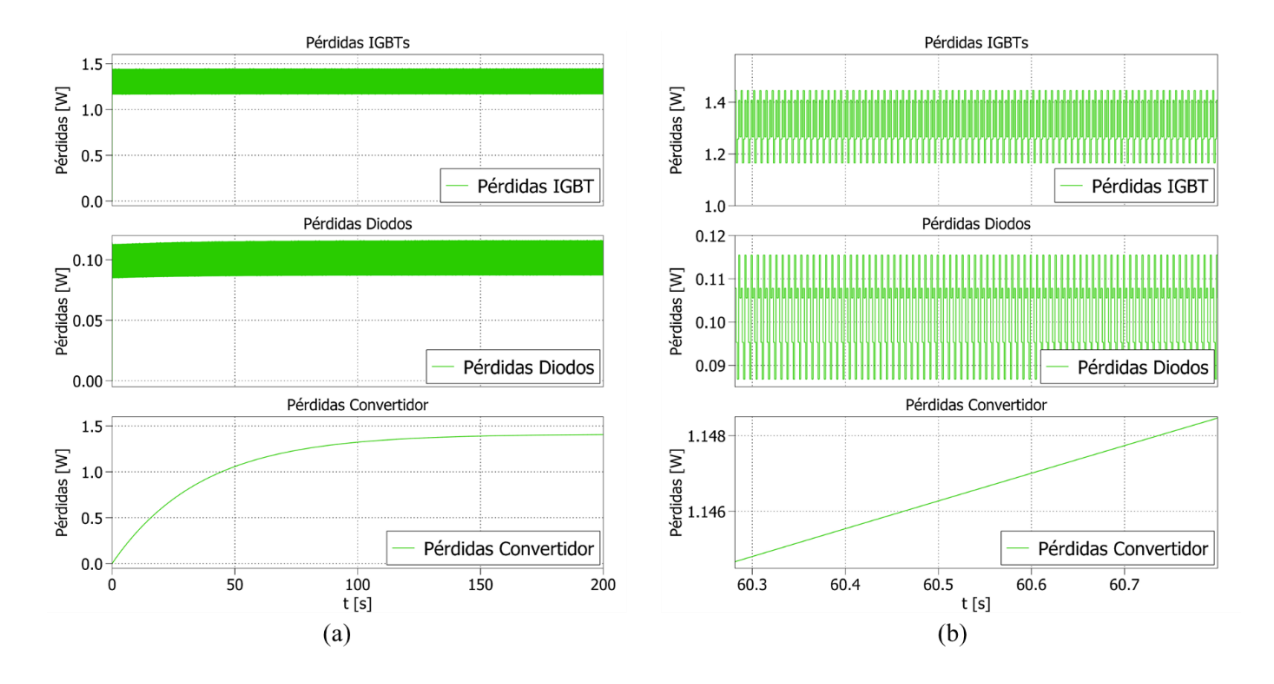

**Figura 4.39: (a) Pérdidas inversor trifásico. (b) Formas de onda ampliadas.**

<span id="page-85-0"></span>La [Figura 4.39](#page-85-0) (a) muestra la simulación hasta 200 segundos, donde se muestra la evolución de las pérdidas de los IGBTs y diodos por separado, al igual que las pérdidas totales del convertidor. La [Figura 4.39](#page-85-0) (b) corresponde a un acercamiento en las formas de onda, donde se puede apreciar el efecto de la conmutación en las pérdidas de los semiconductores.

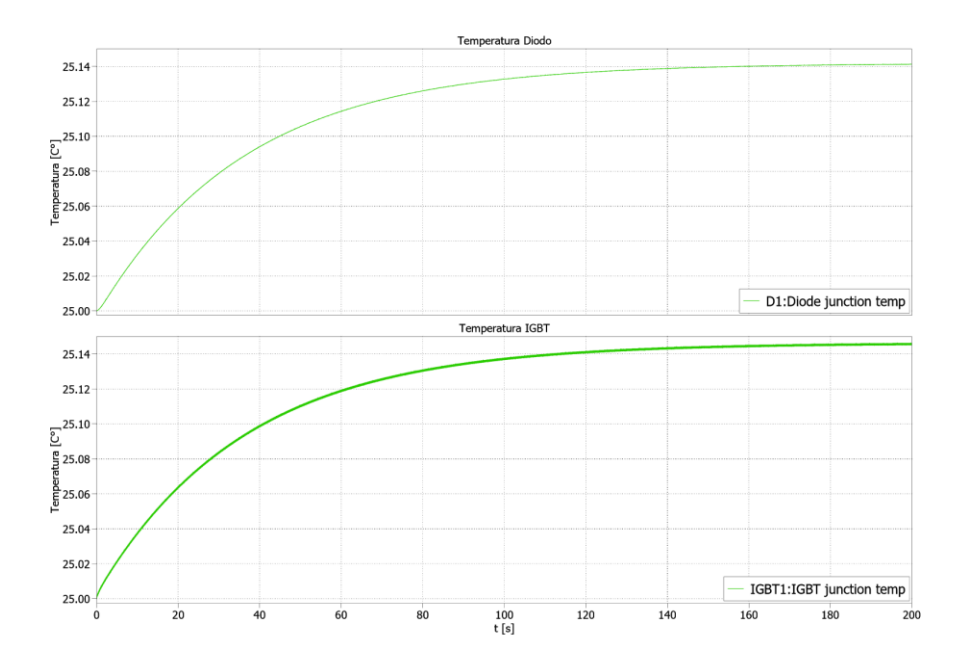

**Figura 4.40: Evolución temperatura semiconductores inversor trifásico.**

<span id="page-86-0"></span>La [Figura 4.40](#page-86-0) ilustra la evolución de la temperatura en los dispositivos semiconductores, cuya forma de onda es similar a la de las pérdidas de estos. Las temperaturas corresponden a un IGBT y un Diodo.

# **Capítulo 5 : Implementación convertidor BOOST**

A partir de mediciones en un circuito implementado, se puede realizar un contraste de las pérdidas obtenidas en un convertidor, esto con la finalidad de estudiar la precisión que puede entregar las herramientas de simulación térmicas entregadas por el Software PLECS, además de interiorizar en las diversas complicaciones que se pueden presentar al momento de querer realizar los cálculos de pérdidas en un circuito real.

#### **5.1 Circuito implementado**

El circuito por utilizar corresponde a un convertidor BOOST, el cual corresponde a un convertidor DC-DC, que es utilizado para elevar el nivel de tensión en la salida con respecto a la entrada. El funcionamiento de éste se basa en el principio de almacenamiento de energía en el inductor, para posteriormente ser liberada a través del condensador de salida.

El convertidor fue construido utilizando un IGBT G4PC40UD y un diodo RURG5060, los parámetros iniciales están indicados en la [Tabla 5.1.](#page-87-0) Estos son considerando la operación del convertidor a 10 kHz.

| Componente | <b>Valor</b>  | Valor (p.u) |
|------------|---------------|-------------|
| L          | 4mH           |             |
| С          | $100 \,\mu F$ |             |
| $R_{L}$    | $18\ \Omega$  |             |
| e          | 20 V          |             |
| $f_{sw}$   | $10$ kHz      |             |
| D          | 0.5           |             |
|            |               |             |

<span id="page-87-0"></span>**Tabla 5.1: Parámetros convertidor BOOST**

El diagrama de bloques que muestra las conexiones de los equipos para el funcionamiento del convertidor BOOST está dado en la [Figura 5.1.](#page-88-0)

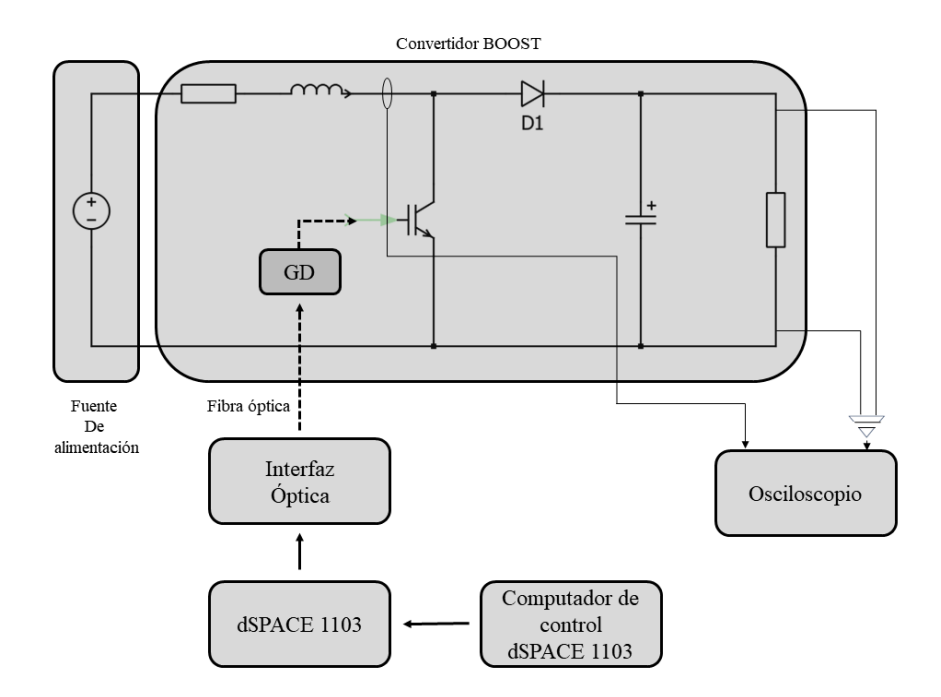

**Figura 5.1: Diagrama de bloques setup experimental.**

<span id="page-88-0"></span>El ciclo de trabajo del convertidor BOOST se implementó en una plataforma de control dSPACE 1103, este es transmitido a través de la interfaz óptica la cual permite la transmisión de señales ópticas entre componentes electrónicos, el medio físico para esto corresponde a la fibra la óptica la cual lleva esta señal hasta el driver de puerta, abreviado comúnmente como "GD", este es el encargado de ingresar la señal de control al semiconductor, mediante la adaptación de esta señal a niveles de tensión y corriente compatibles con la compuerta del semiconductor.

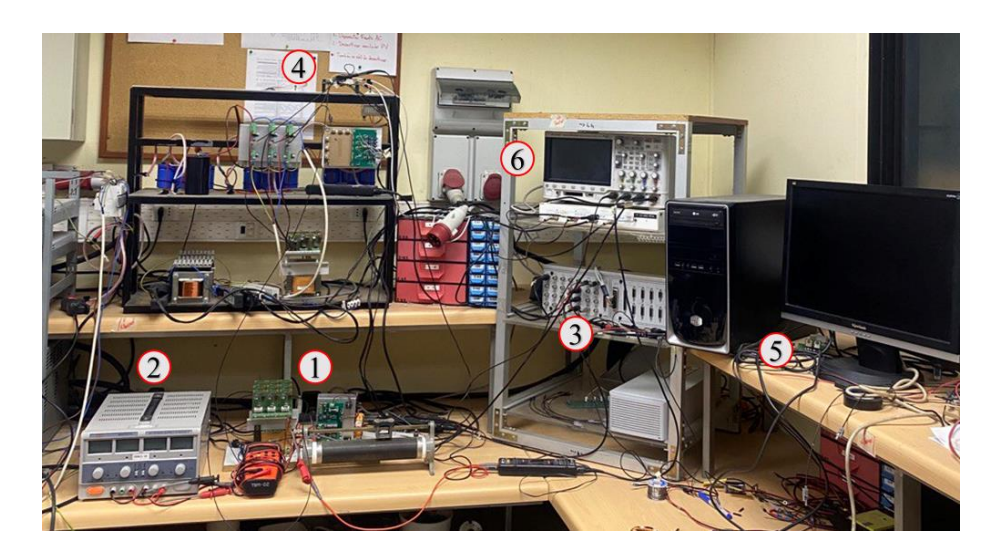

**Figura 5.2: Setup experimental del convertidor boost.** ①: Convertidor boost; ②: Fuente de poder; ③: dSPACE 1103; ④: Interfaz óptica; ⑤: Computador de control; ⑥: Osciloscopio.

## **5.2 Pérdidas ante diferentes frecuencias de conmutación**

El convertidor tipo boost cuya topología se muestra en la [Figura 5.3.](#page-89-0) Este convertidor dc/dc posee dos elementos almacenadores de energía, los cuales corresponden al inductor de entrada y el condensador de salida, por lo tanto, el modelo en cuestión posee dos variables de estado.

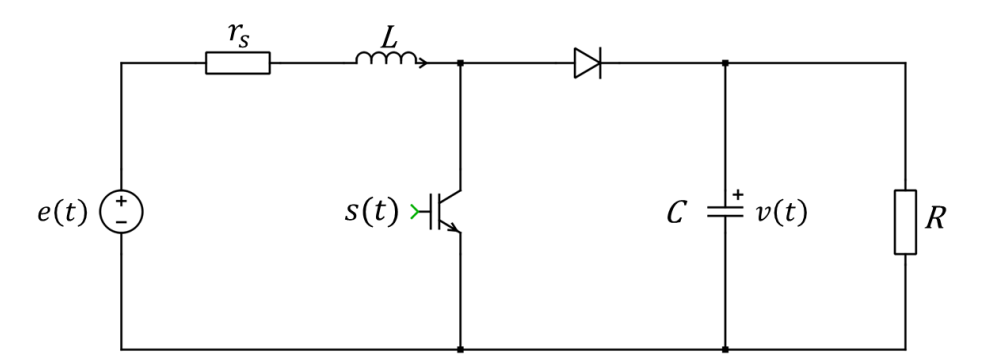

**Figura 5.3: Topología convertidor boost.**

<span id="page-89-0"></span>La obtención de las ecuaciones dinámicas del sistema se realiza a través del análisis de los dos posibles estados de la señal de disparo s(t) del switch, los cuales corresponden a  $s(t) = 0$  y  $s(t) = 1$ .

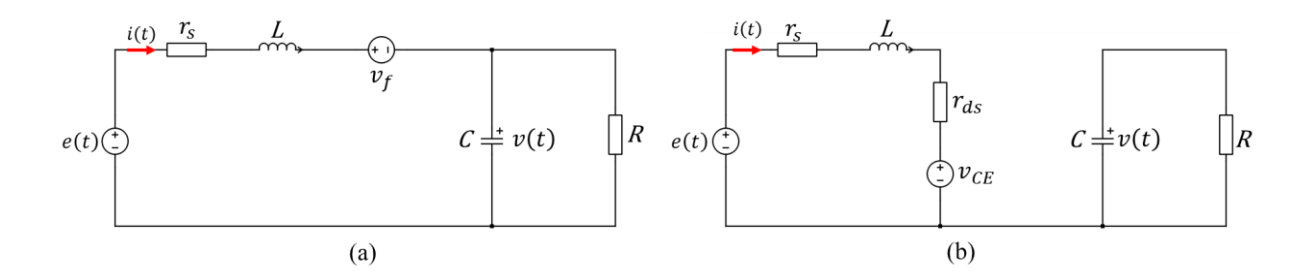

<span id="page-90-0"></span>**Figura 5.4:** (a) Estado switch apagado  $s(t) = 0$ . (b) Estado switch encendido  $s(t) = 1$ .

Para el caso de switch apagado, es decir,  $s(t) = 0$ , el circuito corresponde al mostrado en la [Figura 5.4](#page-90-0) (a). Para la obtención de la ecuación que representa la dinámica de la corriente i(t), se realizó una LVK en la malla de la parte izquierda del circuito, dada por la fuente de alimentación e(t), el inductor con su respectiva resistencia parásita, la caída de tensión del diodo y el condensador, obteniendo:

$$
e(t) = L\frac{di(t)}{dt} + i(t) * r_s + v_f + v(t)
$$
\n(5.1)

La dinámica del condensador se obtiene a través de la LCK en el nodo superior del circuito, mostrado en la [Figura 5.4](#page-90-0) (a).

$$
i(t) = C\frac{dv(t)}{dt} + \frac{v(t)}{R}
$$
\n(5.2)

Para el caso de switch encendido, es decir,  $s(t) = 1$ , el circuito corresponde al mostrado en la [Figura 5.4](#page-90-0) (b). Para la obtención de la ecuación que representa la dinámica de la corriente i(t), se realiza análogamente el caso anterior una LVK en la malla del lado izquierdo dada por la fuente de alimentación e(t), el inductor con su respectiva resistencia parásita, la caída de voltaje en el IGBT y su resistencia de encendido, resultando:

$$
e(t) = L\frac{di(t)}{dt} + i(t) * r_s + i(t) * r_{ds} + v_{CE}
$$
\n(5.3)

La dinámica del condensador se obtiene a través de la LCK en el nodo superior derecho del circuito, mostrado en la [Figura 5.4](#page-90-0) (b).

$$
C\frac{dv(t)}{dt} = -\frac{v(t)}{R}
$$
\n(5.4)

Luego de analizar ambos casos, estos pueden ser reunidos a través de dos ecuaciones dinámicas dependientes de la función de conmutación s(t). Así, el modelo del sistema resulta en:

$$
\frac{di(t)}{dt} = \frac{e(t)}{L} - i(t) * \frac{(r_s + s(t) * r_{ds})}{L} - \frac{(1 - s(t))}{L} * (v_f + v(t)) - \frac{s(t)}{L} * v_{CE},
$$
(5.5)

$$
\frac{dv(t)}{dt} = \frac{(1 - s(t))}{C} * i(t) - \frac{v(t)}{RC}.
$$
\n(5.6)

La resistencia R indicada tanto en las ecuaciones del convertidor cómo en el diagrama de la topología corresponde a la resistencia equivalente, resultante del paralelo entre la resistencia parásita del capacitor y la carga del convertidor, tal como se muestra en la [Figura](#page-91-0)  [5.5.](#page-91-0)

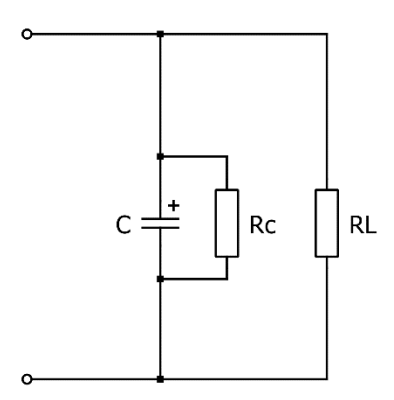

<span id="page-91-0"></span>**Figura 5.5: Composición resistencia equivalente.**

Las mediciones de la corriente en el inductor y el voltaje de salida del convertidor varían con las diversas frecuencias de conmutación utilizadas en el sistema. A partir de las mediciones realizadas en el setup experimental, se obtiene la relación entre la corriente en el inductor y el voltaje de salida del convertidor con la frecuencia de conmutación, como se muestra en la [Figura 5.6.](#page-92-0)

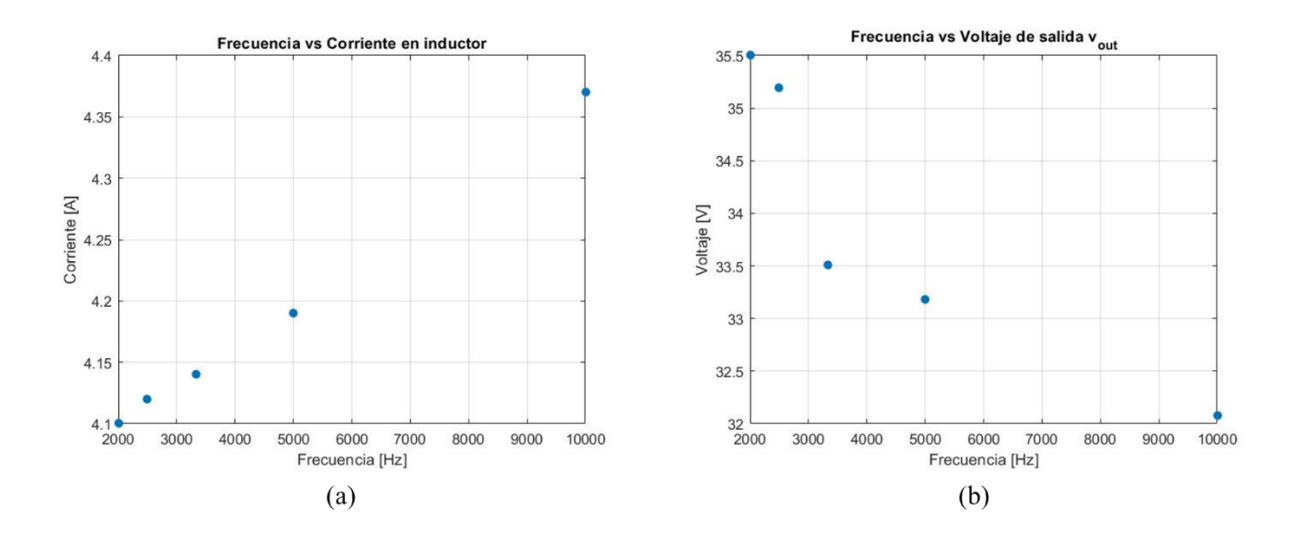

**Figura 5.6: Frecuencia vs (a) Corriente inductor. (b) Voltaje de salida.**

<span id="page-92-0"></span>Por lo tanto, la resistencia parásita del inductor y la del capacitor son variables. Así, a través del modelo del convertidor y las mediciones mencionadas anteriormente, se obtienen los valores de las resistencias parásitas.

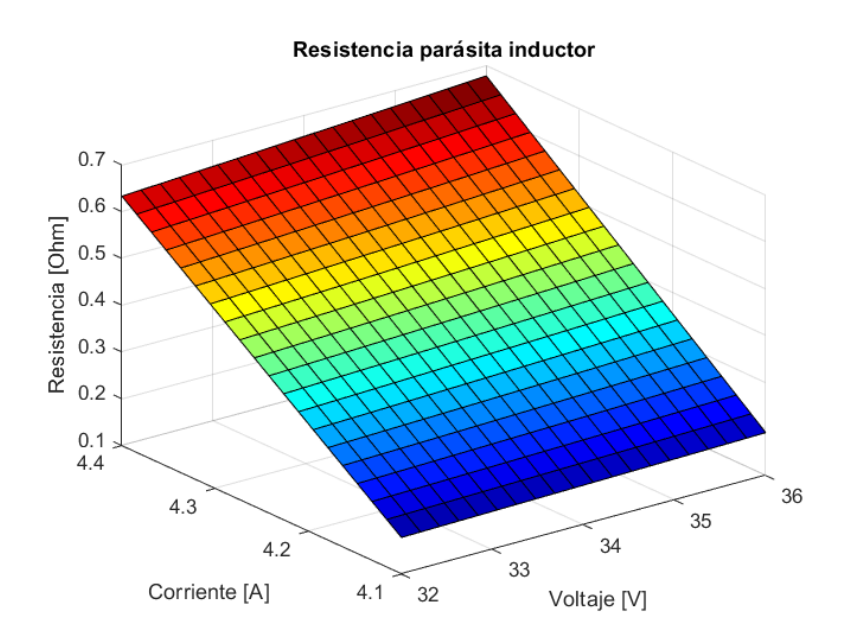

**Figura 5.7: Variación resistencia parásita inductor.**

<span id="page-93-0"></span>La [Figura 5.7](#page-93-0) muestra el comportamiento de la resistencia parásita del inductor de acuerdo con la variación de la corriente del inductor y el voltaje de salida del convertidor. Aquí se ve cómo la resistencia parásita del inductor es mucho más sensible a los cambios de corriente en el inductor, esto debido a que se produce una variación en las pérdidas del inductor.

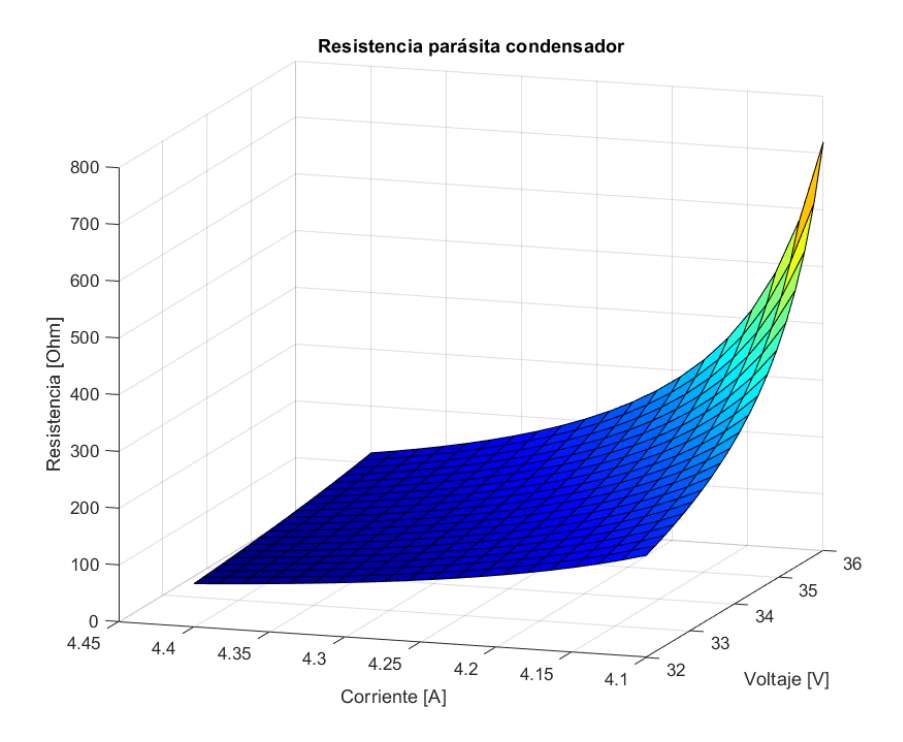

**Figura 5.8: Variación resistencia parásita condensador.**

<span id="page-94-0"></span>Análogamente ocurre con la resistencia parásita del condensador, sin embargo, en este caso la resistencia es más sensible a la variación del voltaje de salida. La [Figura 5.8](#page-94-0) ilustra lo mencionado anteriormente.

### **5.3 Simulación electrotérmica de circuito implementado**

Para realizar el contraste con los resultados obtenidos mediante mediciones en el circuito implementado, se propone como modelo representativo el mostrado en la [Figura 5.9.](#page-95-0)

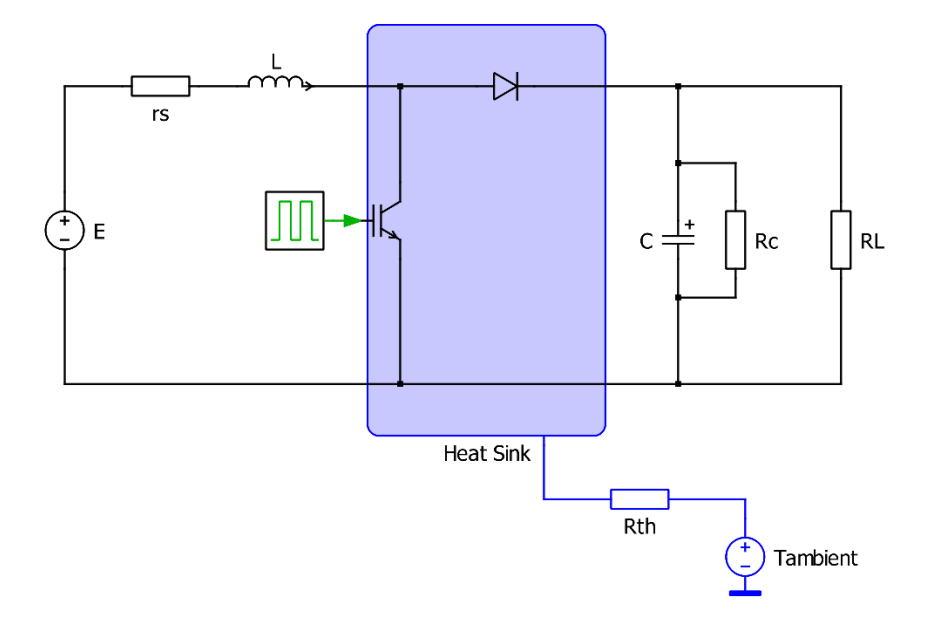

**Figura 5.9: Circuito eléctrico - térmico convertidor BOOST.**

<span id="page-95-0"></span>En el apartado térmico, como se mencionó anteriormente el convertidor fue construido utilizando un IGBT G4PC40UD y un diodo RURG5060, dispositivos que no presentan un archivo del tipo xml que contenga la información térmica para la importación, es por esto por lo que se hace un ingreso manual a partir de los datos entregados en los datasheet correspondientes.

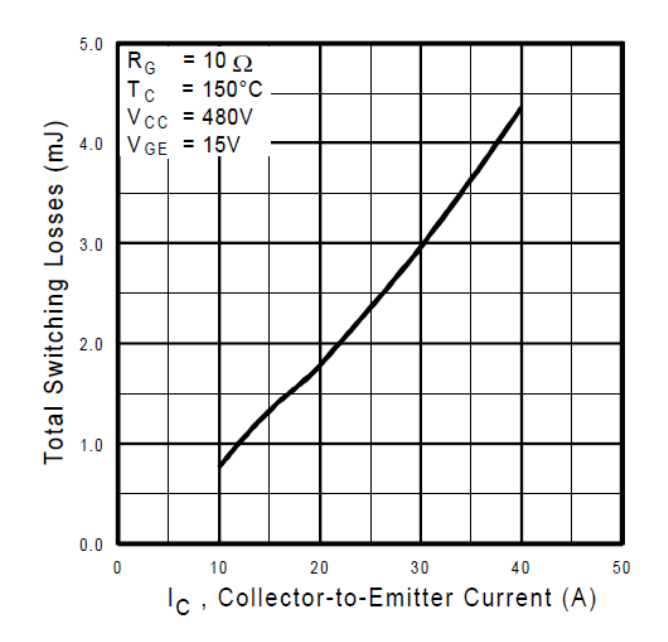

<span id="page-96-0"></span>**Figura 5.10: Pérdidas de conmutación vs corriente en el colector IGBT módulo G4PC40UD**

El fabricante International Rectifier entrega en el datasheet las pérdidas de conmutación a través de la gráfica mostrada en la [Figura 5.10,](#page-96-0) a diferencia de los fabricantes usados anteriormente, este entrega las pérdidas solo a una temperatura de unión de 150° Celsius.

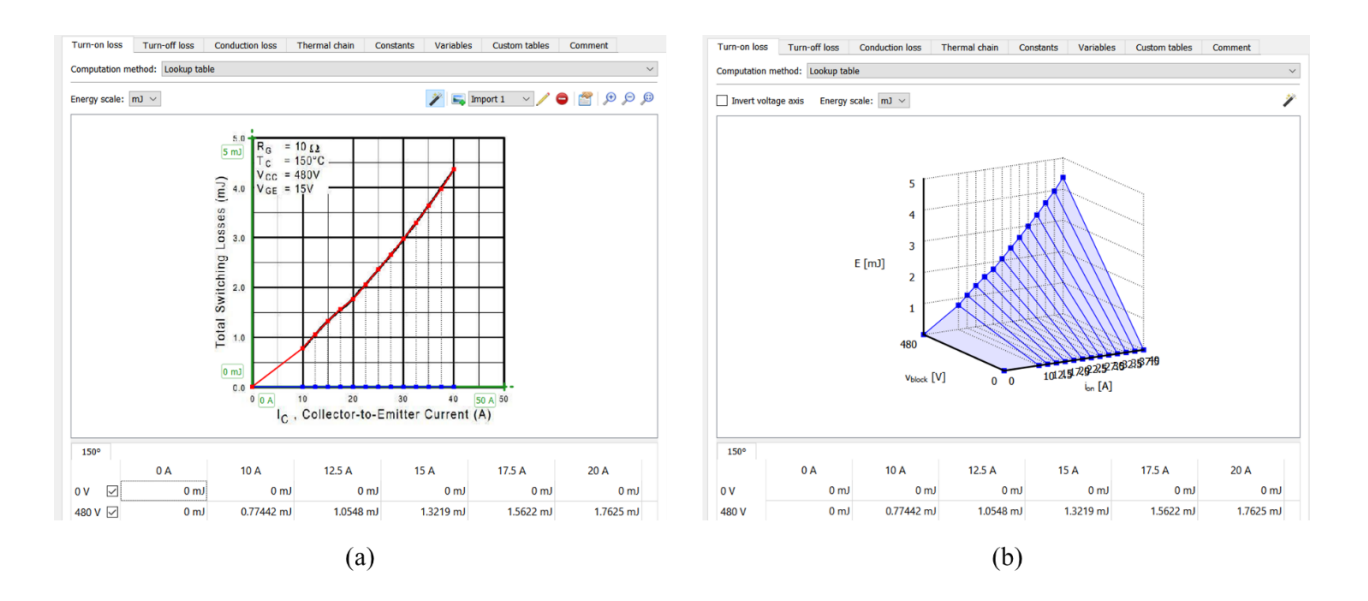

<span id="page-96-1"></span>**Figura 5.11: (a) Ingreso pérdidas encendido IGBT G4PC40UD en editor térmico. (b) Post ingreso pérdidas encendido.**

A partir de las curvas entregadas en el datasheet, mediante el uso de la herramienta de importación del editor térmico se ingresa la información, tal como se muestra en la [Figura](#page-96-1)  [5.11](#page-96-1) (a), para posteriormente obtener como resultado la curva de pérdidas de encendido de la [Figura 5.11](#page-96-1) (b). Para el caso de las pérdidas de apagado de realiza el proceso análogo.

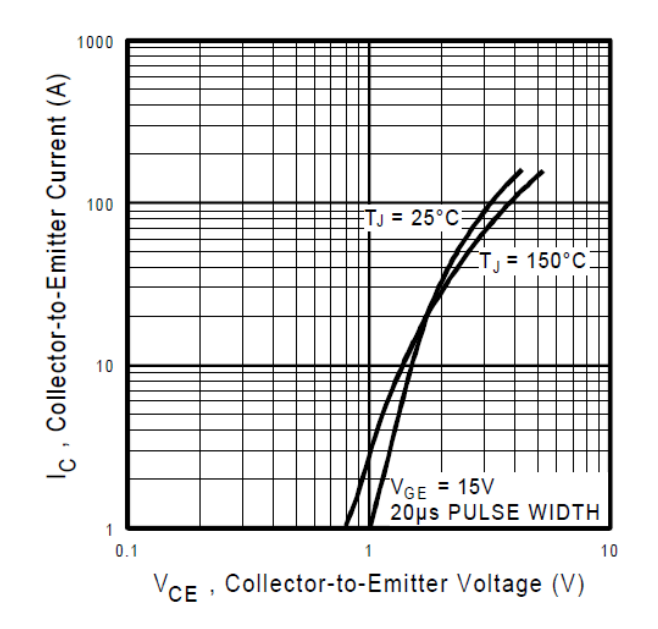

**Figura 5.12: Características típicas de estado activo IGBT G4PC40UD**

<span id="page-97-0"></span>[Figura 5.12](#page-97-0) corresponde a la información que proporciona el fabricante estadounidense, donde a través del ingreso de las curvas de características típicas de estado activo, el software permite obtener las pérdidas de conducción del IGBT G4PC40UD.

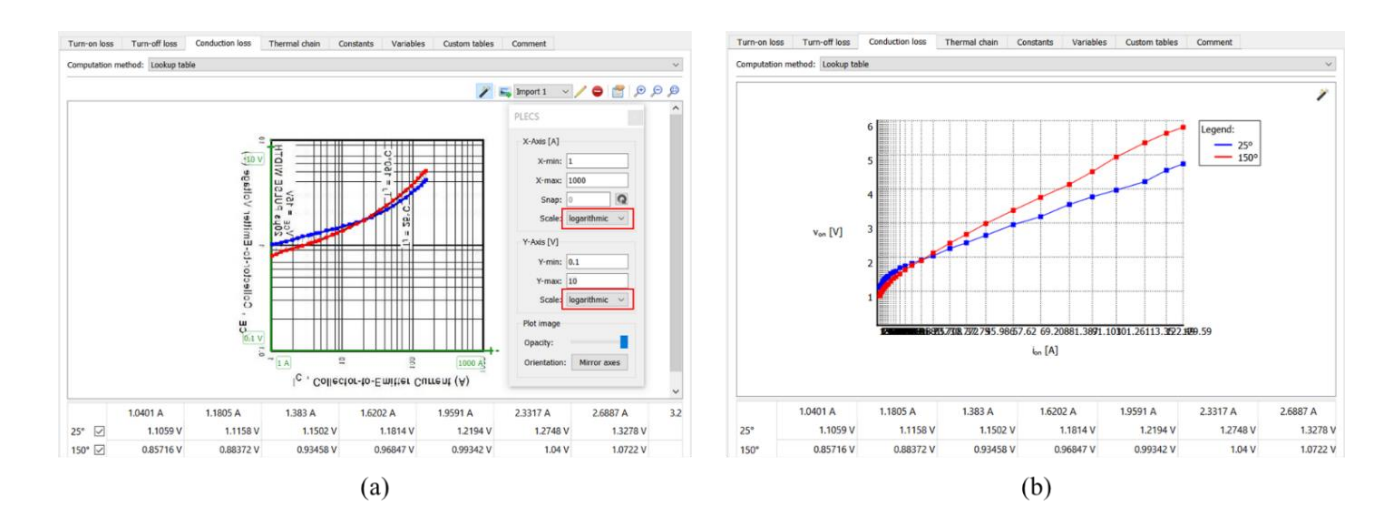

<span id="page-98-0"></span>**Figura 5.13: (a) Ingreso pérdidas conducción IGBT G4PC40UD en editor térmico. (b) Post ingreso pérdidas conducción.**

El ingreso de la información de características típicas de estado activo al editor térmico se muestra en la [Figura 5.13](#page-98-0) (a), donde se ingresa la información para una temperatura de 25° y 150° Celsius en la unión, un aspecto a destacar es que el fabricante a diferencia de los usados anteriormente nos entrega la gráfica en escala logarítmica, sin embargo, esto no es problema ya que la herramienta de importación permite seleccionar el tipo de escala a usar tal como se muestra en el recuadro de color rojo en la [Figura 5.13](#page-98-0) (a). Una vez ingresados estos datos se obtiene la curva de pérdidas de conmutación que se ve en la [Figura 5.13](#page-98-0) (b).

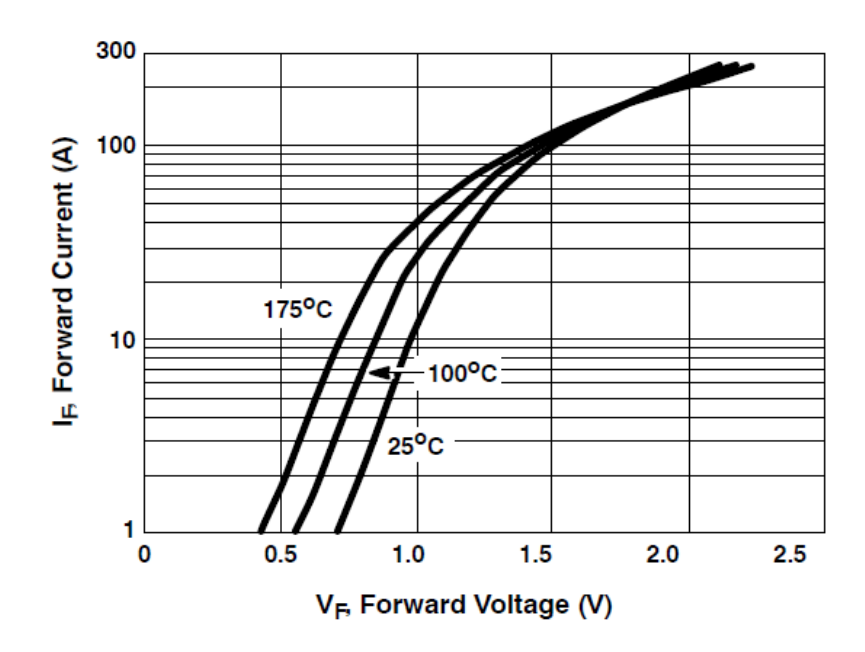

**Figura 5.14: Características típicas de conducción directa del diodo RURG5060.**

<span id="page-99-0"></span>La [Figura 5.14](#page-99-0) corresponde a las curvas de características típicas que nos entrega el fabricante, a través de las cuales se obtienen las curvas de pérdidas de conducción, en este caso particular el fabricante entrega la información para 25°, 100° y 175° Celsius en la unión.

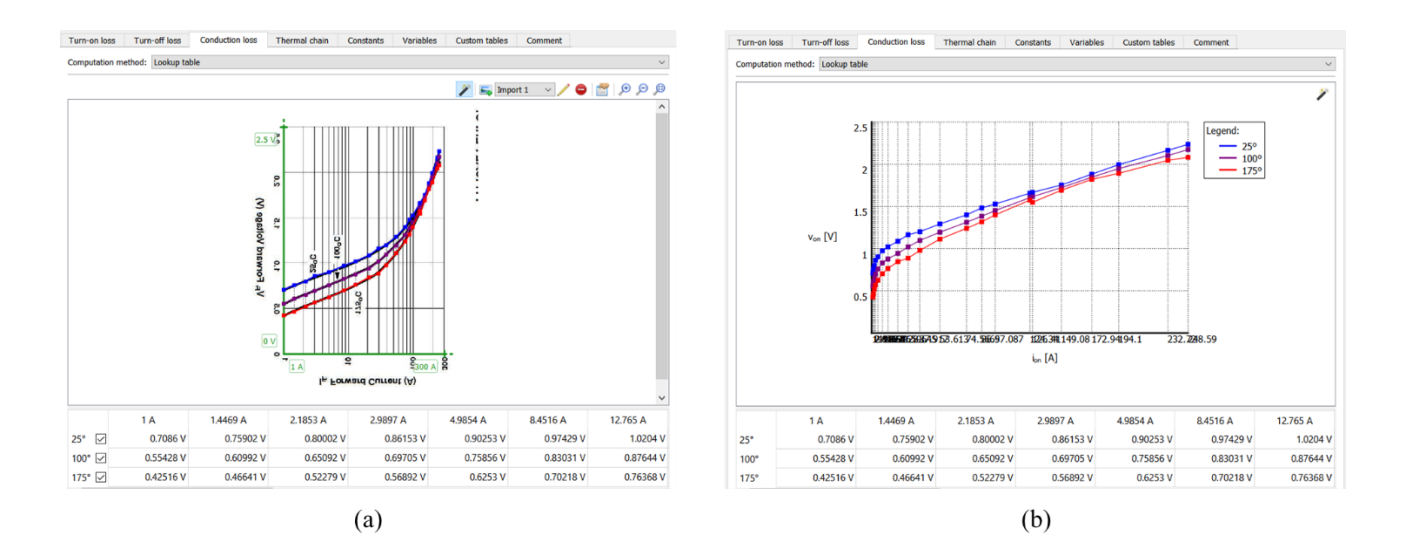

<span id="page-99-1"></span>**Figura 5.15: (a) Ingreso pérdidas conducción diodo RURG5060 en editor térmico. (b) Post ingreso pérdidas conducción.**

Al igual como se realizó la obtención de pérdidas de conducción del IGBT, en la [Figura 5.15](#page-99-1) se muestra el proceso de importación de información y obtención de la curva para el diodo.

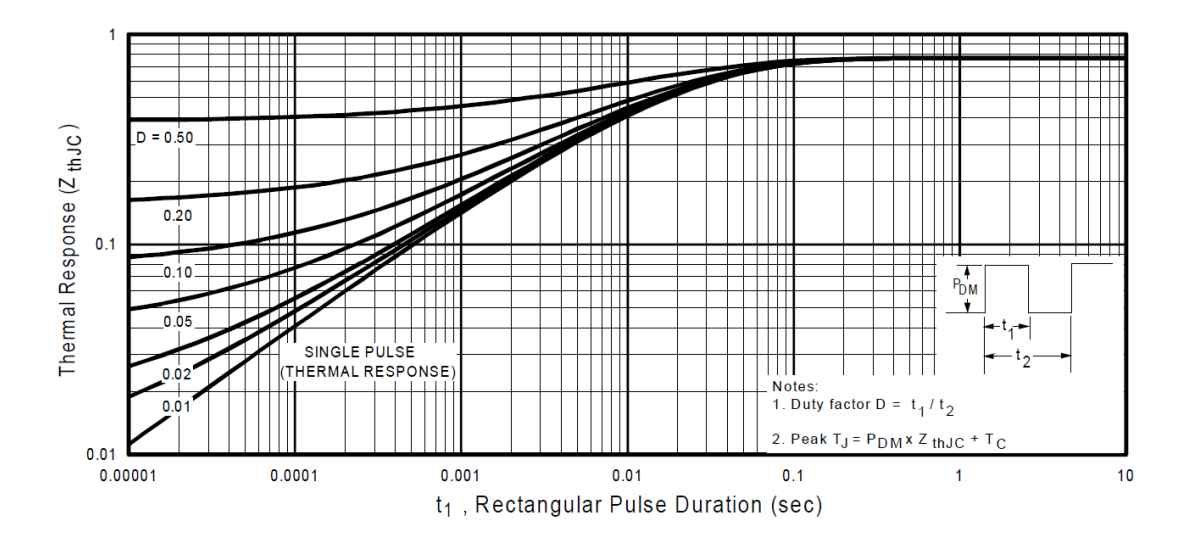

**Figura 5.16: Curva enfriamiento IGBT G4PC40UD.**

<span id="page-100-0"></span>La [Figura 5.16](#page-100-0) corresponde a la curva de enfriamiento del IGBT, a diferencia de las utilizadas anteriormente el proveedor proporciona curvas para diferentes ciclos de trabajo, sin embargo, el algoritmo de ajuste que nos entrega el software solo puede manejar curvas de pulso único para el cálculo de los coeficientes de Foster.

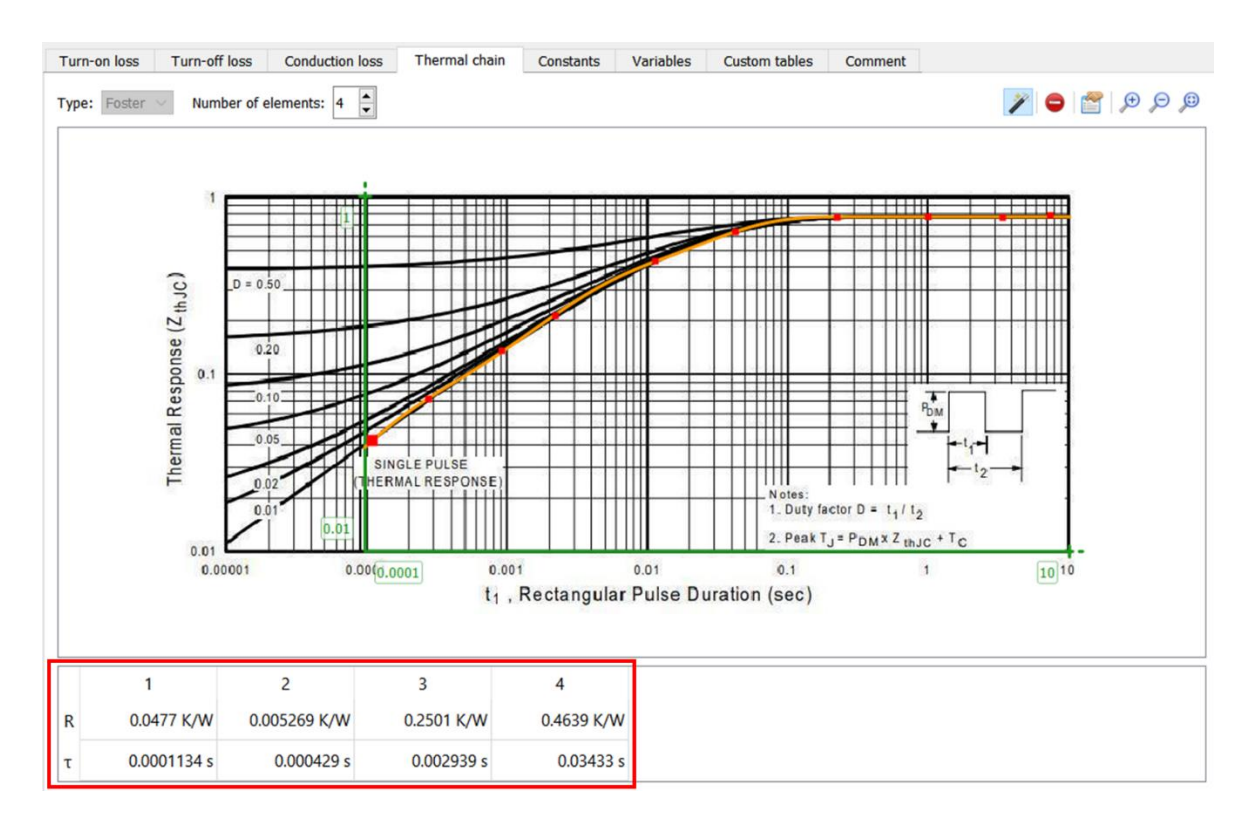

**Figura 5.17: Importación curva enfriamiento IGBT G4PC40UD.**

<span id="page-101-0"></span>Dado que el fabricante no proporciona los coeficientes tabulados, sino que, a través de la curva de enfriamiento, se debe realizar el proceso de importación de dicha curva, tal como se muestra en la [Figura 5.17.](#page-101-0) Como se indicó anteriormente la curva a utilizar corresponde a la de pulso único, de esta forma marcamos diversos puntos a lo largo de la curva hasta que la aproximación que se muestra en color naranjo se asemeje lo más posible a la curva, el software solicita un mínimo del doble de puntos respecto al número de coeficientes de Foster deseados. Otro punto por destacar corresponde a que el límite inferior del eje X se encuentra en 100e-6 [s], esto para evitar que se calculen coeficientes de Foster muy pequeños que resulten en ecuaciones diferenciales rígidas [13]. Los coeficientes de Foster obtenidos se encuentran destacados en un recuadro de color rojo en la figura mencionada anteriormente.

### **5.4 Contraste de resultados**

Se realiza el contraste de los resultados mediante la comparación de las mediciones respectivas obtenidas en el setup experimental con la simulación electrotérmica del circuito implementado.

La conservación de la potencia es un principio fundamental en el análisis de circuitos eléctricos, y la suma de las pérdidas en el circuito más la potencia en la carga será igual a la potencia total suministrada por la fuente de alimentación, así:

$$
P_{IGBT} + P_{diodo} = P_{in} - P_{out} - P_{capacitor} - P_{inductor}
$$
 (5.7)

Para realizar el cálculo de las pérdidas del convertidor, se realizaron las mediciones mediante el osciloscopio, estas se pueden apreciar en la [Figura 5.18.](#page-102-0) Esto bajo un funcionamiento del convertidor a 10k [Hz], para las demás frecuencias de conmutación se realizó un procedimiento análogo. Las figuras de las mediciones del circuito implementado para las demás frecuencias de conmutación se encuentran en el anexo.

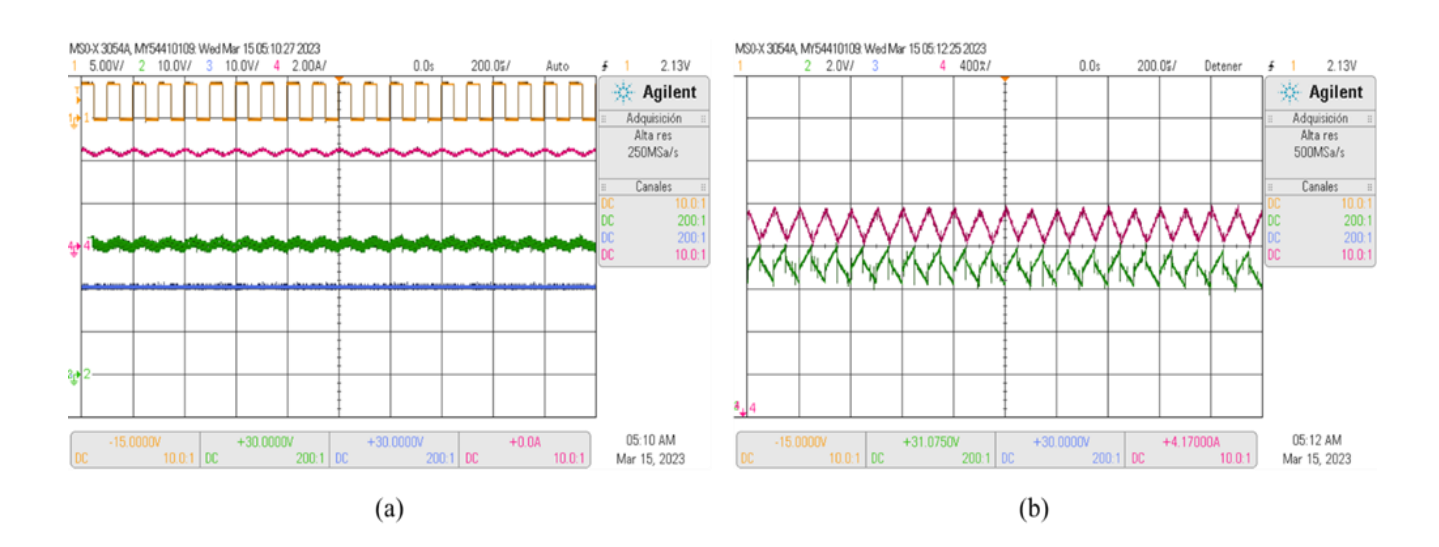

<span id="page-102-0"></span>**Figura 5.18: (a) Mediciones osciloscopio. (b) Acercamiento a corriente inductor y voltaje de salida.**

1: Señal conmutación 5V/div; 2: Voltaje salida 10V/div ; 3: Voltaje entrada 10V/div; 4: Corriente inductor 2A/div.

En la [Figura 5.18](#page-102-0) (a) se presentan cuatro variables medidas: la primera corresponde a la señal de conmutación del convertidor, la segunda al voltaje de salida, la tercera al voltaje de entrada y la cuarta a la corriente en el inductor. A partir de la primera señal se puede confirmar que la frecuencia de conmutación a la que se está trabajando sea la correcta, de igual forma se mide el voltaje en la entrada del convertidor para verificar que esta sea constante. Dado que las principales variables de interés son la corriente en el inductor y el voltaje de salida del convertidor, se realiza un offset a estas señales para una correcta obtención del valor medio, como se muestra en la [Figura 5.18](#page-102-0) (b).

De esta forma los resultados obtenidos en las mediciones se resumen en la [Tabla 5.2,](#page-103-0) el periodo es  $T_s = 100\mu$  [s].

| $P_{in}$ [W]<br>$f_{sw}$ [Hz] |      |       | $V_{out}$ [V] $P_{out}$ [W] $P_{capacitor}$ [W] $I_{inductor}$ [A] $P_{inductor}$ [W] |       |      | $P_{IGBT}$ + |                 |
|-------------------------------|------|-------|---------------------------------------------------------------------------------------|-------|------|--------------|-----------------|
|                               |      |       |                                                                                       |       |      |              | $P_{diodo}$ [W] |
| $1/T_s$                       | 87.4 | 32.08 | 57.17                                                                                 | 12.92 | 4.37 | 11.99        | 5.31            |
| $1/2T_s$                      | 83.9 | 33.18 | 61.16                                                                                 | 8.35  | 4.19 | 9.20         | 5.09            |
| $1/3T_s$                      | 82.8 | 33.51 | 62.38                                                                                 | 6.98  | 4.14 | 8.41         | 5.03            |
| $1/4T_s$                      | 82.4 | 35.19 | 68.80                                                                                 | 3.70  | 4.12 | 4.91         | 5.00            |
| $1/5T_s$                      | 82   | 35.5  | 70.01                                                                                 | 2.76  | 4.10 | 4.25         | 4.98            |

<span id="page-103-0"></span>**Tabla 5.2: Mediciones setup convertidor BOOST.**

Para el caso de la simulación en PLECS para cada una de las frecuencias, se realiza una medición tanto de la corriente del inductor cómo el voltaje de salida, para verificar que se esté trabajando en las mismas condiciones que las del setup experimental. A partir de la [Figura 5.19,](#page-104-0) se puede ver que tanto la forma de onda como el valor medio de las variables coinciden con las mediciones hechas a través del osciloscopio.

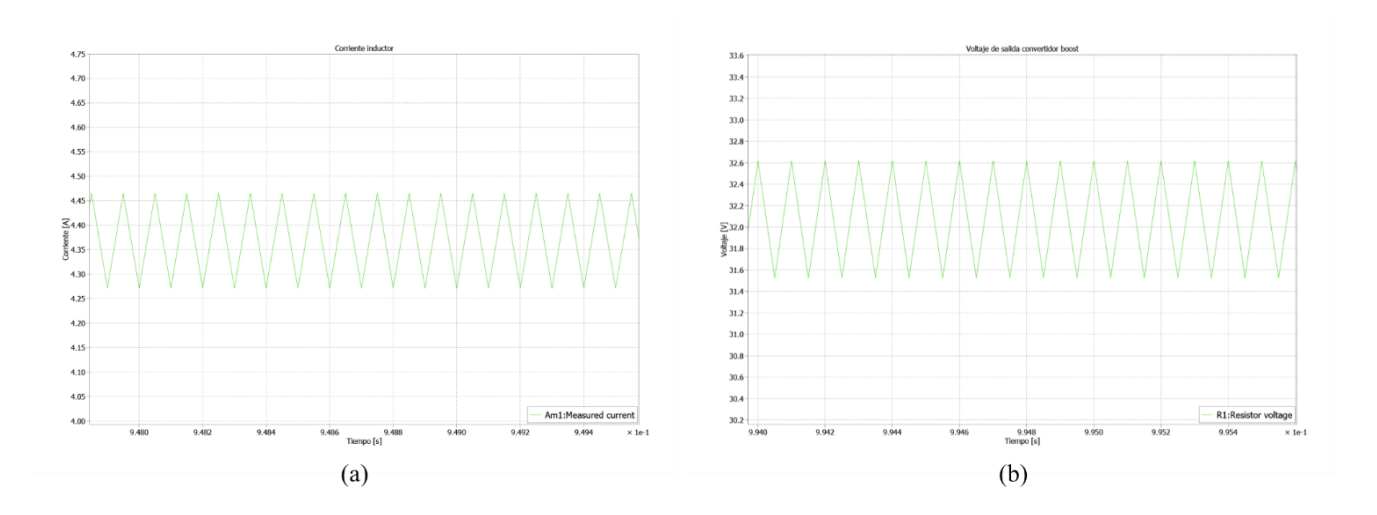

<span id="page-104-0"></span>**Figura 5.19: Medición PLECS (a) Corriente inductor. (b) Voltaje de salida convertidor. Conmutación 10k Hz.**

Para el caso de las mediciones de las pérdidas de los semiconductores en el convertidor, esto se realiza a través de la librería térmica de PLECS, al igual como se ha explicado a lo largo del documento. Para realizar la comparación con las mediciones experimentales se obtiene la curva de pérdidas mostrada en la [Figura 5.20.](#page-104-1)

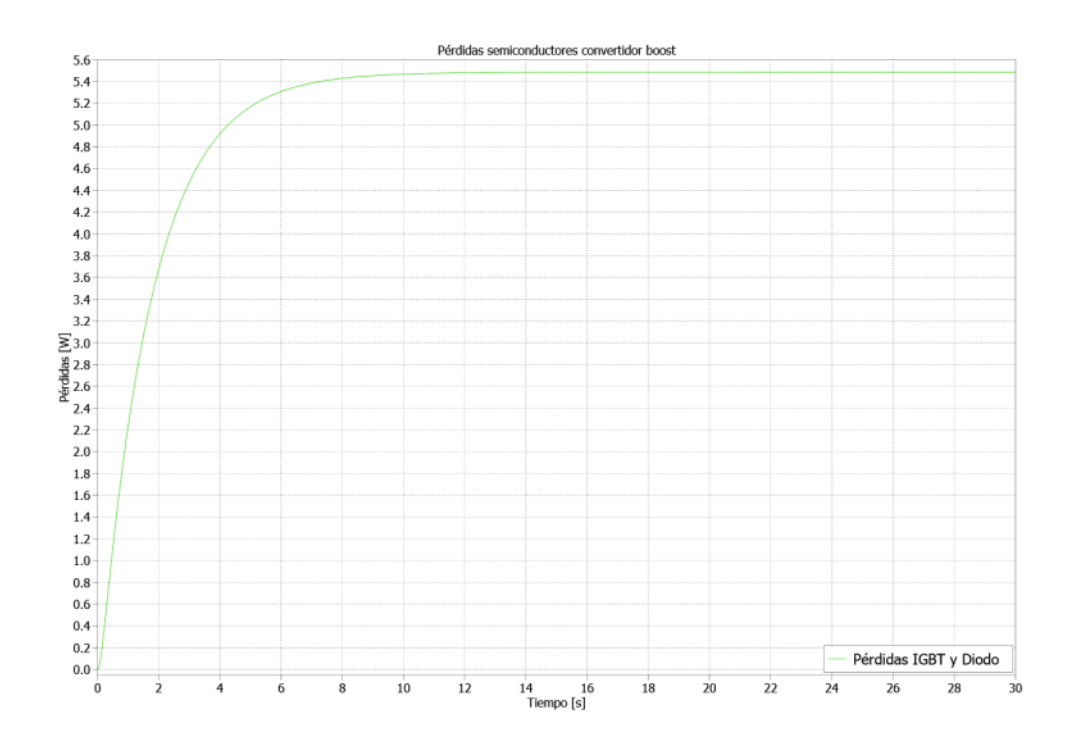

<span id="page-104-1"></span>**Figura 5.20: Pérdidas semiconductores convertidor boost a 10k Hz.**

Este procedimiento se realiza para cada una de las frecuencias utilizadas en el setup experimental, este se encuentra en el anexo. Posteriormente se tabulan los valores en estado estacionario y se obtiene el error de estas con respecto a los valores obtenidos en el setup experimental. Esto se muestra en la [Tabla 5.3.](#page-105-0)

| $f_{sw}$ [Hz] | $P_{IGBT}$ + $P_{diodo}$ [W] | Error % |  |
|---------------|------------------------------|---------|--|
| $1/T_s$       | 5.48                         | 3.27    |  |
| $1/2T_s$      | 5.02                         | 1.28    |  |
| $1/3T_s$      | 4.87                         | 3.13    |  |
| $1/4T_s$      | 4.79                         | 4.14    |  |
| $1/5T_s$      | 4.73                         | 4.99    |  |

<span id="page-105-0"></span>**Tabla 5.3: Pérdidas semiconductores a las diversas frecuencias de conmutación en PLECS.**

#### **6.1 Sumario**

En este trabajo de memoria de título se hizo la revisión de cada uno de los elementos de la librería térmica necesarios para el cálculo de las pérdidas de los convertidores de electrónica de potencia. De igual forma se realiza un estudio a profundidad del editor térmico que entrega el software, centrándose en el ingreso de la cadena térmica de los dispositivos semiconductores, al igual que de las pérdidas tanto de conmutación como de conducción de estos. Se explicó cómo hacer el uso de este en cada uno de los casos mencionados, además de hacer hincapié en diversos puntos para tener en cuenta a la hora de realizar la importación de información al editor.

Se realizó la simulación electrotérmica de tres convertidores de electrónica de potencia, correspondientes al convertidor Buck, inversor monofásico fuente de voltaje e inversor trifásico fuente de voltaje. En la simulación de cada uno de estos se abarcan las distintas formas de ingresar la información térmica al software, además se muestran problemas comunes que pueden ocurrir a la hora de simular, con su respectiva solución.

Finalmente se miden las pérdidas de los dispositivos semiconductores de un setup experimental de un convertidor BOOST, para posteriormente modelar el circuito electrotérmico en PLECS y realizar un contraste de resultados a diferentes frecuencias de conmutación, para de esta forma ver la efectividad del software en la obtención de dichas pérdidas.

### **6.2 Conclusión**

Al realizar el contraste de resultados de las pérdidas de los semiconductores del circuito implementado con la simulación electrotérmica se obtiene un error que varía entre el 1.28% y 4.99% dependiendo la frecuencia a la cual se esté trabajando, lo cual muestra que el software entrega gran precisión. De igual forma se observó que mientras mayor es la frecuencia de conmutación, mayores son las pérdidas de los dispositivos semiconductores, lo cual es un resultado esperable.

El error obtenido se podría reducir al utilizar dispositivos semiconductores de fabricantes que proporcionen información más detallada en el apartado térmico. Esto incluiría curvas independientes para las pérdidas de conmutación, coeficientes de Foster del diodo para representar la resistencia térmica entre la unión y el encapsulado, así como la resistencia térmica entre el encapsulado y el disipador térmico. De igual forma es importante considerar los diversos factores que pueden producir errores en las mediciones experimentales, como puede ser el ruido eléctrico, la tolerancia de los componentes, limitaciones de resolución o ancho de banda en los instrumentos de medición, e incluso el desgaste o envejecimiento de los componentes electrónicos.

El apartado térmico del Software PLECS tiene una gran versatilidad y eficiencia a la hora de realizar simulaciones electrotérmicas, entregando una gran cantidad de herramientas para la importación de la información térmica de los dispositivos semiconductores, mediante una interfaz intuitiva y amigable con el usuario.

#### **6.3 Trabajo futuro**

Realizar la implementación del resto de los convertidores de electrónica de potencia simulados para evaluar la efectividad del software y su librería en estas topologías. Asimismo, analizar la precisión del software frente a topologías de mayor complejidad. Además, trabajar con diversos fabricantes para comparar los resultados, considerando la cantidad de información térmica proporcionada y su precisión en la entrega de datos.

Llevar a cabo diversas pruebas en los circuitos implementados, como evaluar estrategias de control y variar los ciclos de trabajo. Después, comparar las pérdidas obtenidas con los resultados de simulación para determinar la sensibilidad del software ante estos parámetros.
- [1] Plexim. (2023). PLECS Product Overview. [Online]. Available: https://www.plexim.com/products/overview. [Accessed: August 18, 2023].
- [2] O. Elgharib, M. Alhasheem, R. A. Swief and A. Naamane, "LOSSES Evaluation of Boost Converter Using Different Control Strategies for Vertical Axis Wind Turbines Utilizing PLECS Software," 2021 International Telecommunications Conference (ITC-Egypt), 2021, pp. 1-5, doi: 10.1109/ITC-Egypt52936.2021.9513970.
- [3] S. Munk-Nielsen, L. N. Tutelea and U. Jaeger, "Simulation with ideal switch models combined with measured loss data provides a good estimate of power loss," Conference Record of the 2000 IEEE Industry Applications Conference. Thirty-Fifth IAS Annual Meeting and World Conference on Industrial Applications of Electrical Energy (Cat. No.00CH37129), 2000, pp. 2915-2922 vol.5, doi: 10.1109/IAS.2000.882580.
- [4] Vasin, A. Kocherov and A. Okunev, "Thermal Analysis of Power MOSFETS in Boost DC/DC Converter," 2021 International Russian Automation Conference (RusAutoCon), 2021, pp. 474-479, doi: 10.1109/RusAutoCon52004.2021.9537406.
- [5] J. Artal, J Lujano , C. Bernal y I. Sanz, " Análisis de Pérdidas de Potencia en un Inversor Trifásico 3L – NPC. Comparación con diferentes técnicas de Modulación PWM," 2018 Congreso Internacional Tecnología, Aprendizaje y Enseñanza de la Electrónica
- [6] Sanabria, C., Martín, M., Campuzano, J., and Pérez, W. J. "Modelo de simulación con pérdidas y estrategia de control PID para el convertidor buck." Revista Colombiana de Tecnologías de Avanzada (RCTA), vol. 2, no. 22, pp. 1-8, 2013.
- [7] M. Rodríguez Rogina, A. Rodríguez Alonso, D. González Lamar, M. Arias Pérez de Azpeitia, and J. Roig, "Análisis de las pérdidas de conmutación en MOSFET de Silicio de Super-Unión con conmutación a tensión cero," 2019
- [8] C. Blake and C. Bull, "IGBT or MOSFET: Choose Wisely.".
- [9] B. G. Streetman and S. Kumar Banerjee, "Solid E PHI Learning Pcfafe fco," 2006.
- [10] R. W. Robert W. Erickson and D. Maksimović, Fundamentals of power electronics. Kluwer Academic, 2001.
- [11] "Thermal equivalent circuit models," Infineon Application.
- [12] K. Murthy and R. Bedford, "Transformation between Foster and Cauer equivalent networks," in IEEE Transactions on Circuits and Systems, vol. 25, no. 4, pp. 238-239, April 1978, doi: 10.1109/TCS.1978.1084459.
- [13] Plexim GmbH, "PLECS User Manual," Versión 4.7, 2023.
- [14] K. Ma, A. S. Bahman, S. Beczkowski and F. Blaabjerg, "Complete Loss and Thermal Model of Power Semiconductors Including Device Rating Information," in IEEE Transactions on Power Electronics, vol. 30, no. 5, pp. 2556-2569, May 2015, doi: 10.1109/TPEL.2014.2352341
- [15] H. Rezaei and A. Babaei, "Thermal analysis of inverters and high frequency transformers in the DC-DC converters," 2017 IEEE 4th International Conference on Knowledge-Based Engineering and Innovation (KBEI), 2017, pp. 0125-0130, doi: 10.1109/KBEI.2017.8324956.
- [16] H. Huang, A. T. Bryant and P. A. Mawby, "Electro-thermal modelling of three phase inverter," Proceedings of the 2011 14th European Conference on Power Electronics and Applications, 2011, pp. 1-7
- [17] P. Górecki and D. Wojciechowski, "Accurate Computation of IGBT Junction Temperature in PLECS," in IEEE Transactions on Electron Devices, vol. 67, no. 7, pp. 2865-2871, July 2020, doi: 10.1109/TED.2020.2992233
- [18] R. Cao, Y. Li, Y. Zhang, X. Liu, C. Lv and J. Zhang, "Thermal Modeling of Power Semiconductor Devices with Heat Sink Considering Ambient Temperature Dynamics," 2020 IEEE 9th International Power Electronics and Motion Control Conference (IPEMC2020-ECCE Asia), 2020, pp. 290-295, doi: 10.1109/IPEMC-ECCEAsia48364.2020.9367773.
- [19] G. Fontes, F. Boige, A. Morentin, G. Delamare, T. Meynard and N. Videau, "Semiconductor loss estimation in an innovative global power converter designer," PCIM Europe digital days 2020; International Exhibition and Conference for Power

Electronics, Intelligent Motion, Renewable Energy and Energy Management, 2020, pp. 1-7.

[20] Vinod Kumar Khanna, "IGBT Process Design and Fabrication Technology," in Insulated Gate Bipolar Transistor IGBT Theory and Design , IEEE, 2003, pp.411- 463, doi: 10.1002/047172291X.ch8.

# **8.1 Mediciones setup experimental y simulación electrotérmica convertidor BOOST.**

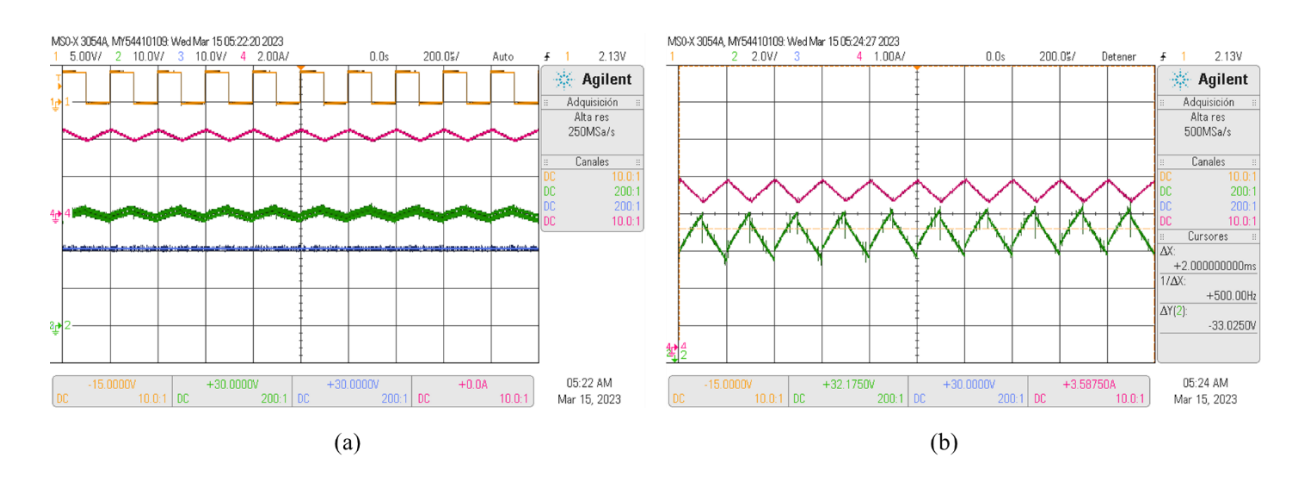

**Figura 8.1: (a) Mediciones osciloscopio. (b) Acercamiento a corriente inductor y voltaje de salida. 5k Hz**

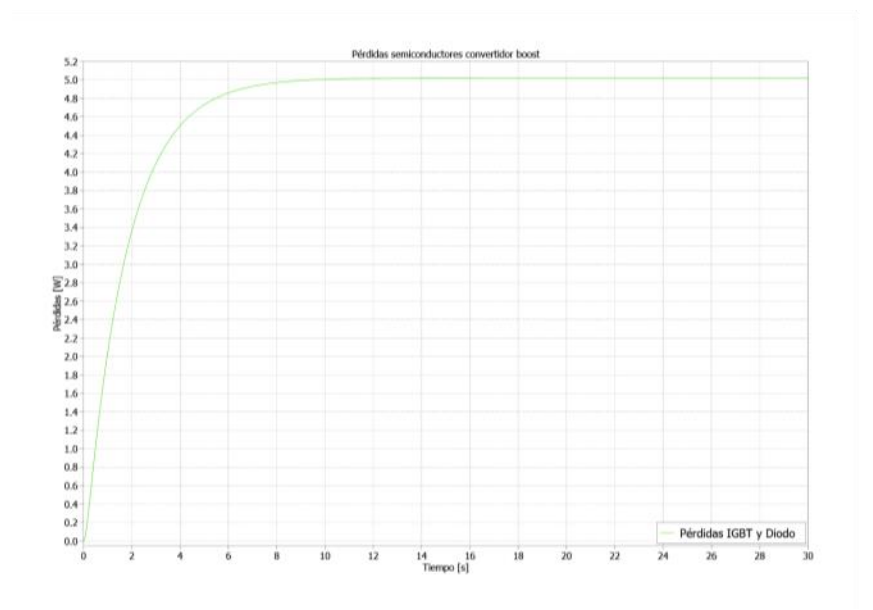

**Figura 8.2: Pérdidas semiconductores convertidor boost a 5k Hz.**

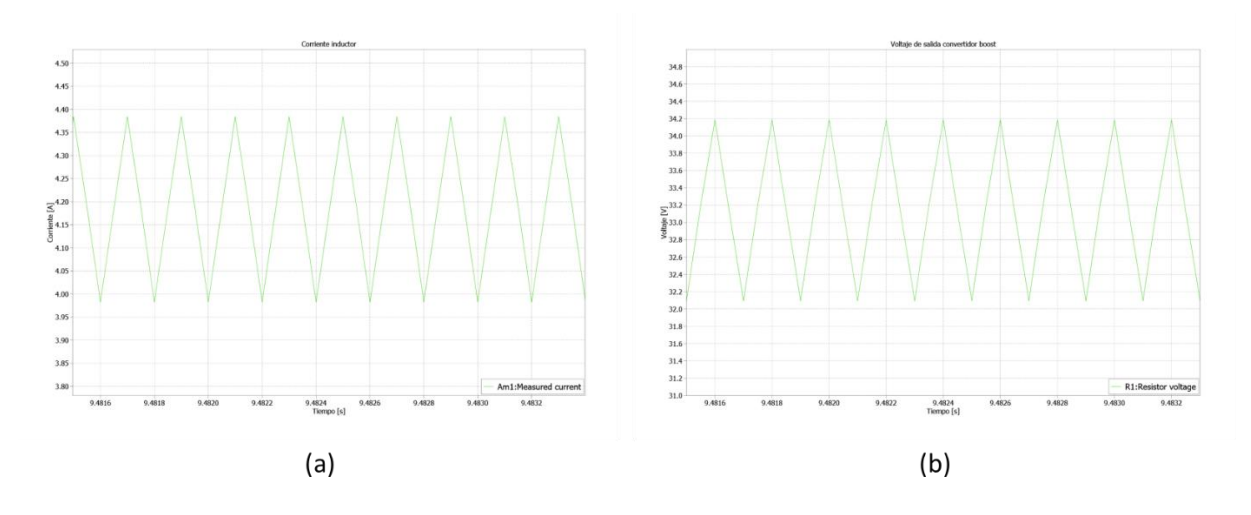

**Figura 8.3: Medición PLECS (a) Corriente inductor. (b) Voltaje de salida convertidor. Conmutación 5k Hz**

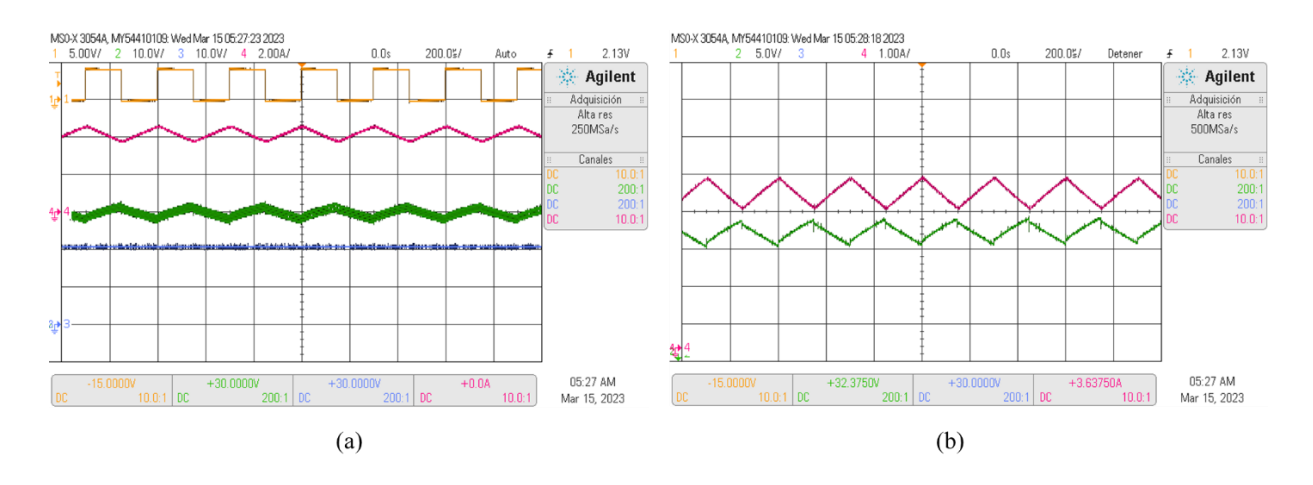

**Figura 8.4: (a) Mediciones osciloscopio. (b) Acercamiento a corriente inductor y voltaje de salida. 3.3k** 

**Hz**

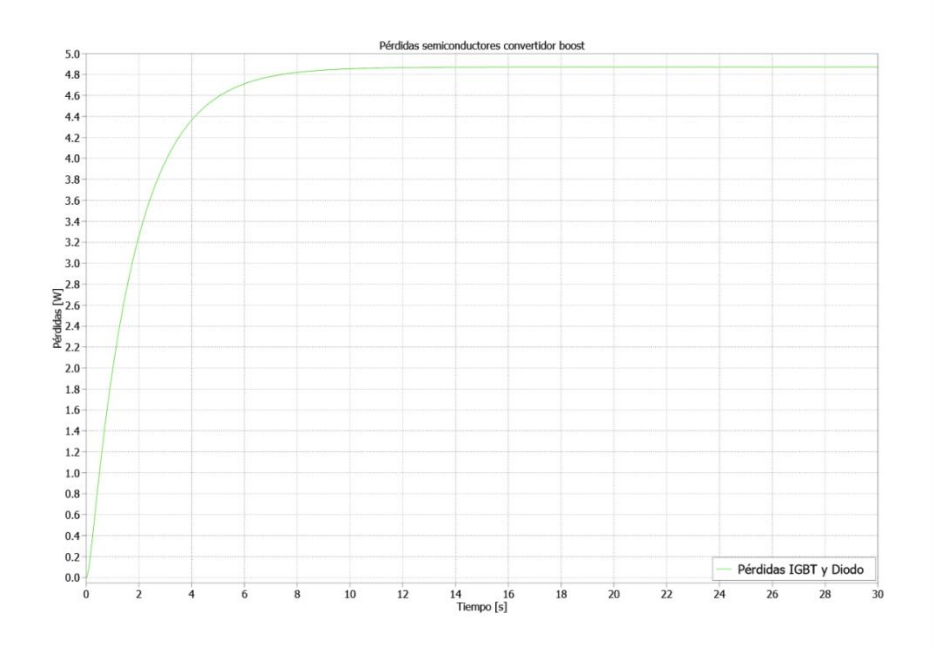

**Figura 8.5: Pérdidas semiconductores convertidor boost a 3.3k Hz.**

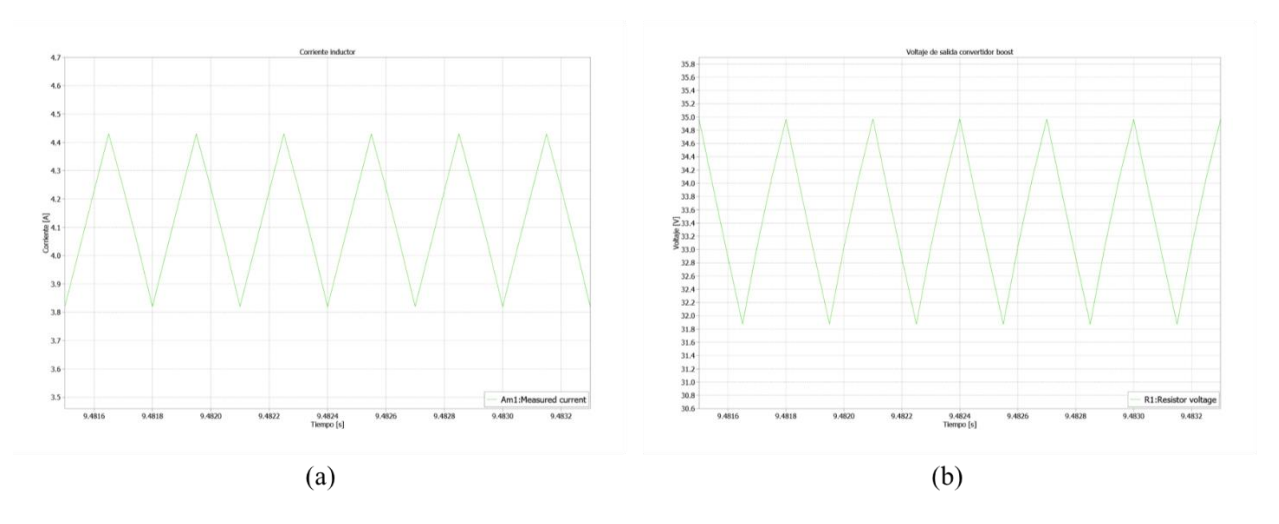

**Figura 8.6: Medición PLECS (a) Corriente inductor. (b) Voltaje de salida convertidor. 3.3k Hz**

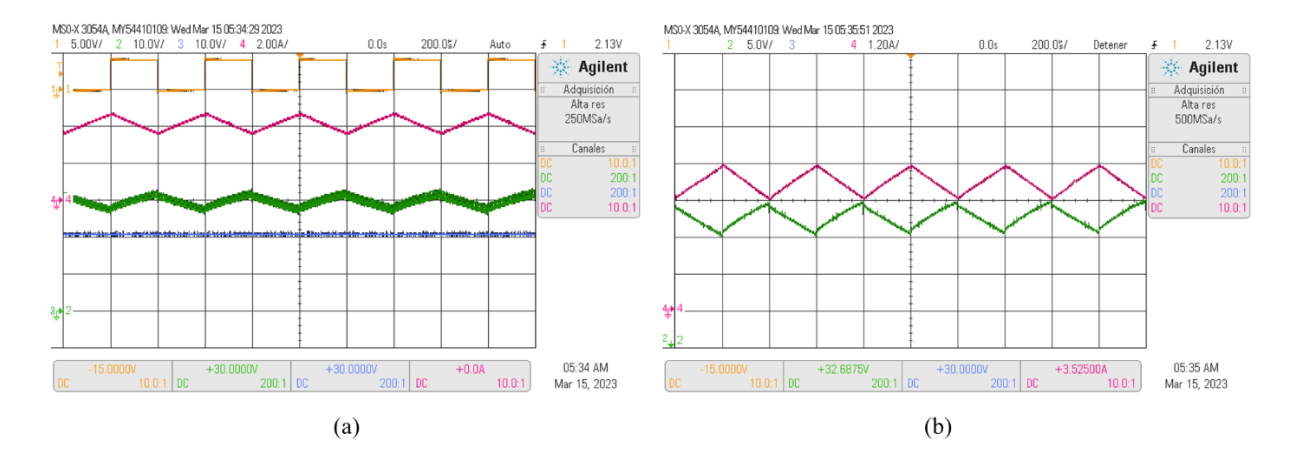

**Figura 8.7: (a) Mediciones osciloscopio. (b) Acercamiento a corriente inductor y voltaje de salida. 2.5k** 

**Hz**

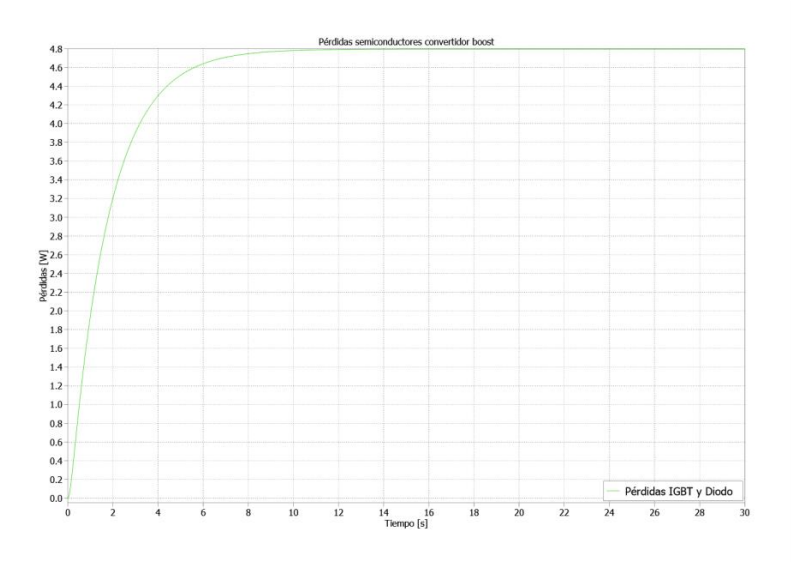

**Figura 8.8: Pérdidas semiconductores convertidor boost a 2.5k Hz.**

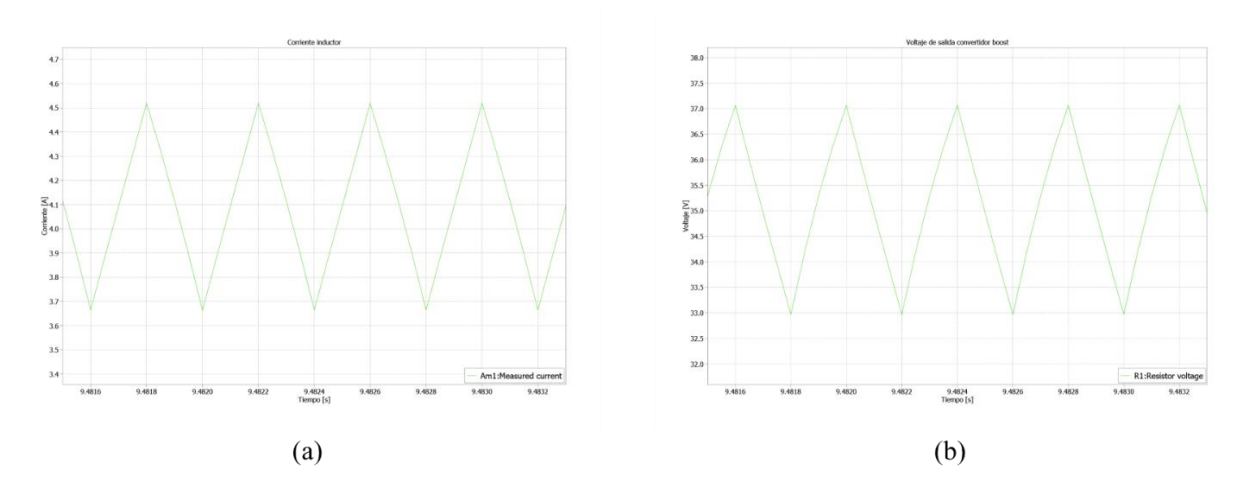

**Figura 8.9: Medición PLECS (a) Corriente inductor. (b) Voltaje de salida convertidor. 2.5k Hz**

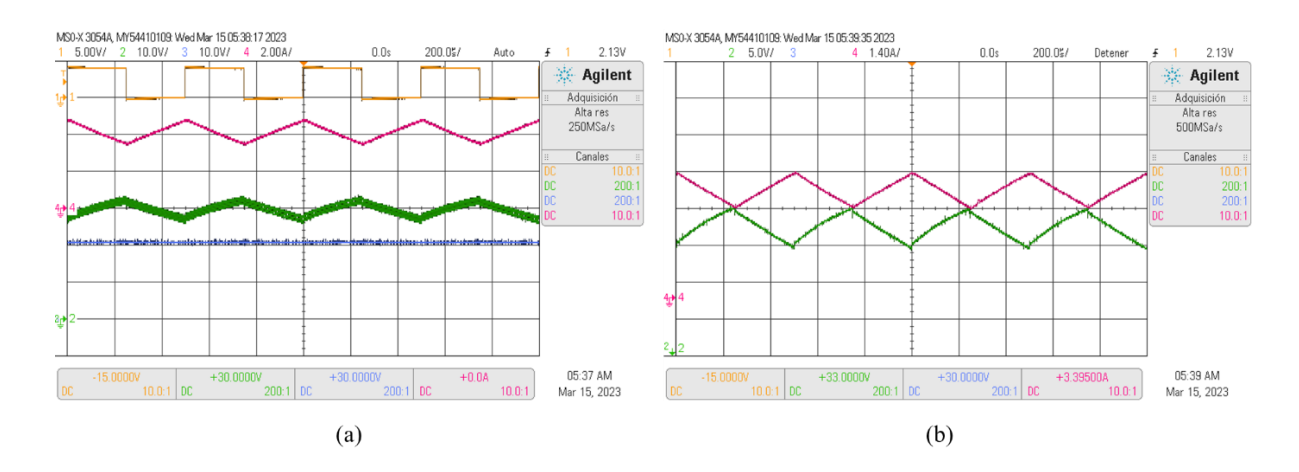

**Figura 8.10: (a) Mediciones osciloscopio. (b) Acercamiento a corriente inductor y voltaje de salida. 2k Hz**

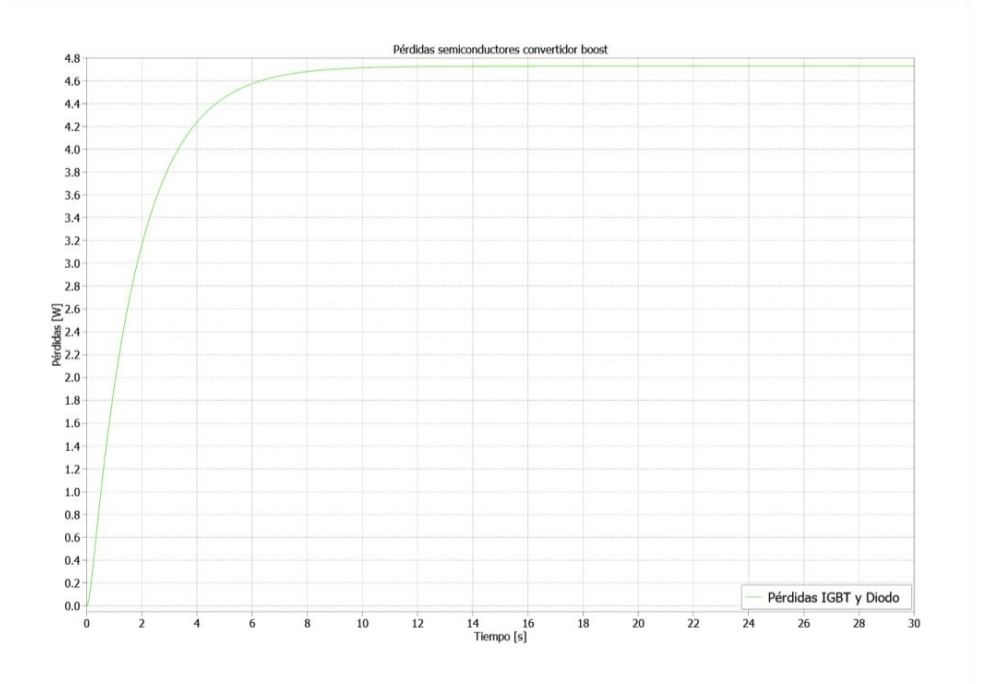

**Figura 8.11: Pérdidas semiconductores convertidor boost a 2k Hz.**

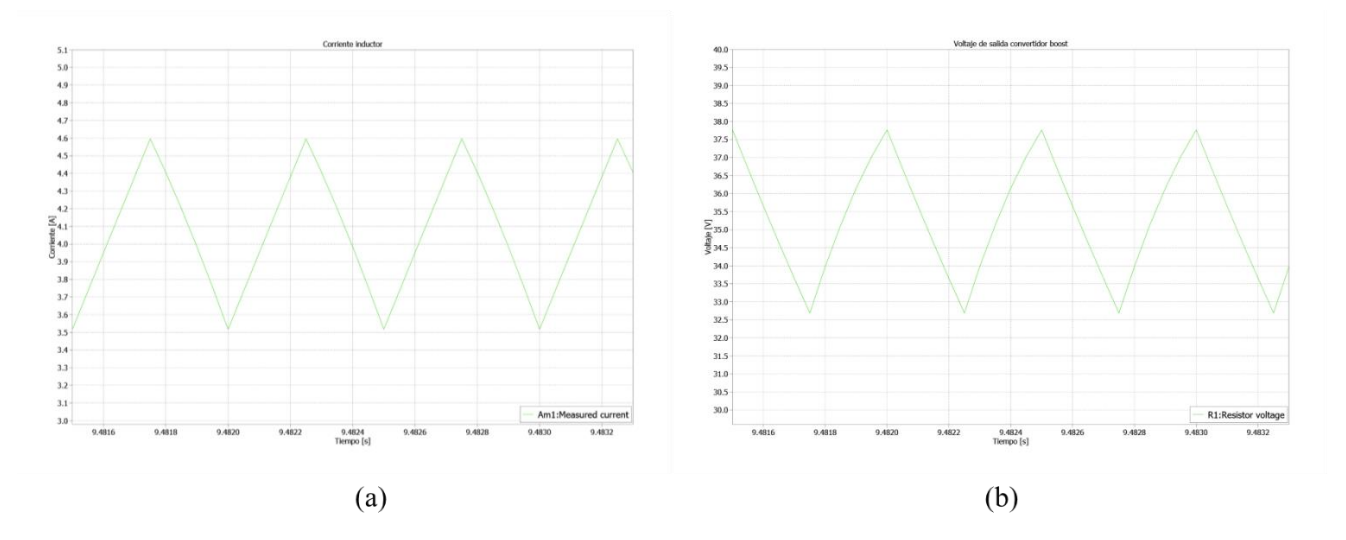

**Figura 8.12: Medición PLECS (a) Corriente inductor. (b) Voltaje de salida convertidor. 2k Hz**

# **8.2 Datasheet semiconductores.**

Data Sheet, Doc. No. 5SYA 1460-01 10-2020 5SNA 1600N170300 **HiPak IGBT Module** 

 $V_{CE} = 1700 V$  $I_c = 1600 A$ 

Ultra low-loss, rugged SPT+ chip-set Smooth switching SPT+ chip-set for good EMC AlSiC base-plate for high power cycling capability AIN substrate for low thermal resistance Improved high reliability package Recognized under UL1557, File E196689

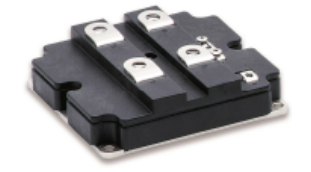

#### Maximum rated values 1)

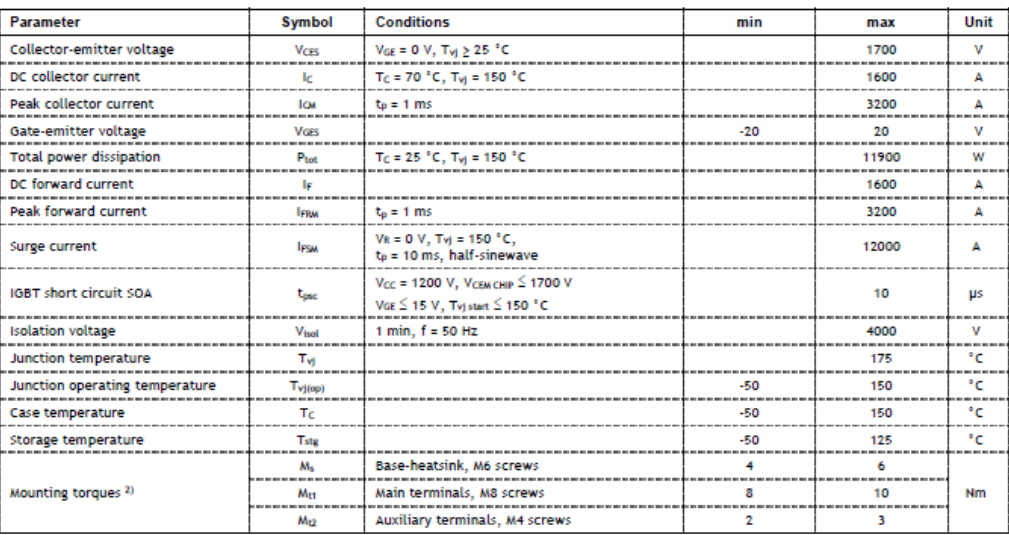

 $^6$  Maximum rated values indicate limits beyond which damage to the device may occur per IEC 60747  $^2$  For detailed mounting instructions refer to Document No. 55YA 2039

#### **Figura 8.13: Datasheet módulo IGBT 5SNA 1600N 170300, 1.**

#### IGBT characteristic values<sup>3)</sup>

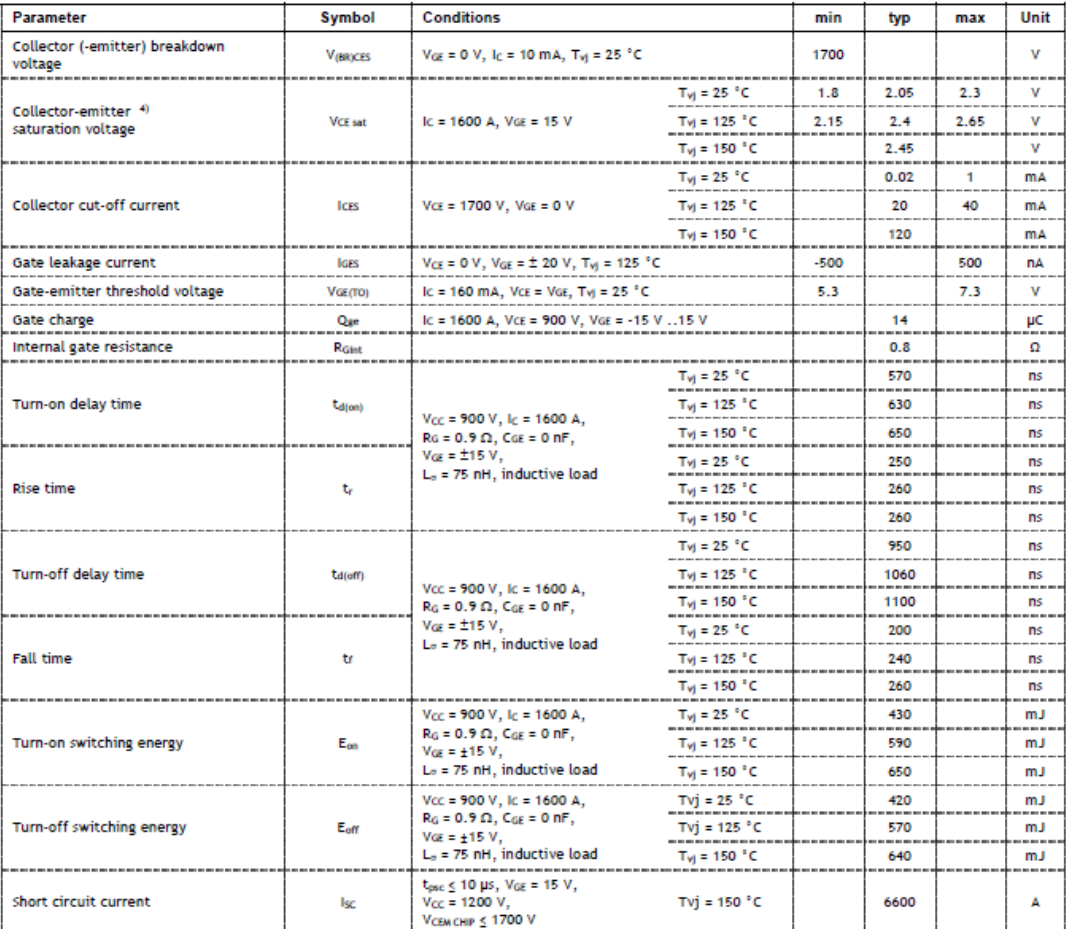

<sup>3)</sup> Characteristic values according to IEC 60747 - 9<br><sup>4)</sup> Collector-emitter saturation voltage is given at chip level

Figura 8.14: Datasheet módulo IGBT 5SNA 1600N 170300, 2.

### Diode characteristic values 5)

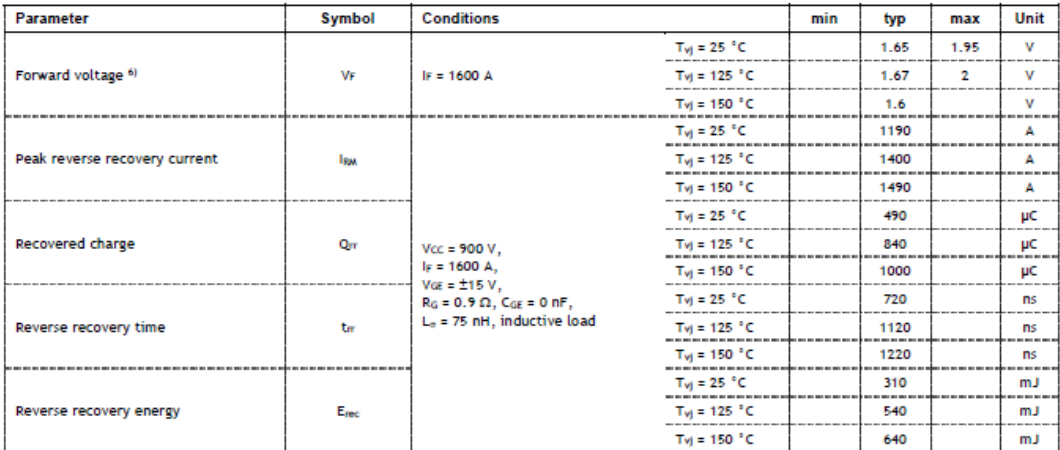

 $^{5)}$  Characteristic values according to IEC 60747 - 15  $^{\rm 6)}$  Forward voltage is given at chip level

### Package properties 7)

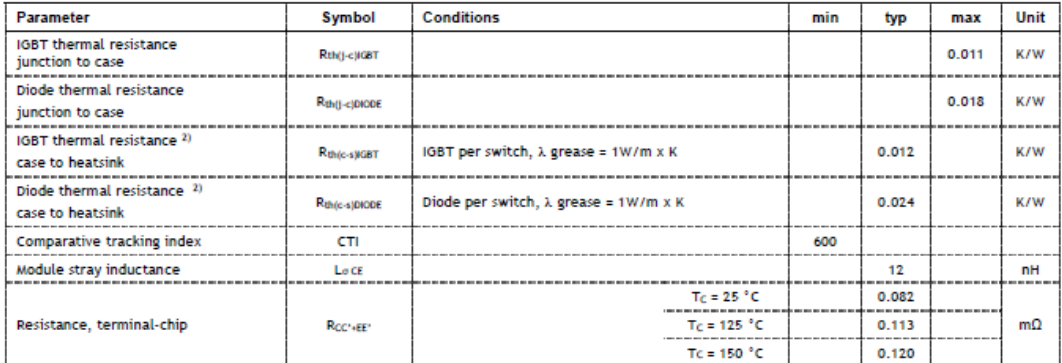

 $^{\rm 2)}$  For detailed mounting instructions refer to Document No. 55YA 2039

#### Mechanical properties 7)

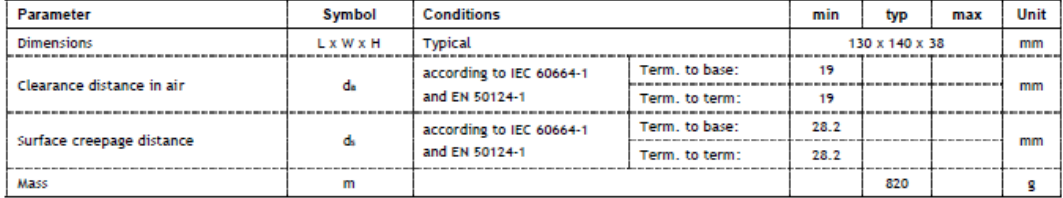

 $^{\eta}$  Package and mechanical properties according to IEC 60747 - 15

Figura 8.15: Datasheet módulo IGBT 5SNA 1600N 170300, 3.

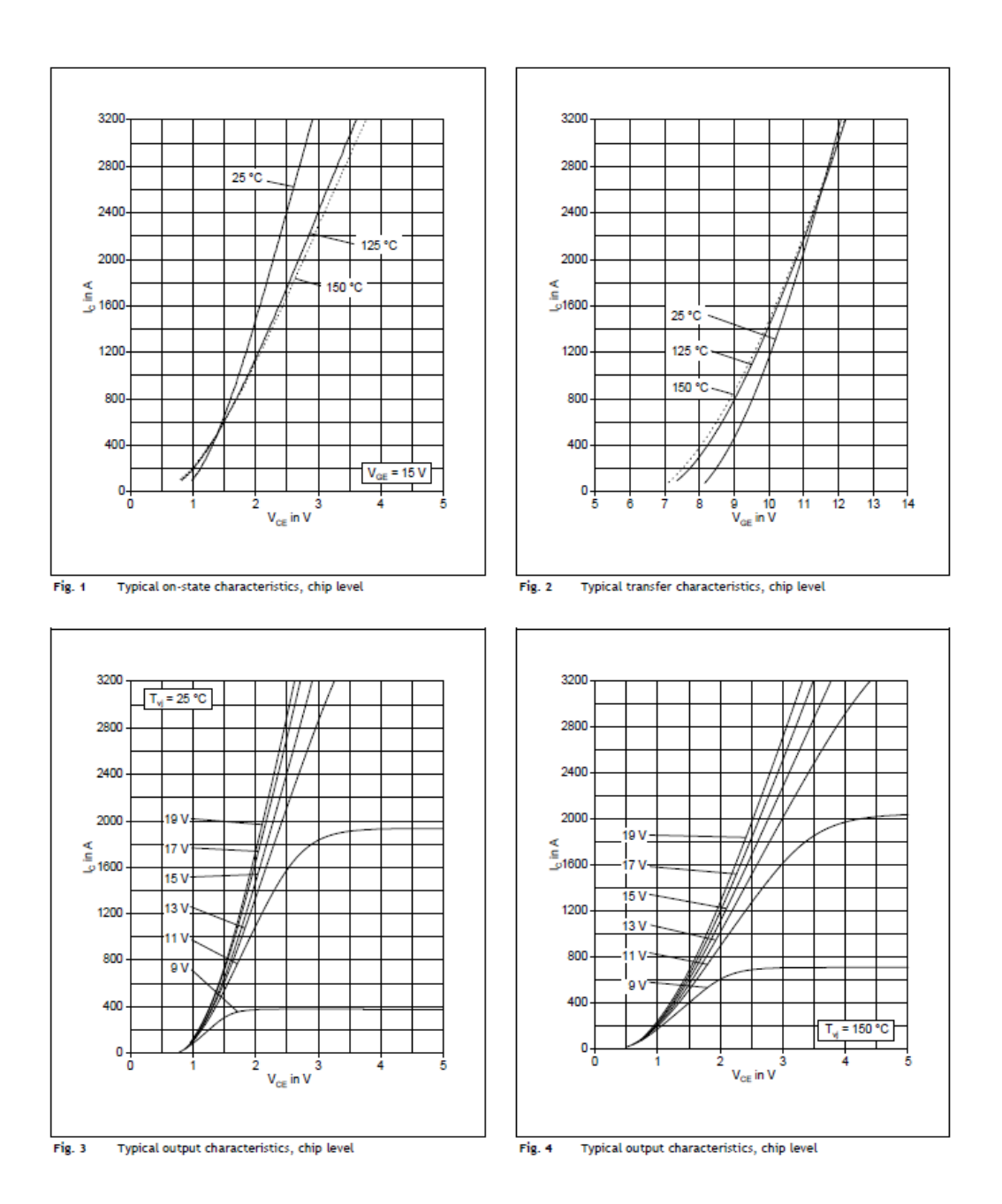

Figura 8.16: Datasheet módulo IGBT 5SNA 1600N 170300, 4.

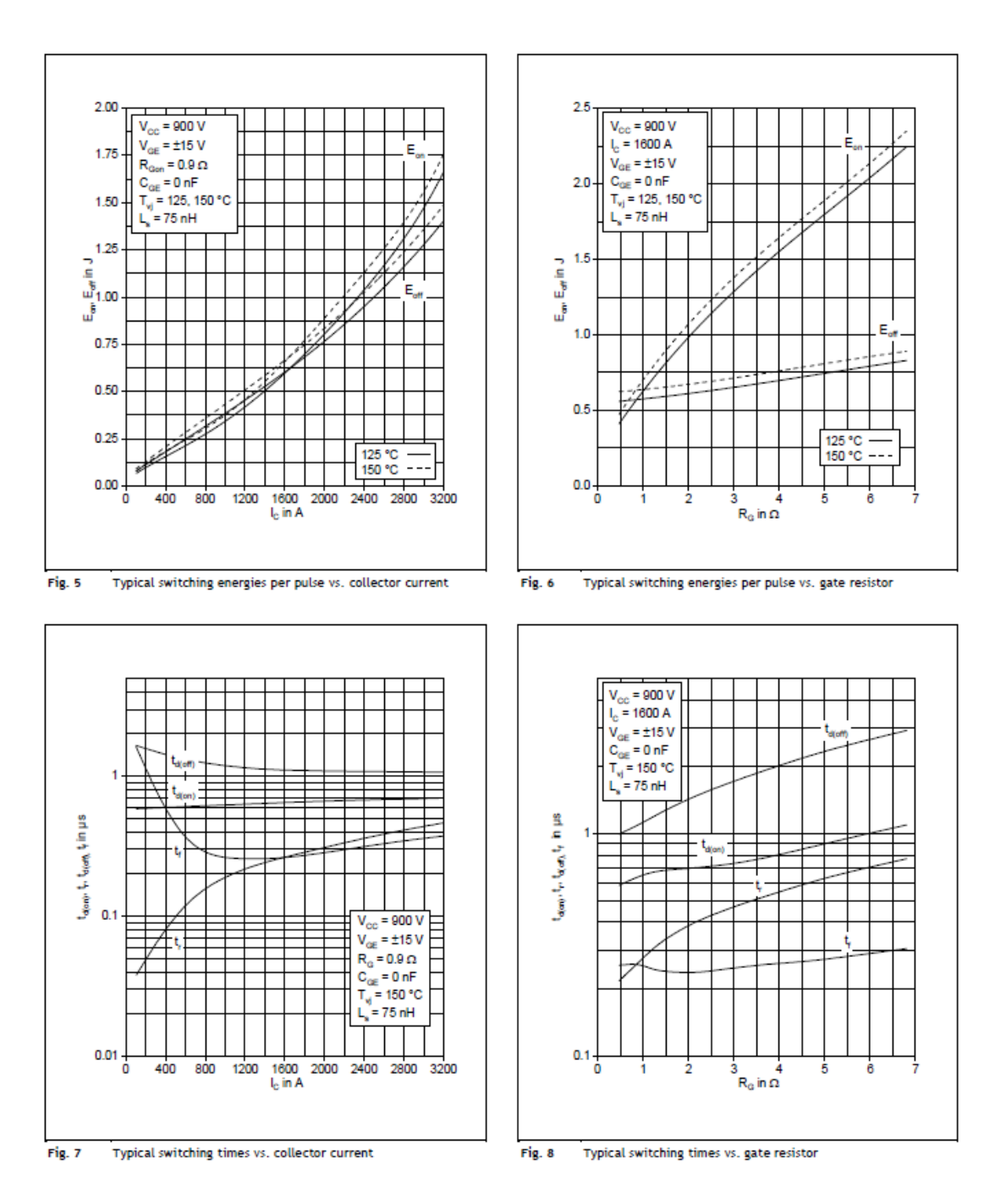

Figura 8.17: Datasheet módulo IGBT 5SNA 1600N 170300, 5.

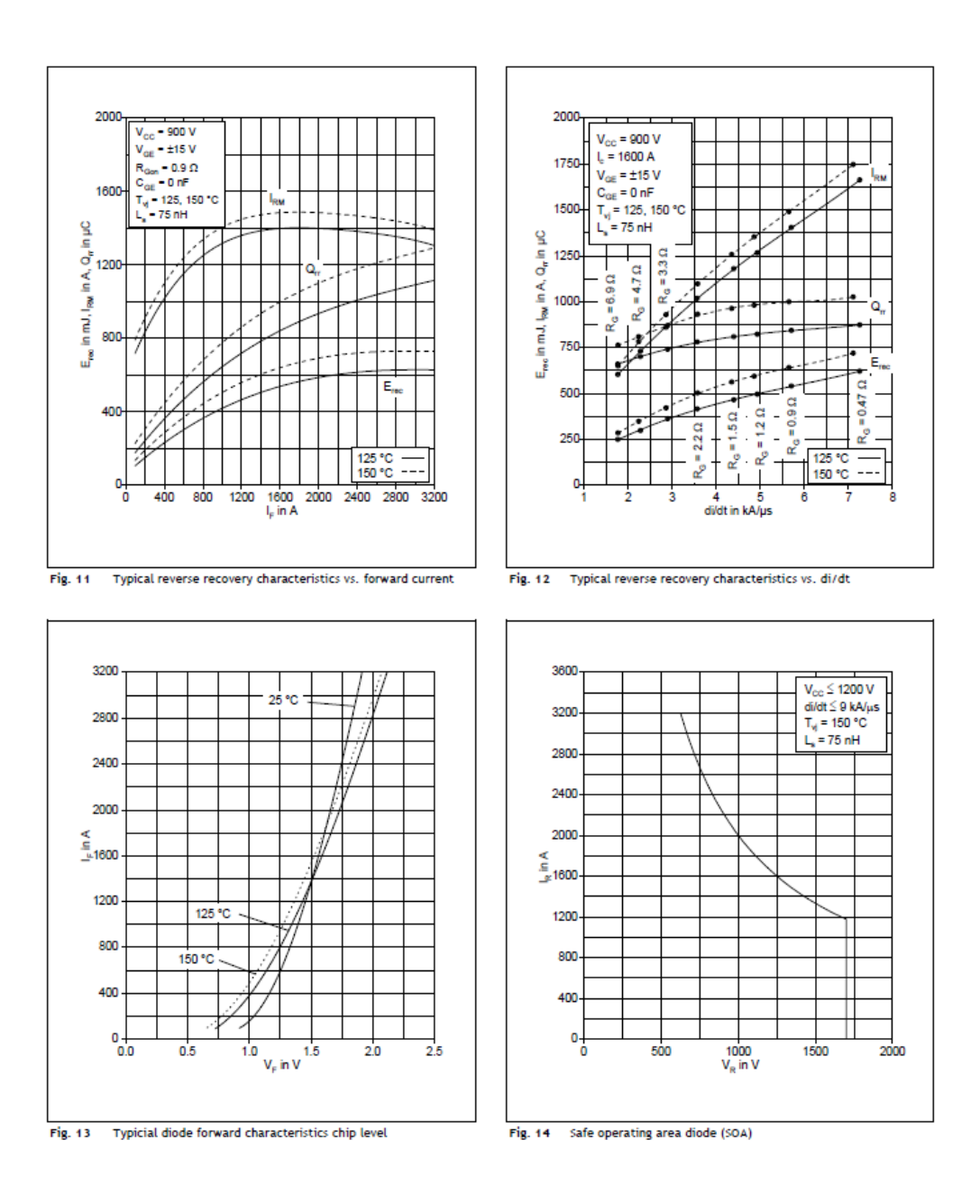

Figura 8.18: Datasheet módulo IGBT 5SNA 1600N 170300, 6.

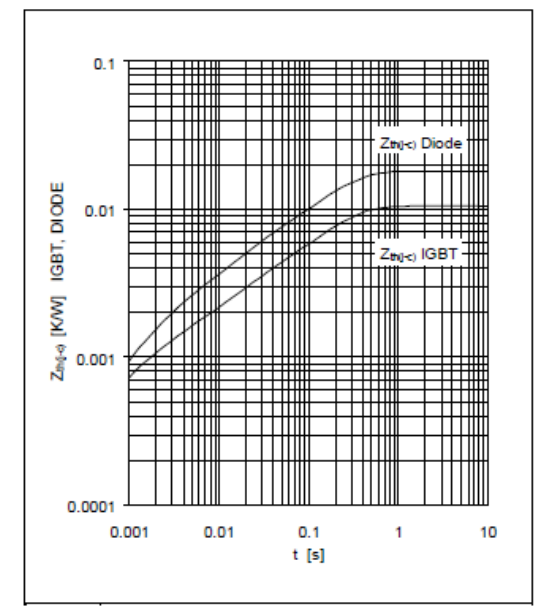

Fig. 15 Thermal impedance vs. time

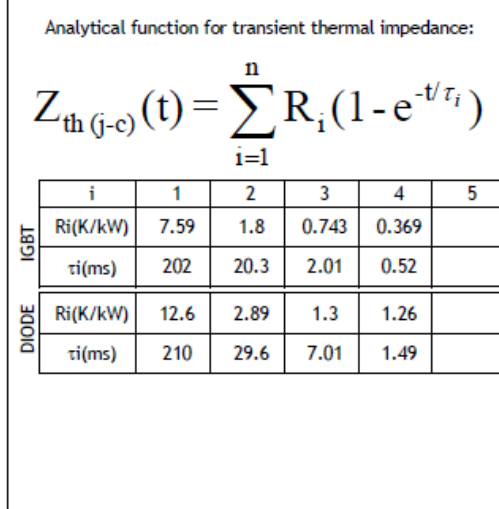

We reserve all rights in this document and

**Related documents:** 

5SYA 2042 Failure rates of HiPak modules due to cosmic rays<br>5SYA 2043 Load - cycle capability of HiPaks 55YA 2045 Thermal runaway during blocking SSYA 2053 Applying IGBT<br>5SYA 2053 Applying IGBT<br>5SYA 2057 IGBT diode safe operating area (SOA) 55YA 2058 Surge currents for IGBT diodes 5SYA 2093 Thermal design of IGBT modules 551A 2093 Michael design of 1661 modules<br>55YA 2098 Paralleling of IGBT modules<br>55YA 2039 Mounting Instructions for HiPak modules 55ZK 9111 Specification of environmental class for HiPak Storage

55ZK 9112 Specification of environmental class for HiPak Transportation

55ZK 9113 Specification of environmental class for HiPak Operation (Industry)

55ZK 9120 Specification of environmental class for HiPak

ABB Power Grids Switzerland Ltd, Semiconductors A Hitachi ABB Joint Venture Fabrikstrasse 3 CH-5600 Lenzburg Switzerland www.hitachiabb-powergrids.com/semiconductors

in the subject matter and illustrations contained therein. Any reproduction, disclosure to third parties or utilization of its contents - in whole or in parts - is forbidden without prior written consent. Copyright 2020 Hitachi Powergrids. All rights reserved.

Figura 8.19: Datasheet módulo IGBT 5SNA 1600N 170300, 7.

5SNA 1600N170300 | Doc. No. 5SYA 1460-01 10-2020

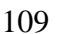

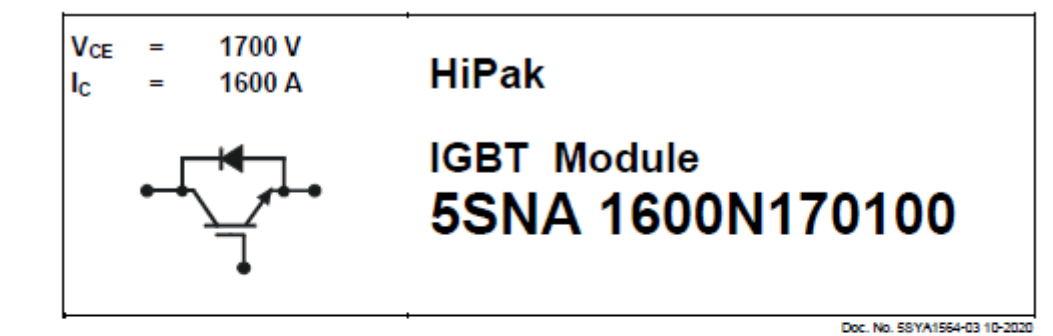

- Low-loss, rugged SPT chip-set
- Smooth switching SPT chip-set for good EMC
- Industry standard package
- High power density
- AISiC base-plate for high power cycling capability
- AIN substrate for low thermal resistance
- Improved high reliability package
- Recognized under UL1557, File E196689

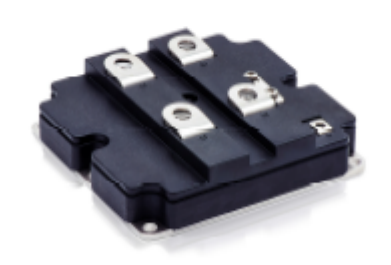

#### Maximum rated values »

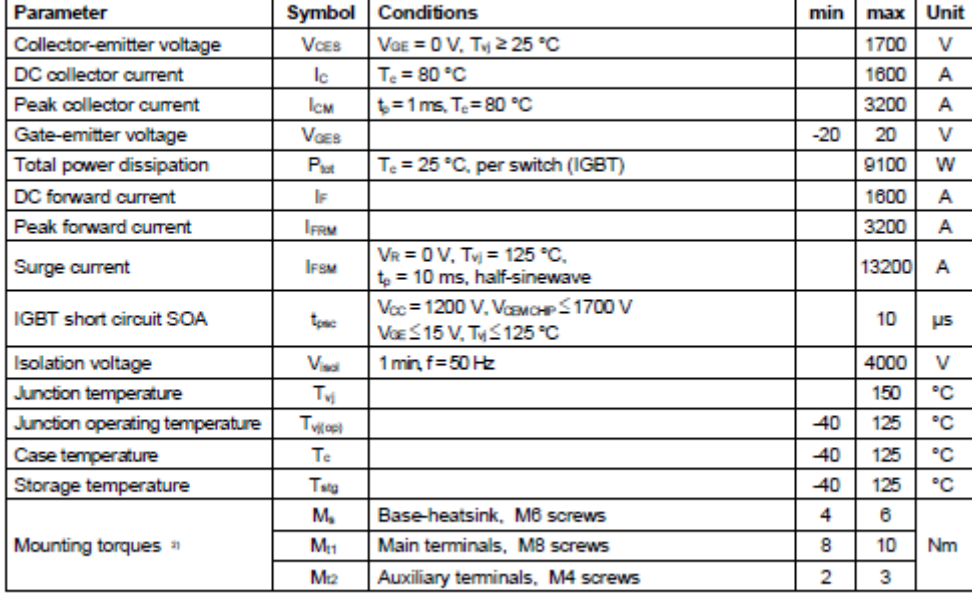

<sup>1)</sup> Maximum rated values indicate limits beyond which damage to the device may occur per IEC 60747<br><sup>2)</sup> For detailed mounting instructions refer to document no. 58YA 2039 - 01

Figura 8.20: Datasheet módulo IGBT 5SNA 1600N 170100, 1.

R

**Unit** 

v

v

v

 $mA$ 

mA

nA

v

μC

nF

ns

ns

**ns** 

ns

mJ

mJ

Α

nH

 $m\Omega$ 

7200

15

 $0.10$ 

 $0.13$ 

#### **IGBT** characteristic values » Parameter Symbol **Conditions** min max typ Collector (-emitter)  $V_{(BR)CES}$  $V_{GE} = 0$  V,  $I_C = 10$  mA,  $T_{Vj} = 25$  °C 1700 breakdown voltage  $T_{\text{vj}} = -25 \text{ °C}$  $2.0$  $2.3$ 2.6 Collector-emitter 4  $I_C = 1600 A$ ,  $V_{GE} = 15 V$  $V_{CE sat}$ saturation voltage  $T_{\text{VI}}$  = 125 °C 2.3  $2.6$ 2.9  $T_{\text{VI}} = -25 \text{ °C}$  $V_{CE}$  = 1700 V,  $V_{GE}$  = 0 V Collector cut-off current **ICES**  $T_{\text{vj}}$  = 125 °C  $80$  $V_{CE} = 0 V$ ,  $V_{GE} = \pm 20 V$ ,  $T_{vi} = 125 °C$ 500 500 Gate leakage current loss Ic = 160 mA,  $Vce = Voe$ ,  $Tv_1 = 25 °C$ 4.5 6.5 Gate-emitter threshold voltage VGE(TO)  $I_C = 1600$  A,  $V_{CE} = 900$  V,  $14.6$ Gate charge Qp.  $V_{GE}$  = -15 V .. 15 V Input capacitance Cies 152  $V_{CE}$  = 25 V,  $V_{OE}$  = 0 V, f = 1 MHz,  $C<sub>ons</sub>$  $14.6$ Output capacitance  $T_{\text{VI}} = 25$  °C  $\mathbf{C}_\text{res}$  $6.4$ Reverse transfer capacitance  $T_{\text{vj}} = -25 \text{ °C}$ 290  $V_{CC}$  = 900 V, Turn-on delay time taton)  $I_c = 1600 A$  $T_{\text{VI}}$  = 125 °C 300  $Ro = 0.82 \Omega$  $T_{\text{vj}} = 25 \text{ °C}$ 175  $V_{GE} = \pm 15 V$ , **Rise time** t  $L_r = 50$  nH, inductive load  $T_{\text{vj}} = 125 \text{ °C}$ 190  $T_{\text{vj}} = -25 \text{ °C}$  $Vec = 900 V$ , 1050 Turn-off delay time tatem  $lc = 1600 A$  $T_{\text{vj}} = 125 \text{ °C}$ 1140  $R_0$  = 0.82  $\Omega$ ,  $T_{\text{Vj}} = -25 \text{ °C}$ 150  $V_{GE} = \pm 15 V$ , **Fall time** ţ.  $L_r = 50$  nH, inductive load  $T_{vj} = 125 °C$ 170  $V_{CC}$  = 900 V,  $I_C$  = 1600 A,  $T_{\text{vi}} = -25 \text{ °C}$ 380  ${\sf E}_{\sf on}$ Turn-on switching energy  $V<sub>GE</sub> = ±15 V, R<sub>G</sub> = 0.82 Ω,$ 530  $L<sub>e</sub>$  = 50 nH, inductive load  $T_{\text{vj}} = 125 \text{ °C}$  $V_{\text{CC}} = 900 \text{ V}, \text{ lc} = 1600 \text{ A},$ 460  $T_{\text{VI}} = -25 \text{ °C}$ Turn-off switching energy  $V<sub>GE</sub> = ±15 V, Ro = 0.82 Ω,$ Eef 590  $T_{\rm vj} = 125 °C$  $L_e$  = 50 nH, inductive load

Short circuit current

Module stray inductance

Resistance, terminal-chip

<sup>3)</sup> Characteristic values according to IEC 60747 - 9<br><sup>4)</sup> Collector-emitter saturation voltage is given at chip level

Isc

 $L_{\sigma}$  ce

R<sub>CC+EE</sub>

Figura 8.21: Datasheet módulo IGBT 5SNA 1600N 170100, 2.

 $t_{\text{psc}}$  ≤ 10 µs, Voe = 15 V, T<sub>V</sub> = 125 °C,

 $Tc = 25 °C$ 

 $Tc = 125 °C$ 

 $V_{CC}$  = 1200 V,  $V_{CEM CHIP} \leq 1700$  V

#### Diode characteristic values «

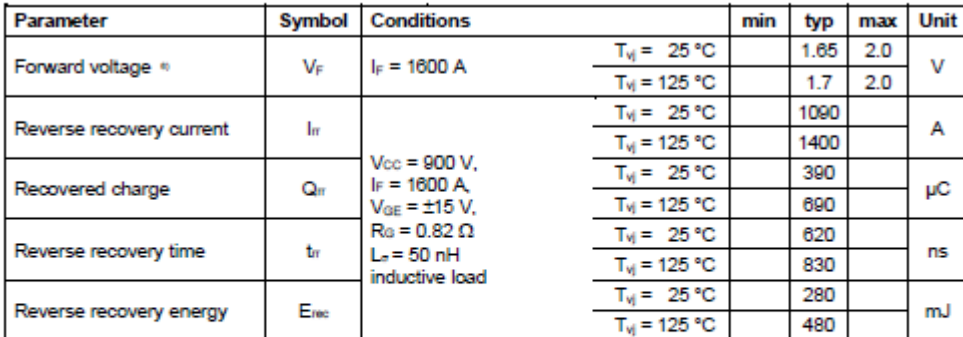

<sup>4)</sup> Characteristic values according to IEC 60747 - 2<br><sup>4)</sup> Forward voltage is given at chip level

### Thermal properties »

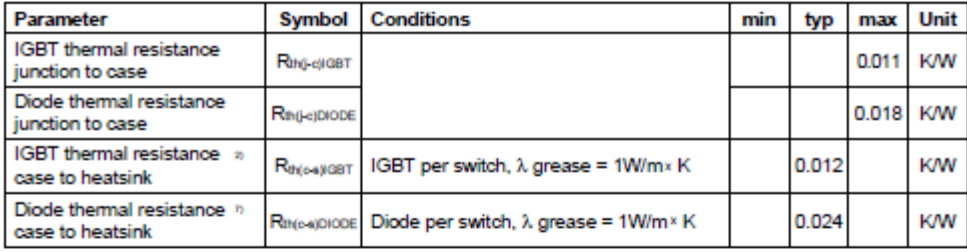

2) For detailed mounting instructions refer to ABB document no. 58YA 2039 - 01

#### **Mechanical properties** »

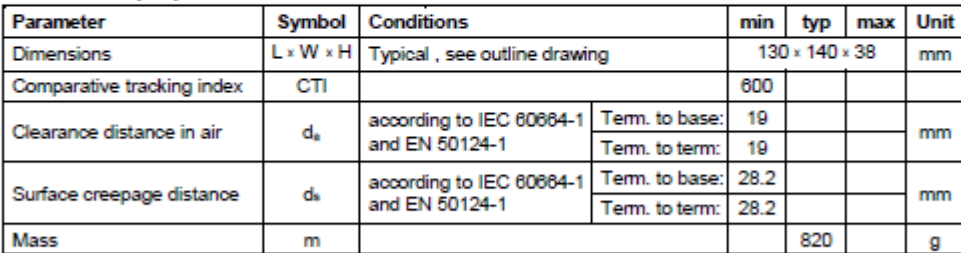

 $\eta$  Thermal and mechanical properties according to IEC 60747 - 15

Figura 8.22: Datasheet módulo IGBT 5SNA 1600N 170100, 3.

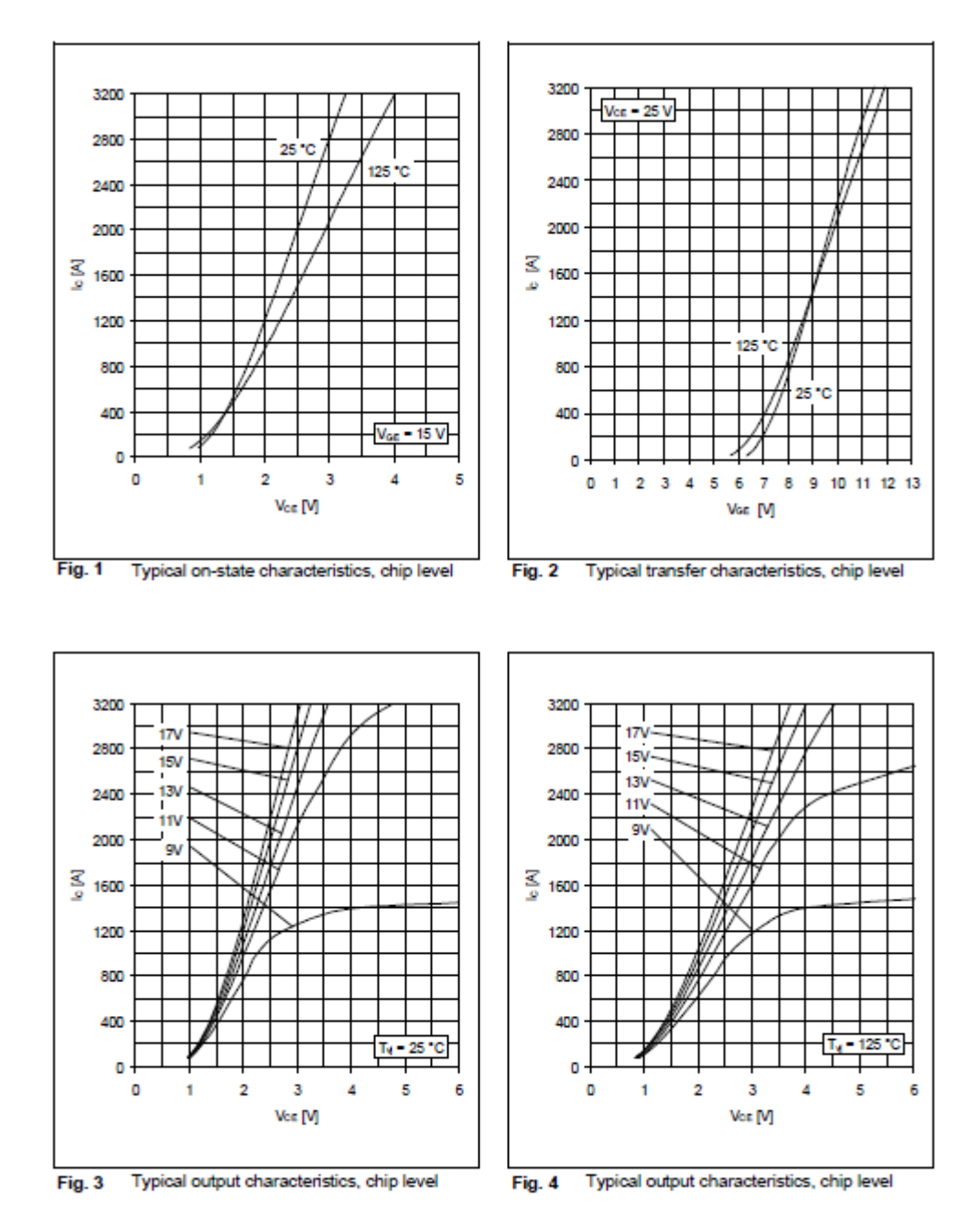

Figura 8.23: Datasheet módulo IGBT 5SNA 1600N 170100, 4.

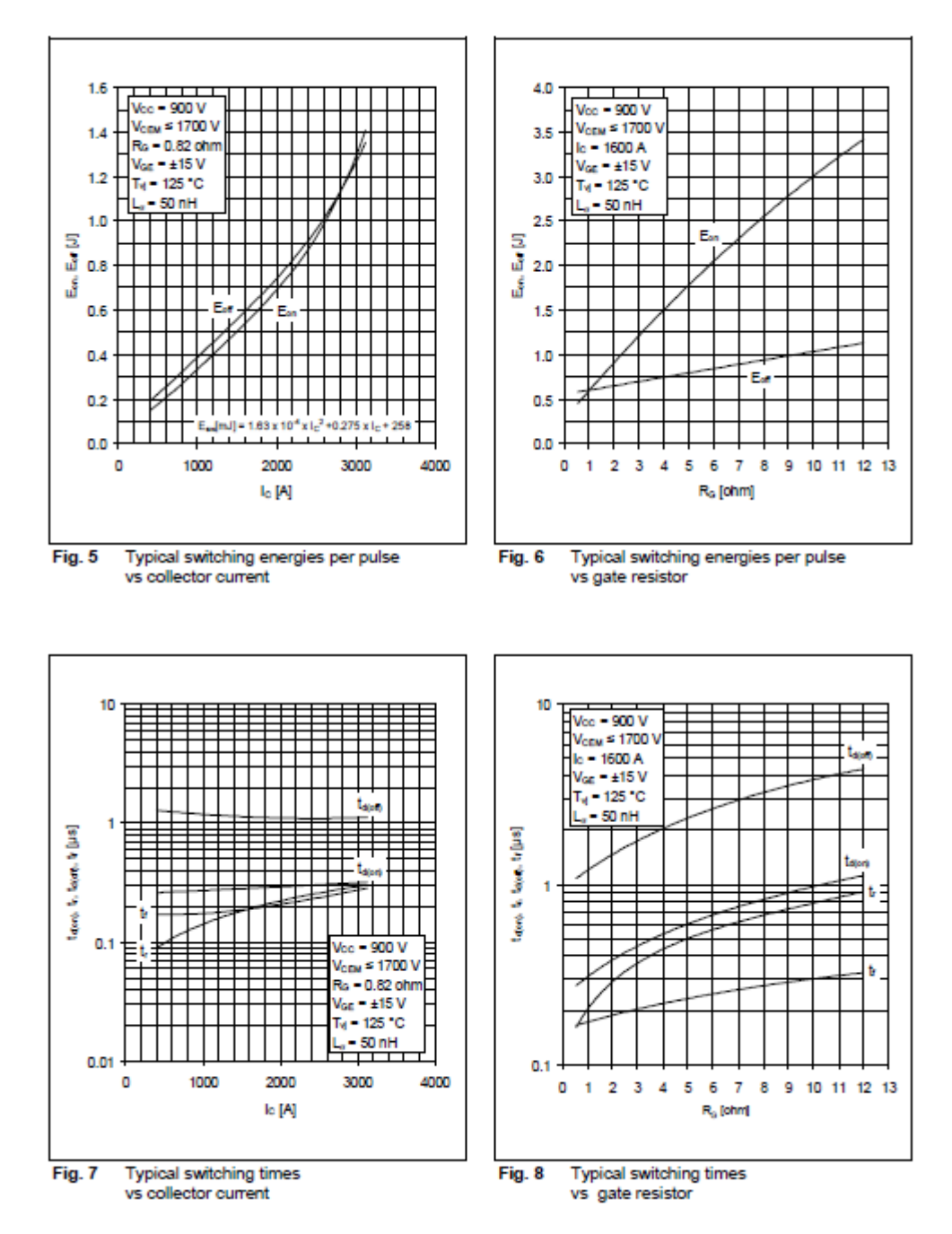

Figura 8.24: Datasheet módulo IGBT 5SNA 1600N 170100, 5.

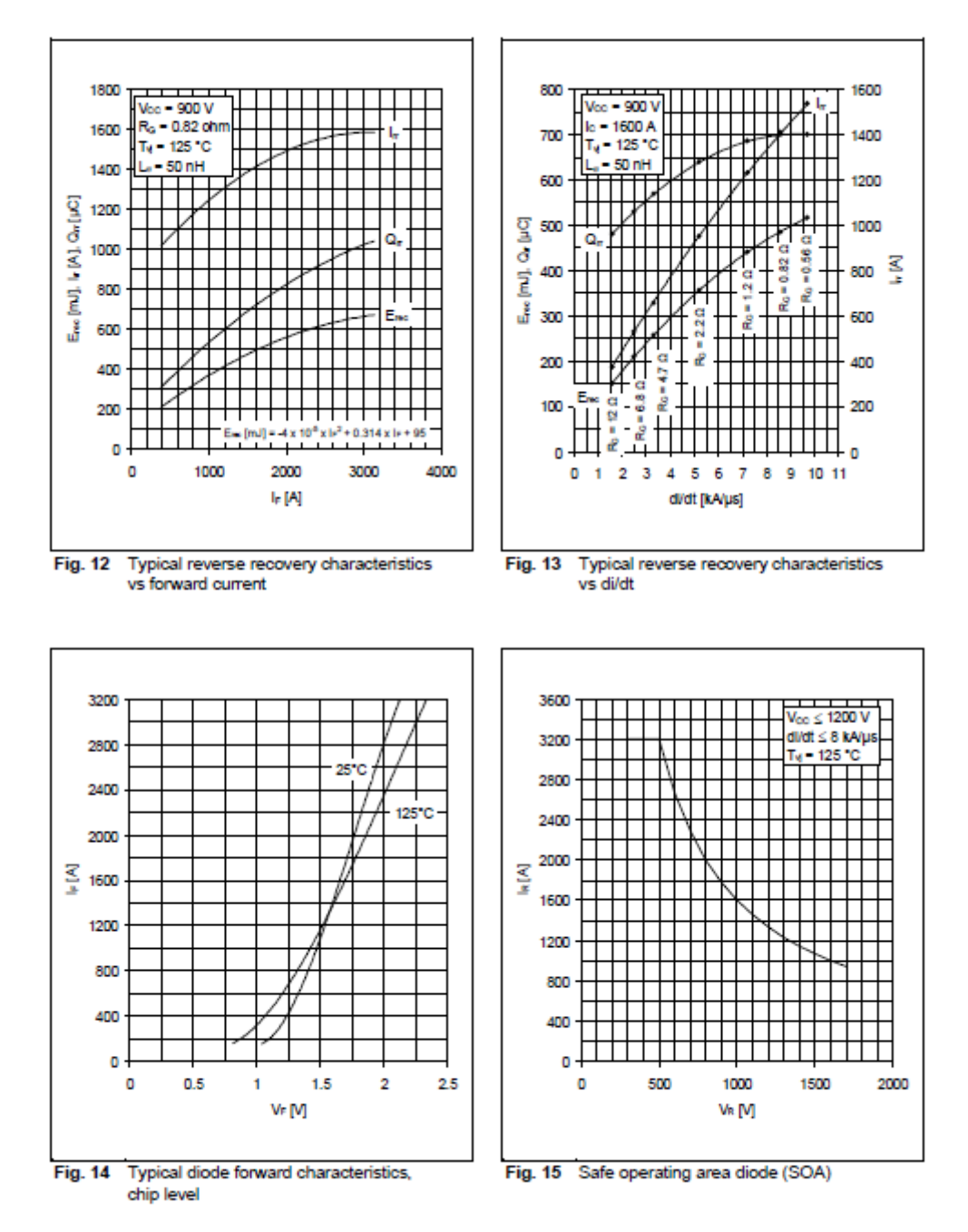

Figura 8.25: Datasheet módulo IGBT 5SNA 1600N 170100, 6.

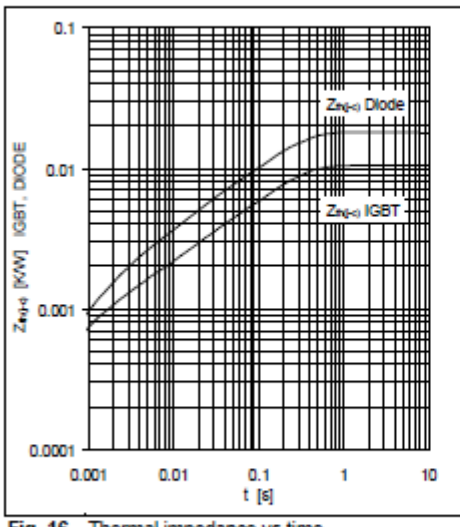

Analytical function for transient thermal impedance:

# $Z_{\text{th (j-c)}}(t) = \sum_{i=1}^{n} R_i (1 - e^{-t/\tau_i})$

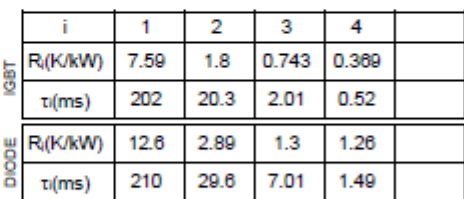

Fig. 16 Thermal impedance vs time

#### **Related documents:**

- 5SYA 2042 Failure rates of HiPak modules due to cosmic rays
- 55YA 2043 Load cycle capability of HiPaks<br>55YA 2045 Thermal runaway during blocking
- 
- 
- SSYA 2053 Applying IGBT<br>SSYA 2053 Applying IGBT<br>SSYA 2058 Surge currents for IGBT diodes
- 55YA 2093 Thermal design of IGBT modules<br>55YA 2093 Thermal design of IGBT modules
- 
- 55ZK 9111 Specification of environmental class for HiPak Storage
- 55ZK 9112 Specification of environmental class for HiPak Transportation<br>55ZK 9113 Specification of environmental class for HiPak Operation (Industry)
- 55ZK 9120 Specification of environmental class for HiPak

We reserve all rights in this document and in the subject matter and illustrations contained therein. Any reproduction, disclosure to third parties or utilization of its contents - in whole or in parts - is forbidden without prior written consent. Copyright 2020 Hitachi Powergrids. All rights reserved.

ABB Power Grids Switzerland Ltd, Semiconductors A Hitachi ABB Joint Venture Fabrikstrasse 3 CH-5600 Lenzburg Switzerland www.hitachiabb-powergrids.com/semiconductors

Figura 8.26: Datasheet módulo IGBT 5SNA 1600N 170100, 7.

# CREE $\div$

# C3M0120090D

**Silicon Carbide Power MOSFET** 

# C3M™MOSFET Technology

N-Channel Enhancement Mode

#### **Features**

- ä,  $\overline{a}$
- C3M SiC MOSFET technology<br>High blocking voltage with low On-resistance<br>High speed switching with low capacitances  $\bullet$
- $\ddot{\phantom{0}}$ Fast intrinsic diode with low reverse recovery (Qrr)
- Halogen free, RoHS compliant

#### **Benefits**

- $\bullet$ Higher system efficiency
- $\bullet$ Reduced cooling requirements
- ä, Increased power density<br>Increased system switching frequency  $\ddot{\phantom{0}}$
- 

## **Applications**

- Renewable energy
- EV battery chargers
- **Evidence Product**<br>High voltage DC/DC converters<br>Switch Mode Power Supplies
- 
- Lighting

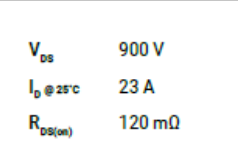

### Package

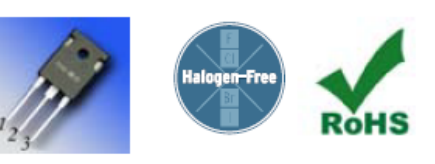

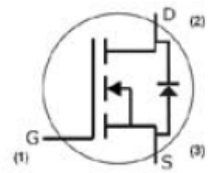

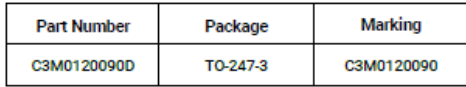

#### Maximum Ratings ( $T_c$  = 25 °C unless otherwise specified)

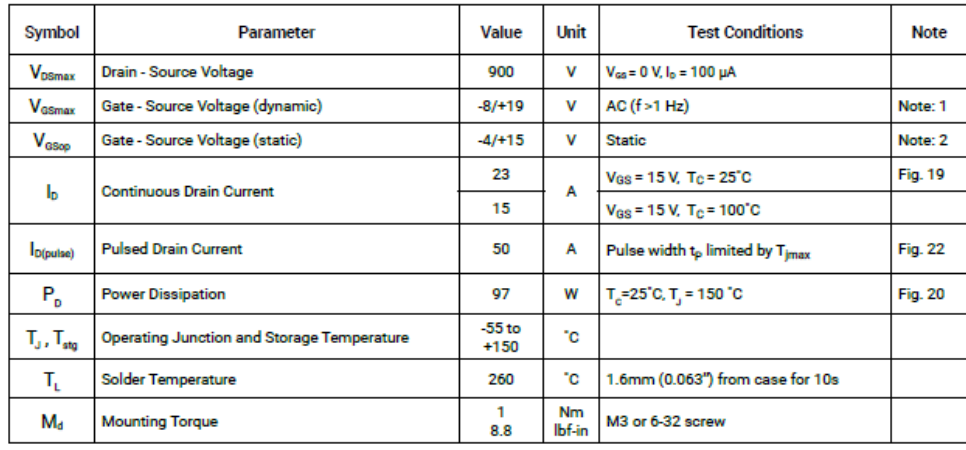

Note (1): When using MOSFET Body Diode V<sub>olmas</sub> = -4V/+19V<br>Note (2): MOSFET can also safely operate at 0/+15 V

#### Figura 8.27: Datasheet MOSFET C3M0120090D, 1.

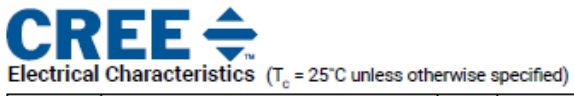

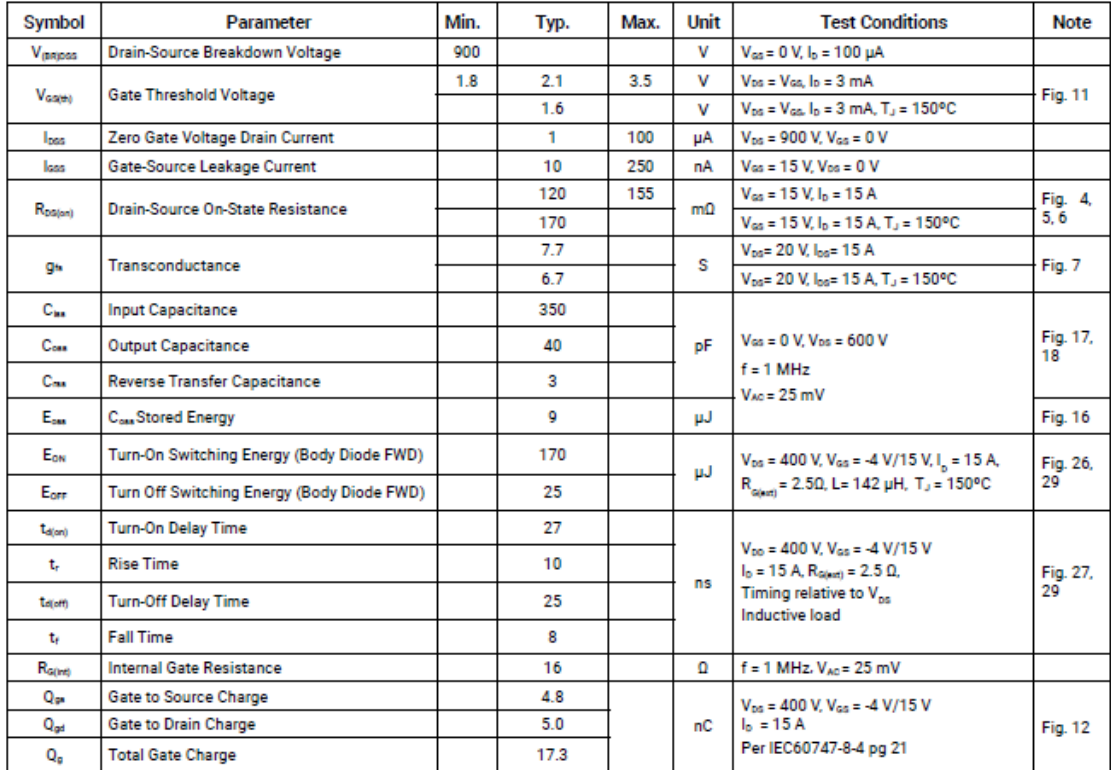

Reverse Diode Characteristics ( $T_c$  = 25°C unless otherwise specified)

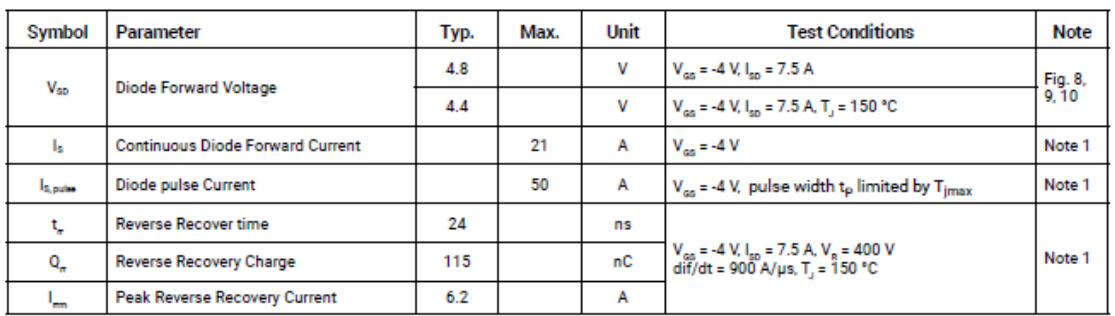

#### **Thermal Characteristics**

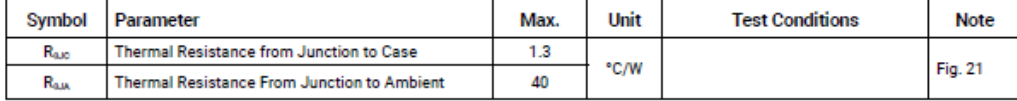

Note (3): Turn-off and Turn-on switching energy and timing values measured using SiC MOSFET Body Diode

Figura 8.28: Datasheet MOSFET C3M0120090D, 2.

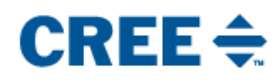

#### **Typical Performance**

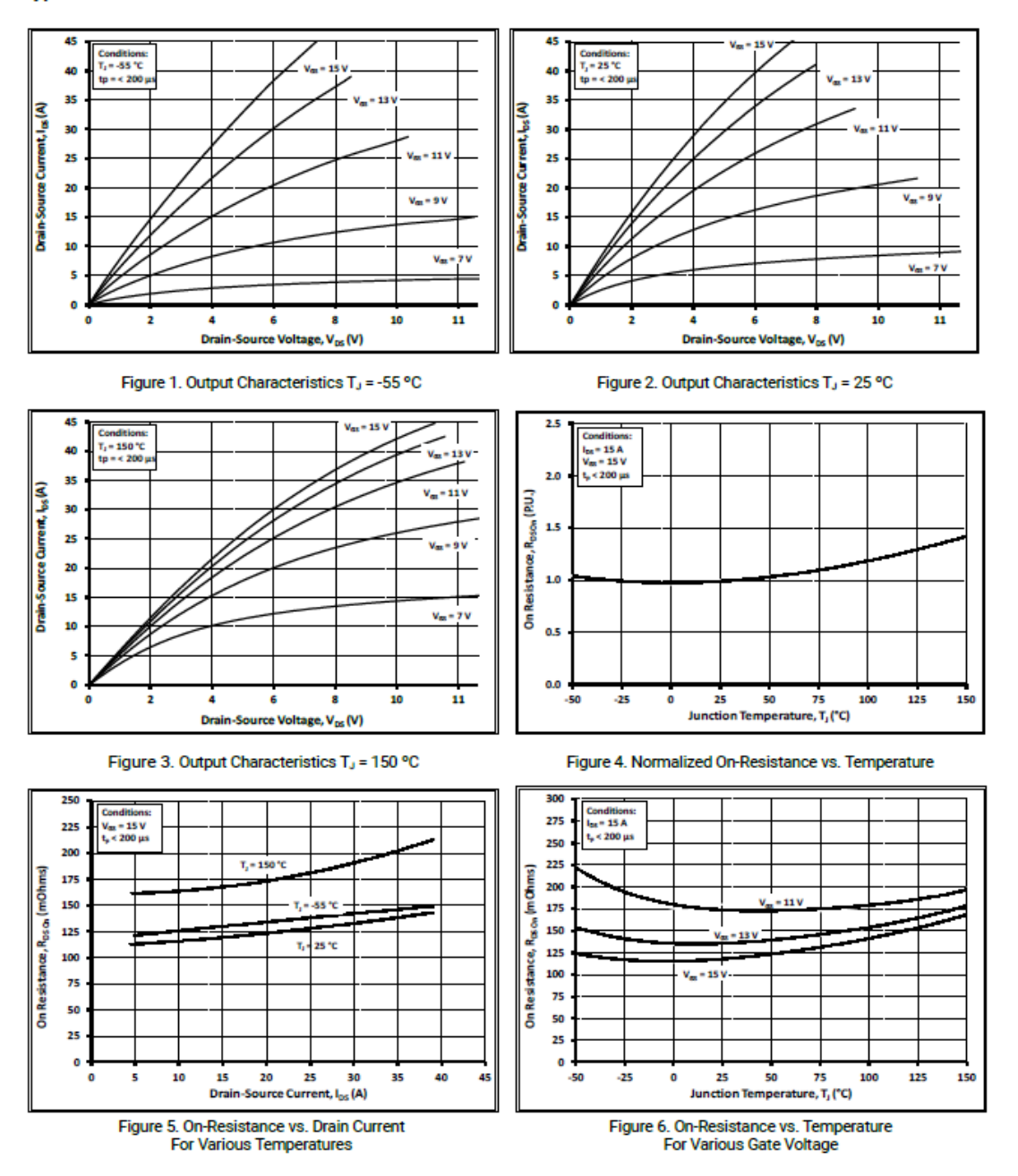

Figura 8.29: Datasheet MOSFET C3M0120090D, 3.

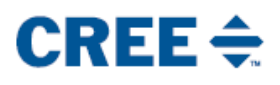

**Typical Performance** 

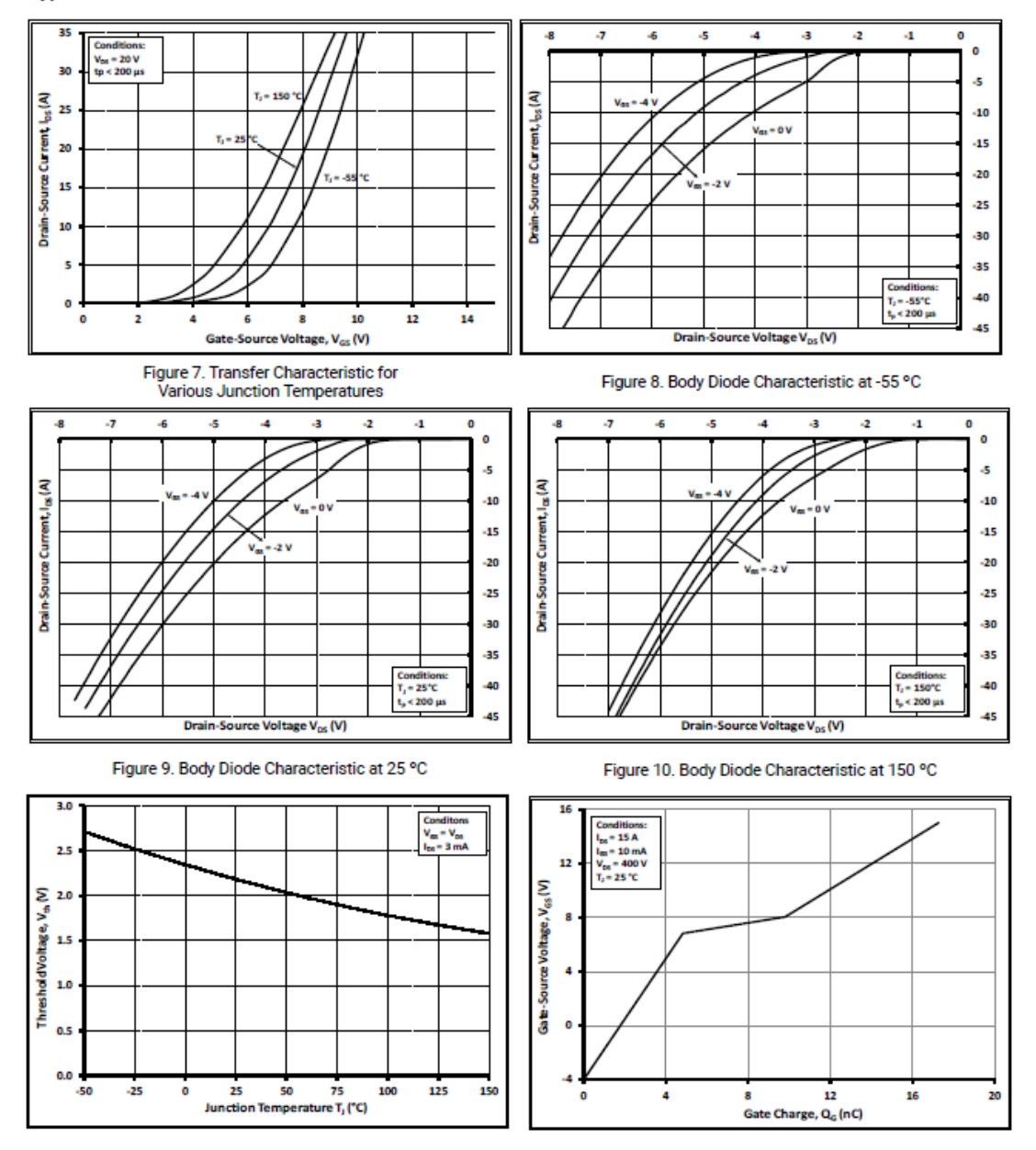

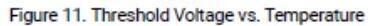

Figure 12. Gate Charge Characteristics

Figura 8.30: Datasheet MOSFET C3M0120090D, 4.

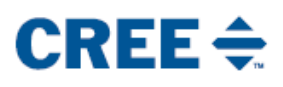

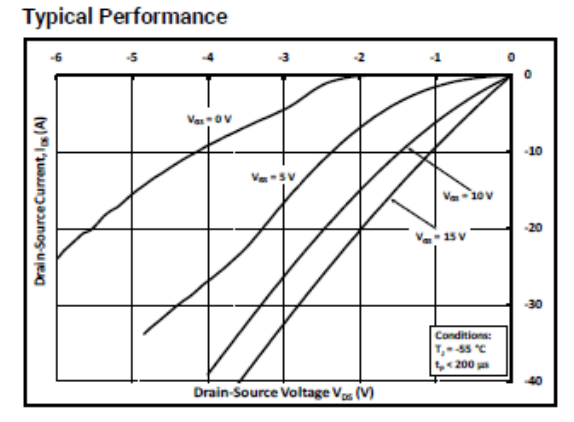

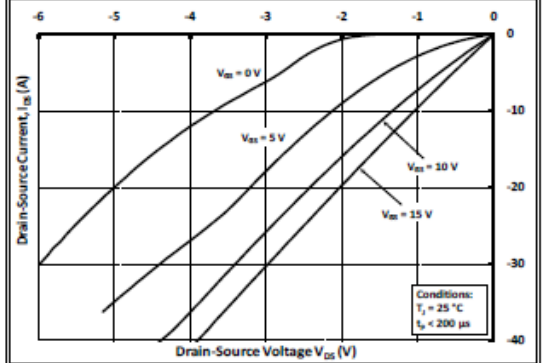

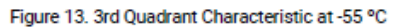

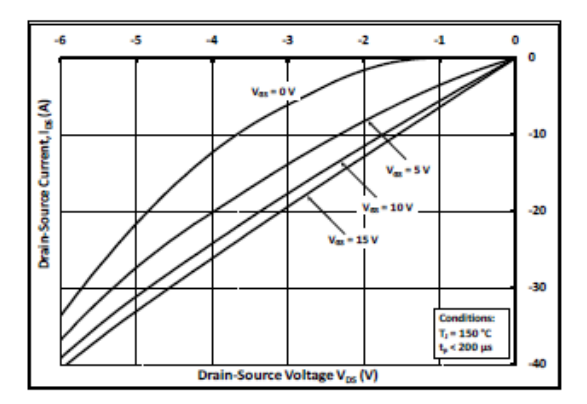

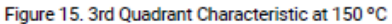

1000

100

 $10<sup>10</sup>$ 

ö

Capacitance (pF)

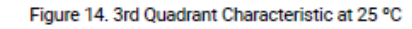

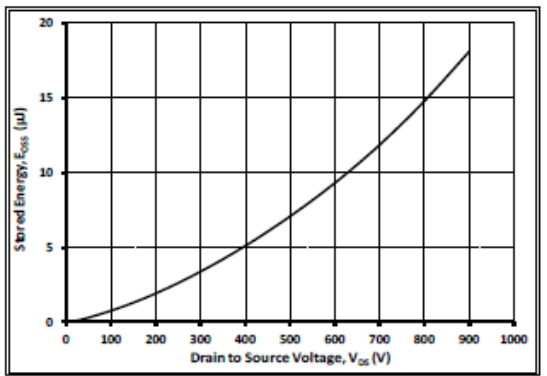

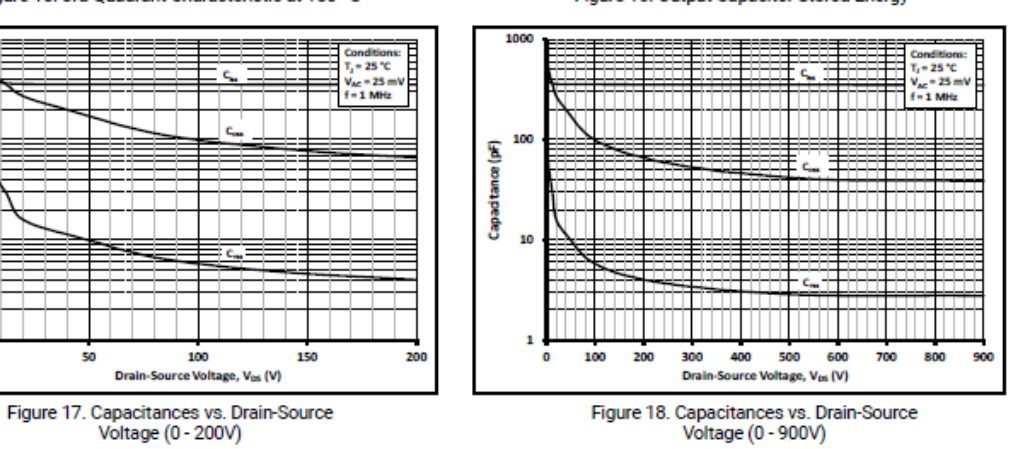

Figura 8.31: Datasheet MOSFET C3M0120090D, 5.

Figure 16. Output Capacitor Stored Energy

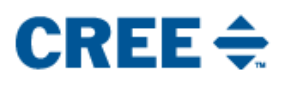

**Typical Performance** 

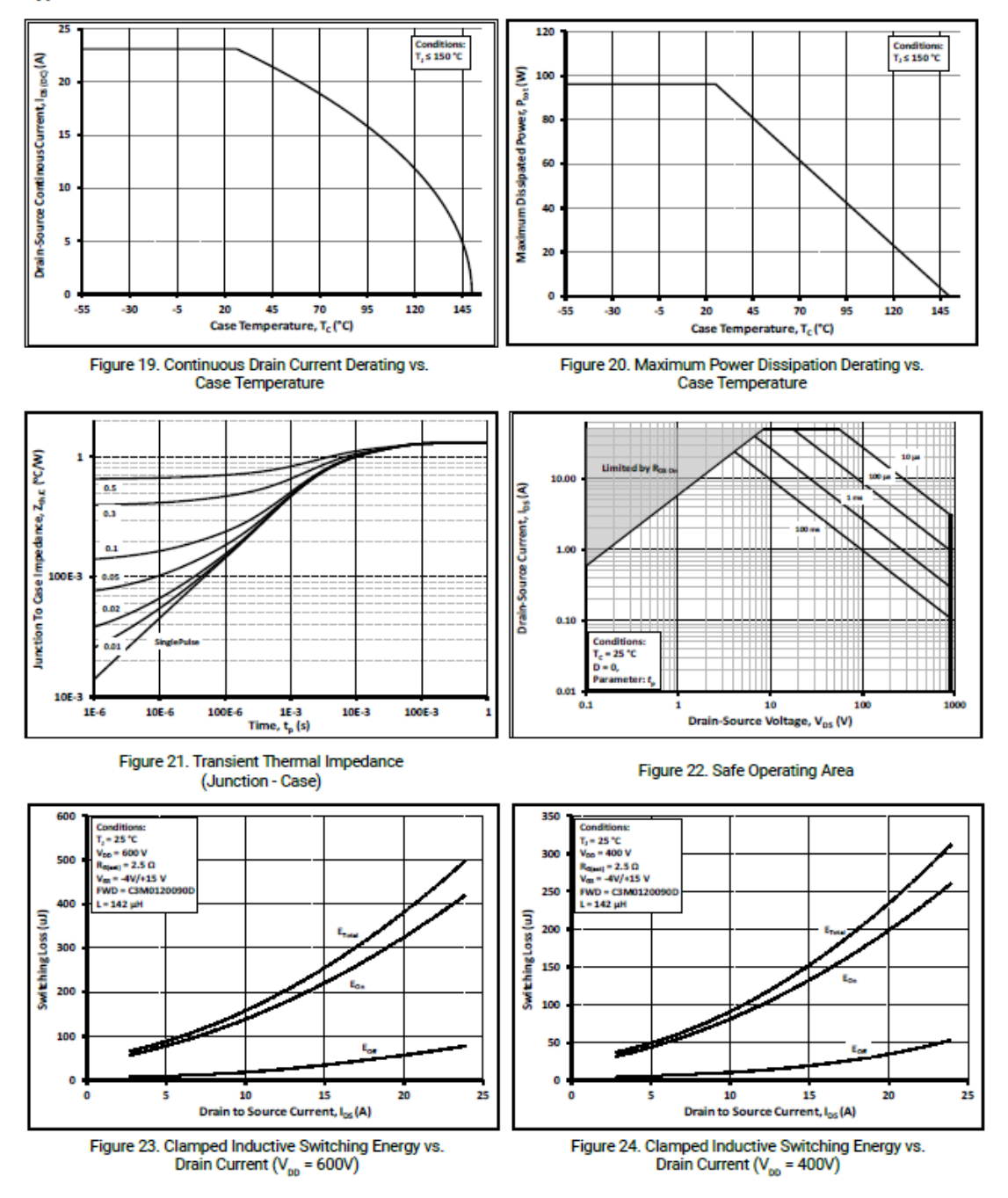

Figura 8.32: Datasheet MOSFET C3M0120090D, 6.

# International **IGR** Rectifier

# IRG4PC40UD

**UltraFast CoPack IGBT** 

PD 9.1467D

**INSULATED GATE BIPOLAR TRANSISTOR WITH** ULTRAFAST SOFT RECOVERY DIODE

#### **Features**

- UltraFast: Optimized for high operating frequencies 8-40 kHz in hard switching, >200 kHz in resonant mode
- · Generation 4 IGBT design provides tighter parameter distribution and higher efficiency than Generation 3
- IGBT co-packaged with HEXFRED<sup>TM</sup> ultrafast. ultra-soft-recovery anti-parallel diodes for use in bridge configurations
- · Industry standard TO-247AC package **Benefits**
- · Generation -4 IGBT's offer highest efficiencies available
- IGBT's optimized for specific application conditions
- . HEXFRED diodes optimized for performance with
- IGBT's. Minimized recovery characteristics require less/no snubbing
- Designed to be a "drop-in" replacement for equivalent industry-standard Generation 3 IR IGBT's

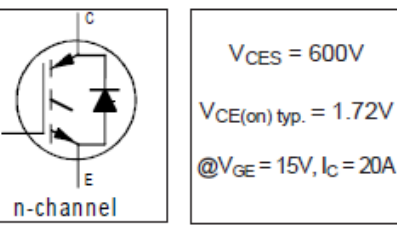

**TO-247AC Absolute Maximum Ratings** Max. **Units** Parameter Collector-to-Emitter Voltage Vces 600  $\overline{V}$  $I_C @ T_C = 25°C$ **Continuous Collector Current** 40 Ic @ Tc =  $100^{\circ}$ C Continuous Collector Current 20 IcM Pulsed Collector Current 1 160 A Clamped Inductive Load Current 2 160 li M. IF @  $T<sub>C</sub> = 100°C$ Diode Continuous Forward Current 15 Diode Maximum Forward Current 160 **IFM** Gate-to-Emitter Voltage  $\overline{V}$  $V<sub>GE</sub>$  $±20$  $P_D @ T_C = 25°C$ Maximum Power Dissipation 160 W  $P_D @ T_C = 100^{\circ}C$ 65 Maximum Power Dissipation T, Operating Junction and  $-55$  to  $+150$ ۰c **Tstg** Storage Temperature Range Soldering Temperature, for 10 sec. 300 (0.063 in. (1.6mm) from case) Mounting Torque, 6-32 or M3 Screw. 10 lbf-in (1.1 N-m)

#### **Thermal Resistance**

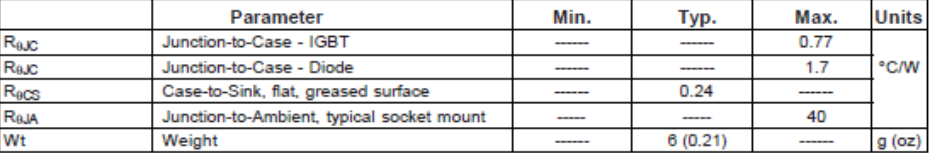

4/17/97

### Figura 8.33: Datasheet IGBT G4PC40UD, 1.

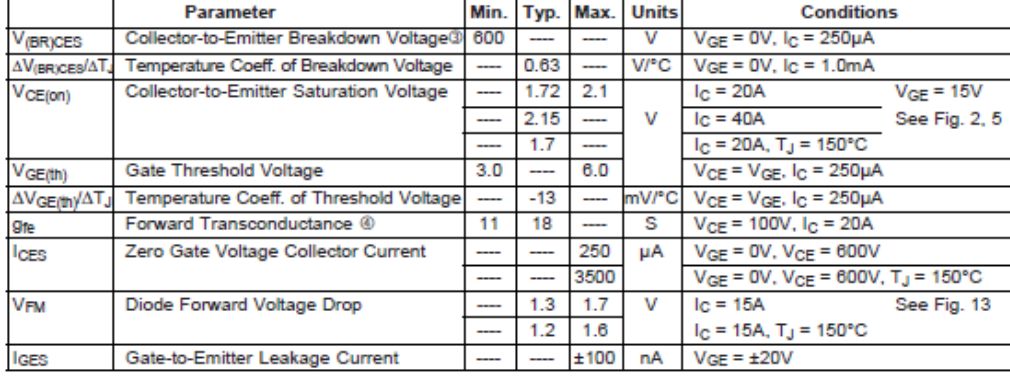

# Electrical Characteristics  $@T_J = 25°C$  (unless otherwise specified)

## Switching Characteristics  $@T_J = 25°C$  (unless otherwise specified)

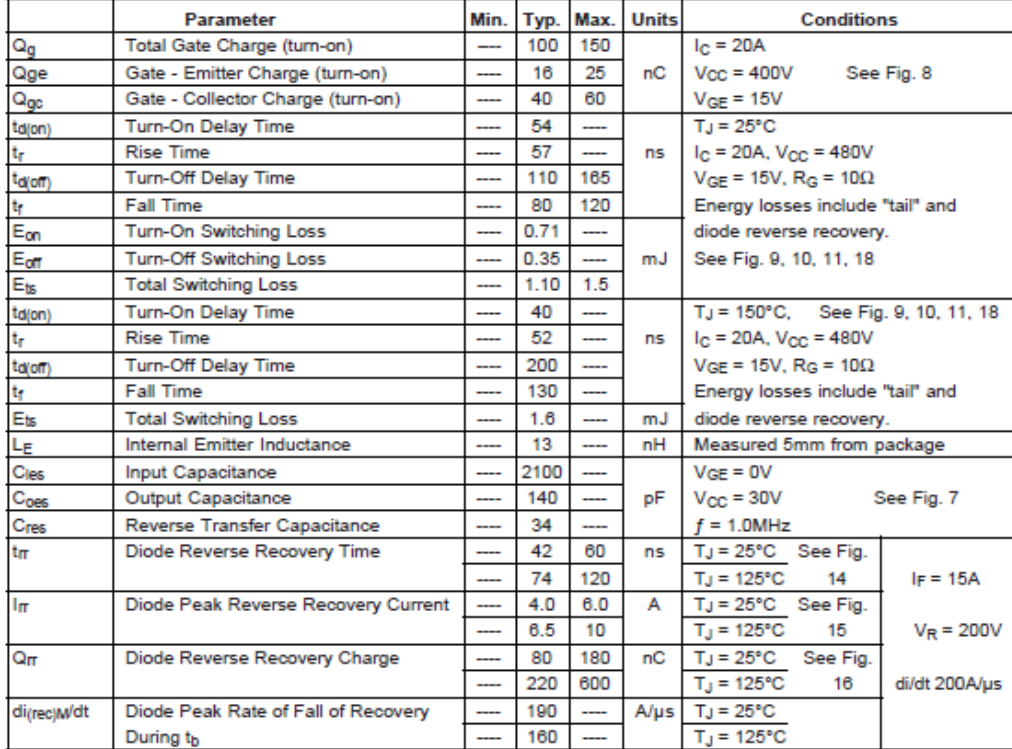

**Figura 8.34: Datasheet IGBT G4PC40UD, 2.**

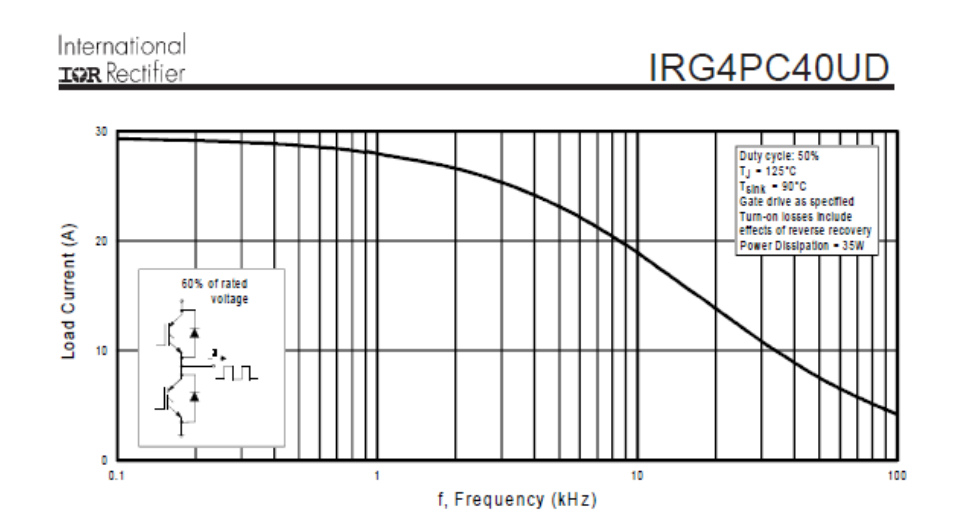

Fig. 1 - Typical Load Current vs. Frequency (Load Current = I<sub>RMS</sub> of fundamental)

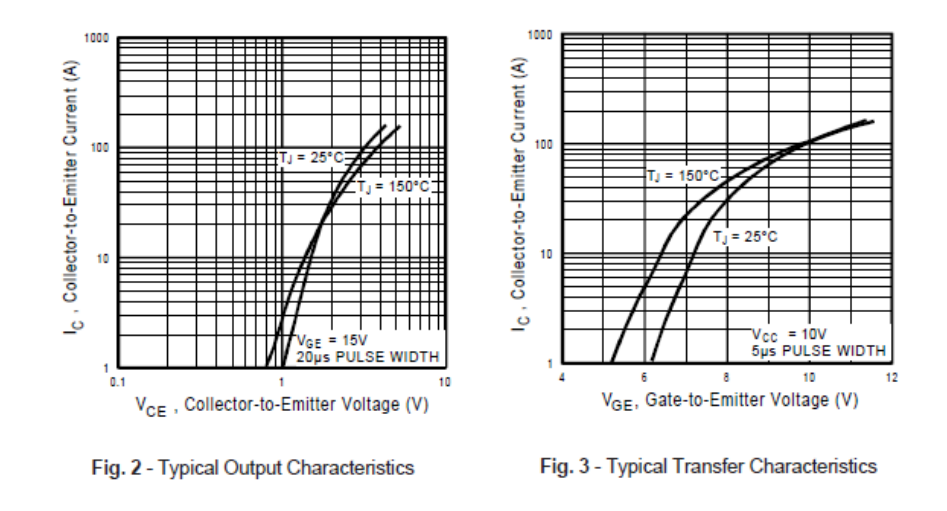

**Figura 8.35: Datasheet IGBT G4PC40UD, 3.**

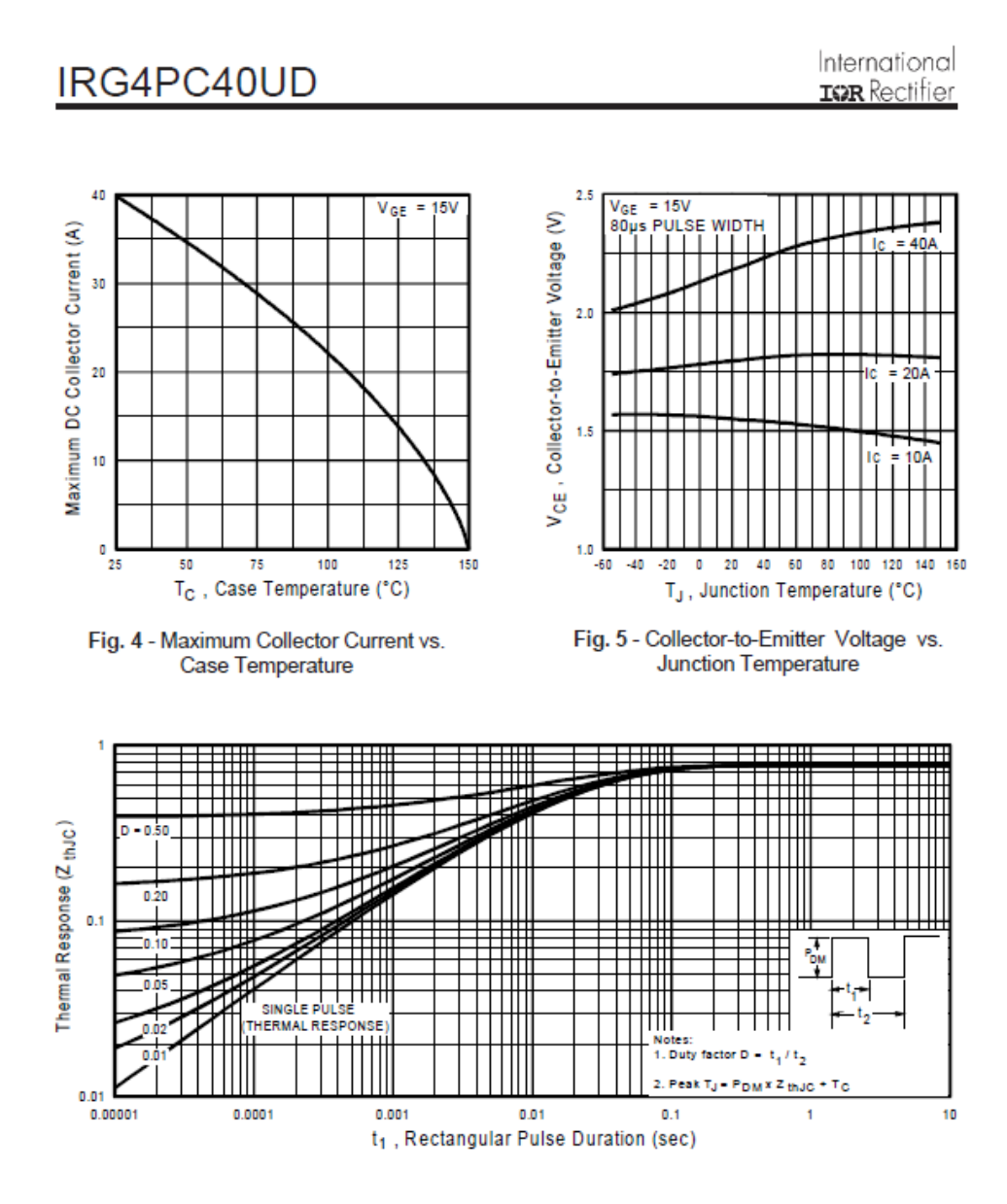

Fig. 6 - Maximum IGBT Effective Transient Thermal Impedance, Junction-to-Case

**Figura 8.36: Datasheet IGBT G4PC40UD, 4.**

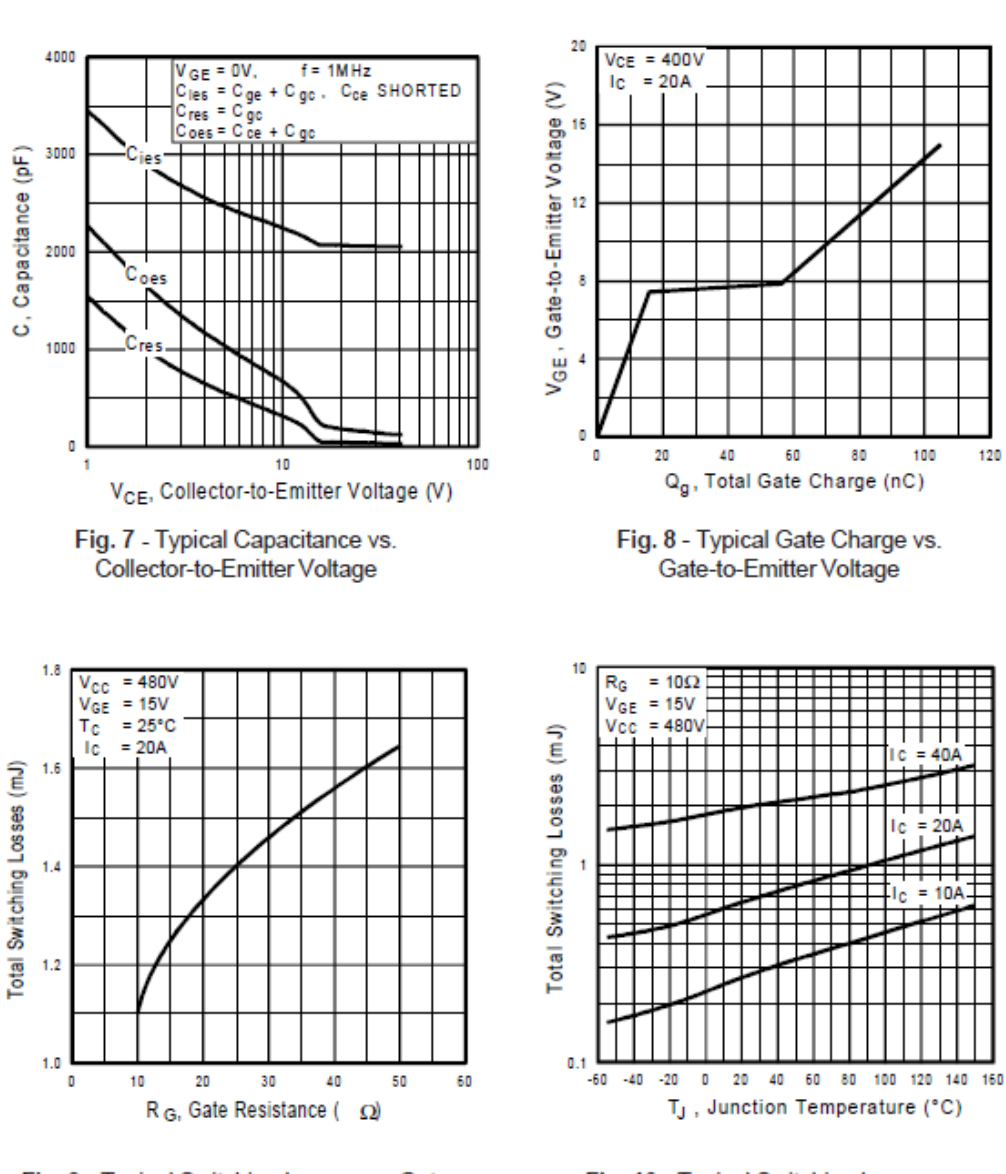

Fig. 9 - Typical Switching Losses vs. Gate Resistance

Fig. 10 - Typical Switching Losses vs. Junction Temperature

**Figura 8.37: Datasheet IGBT G4PC40UD, 5.**

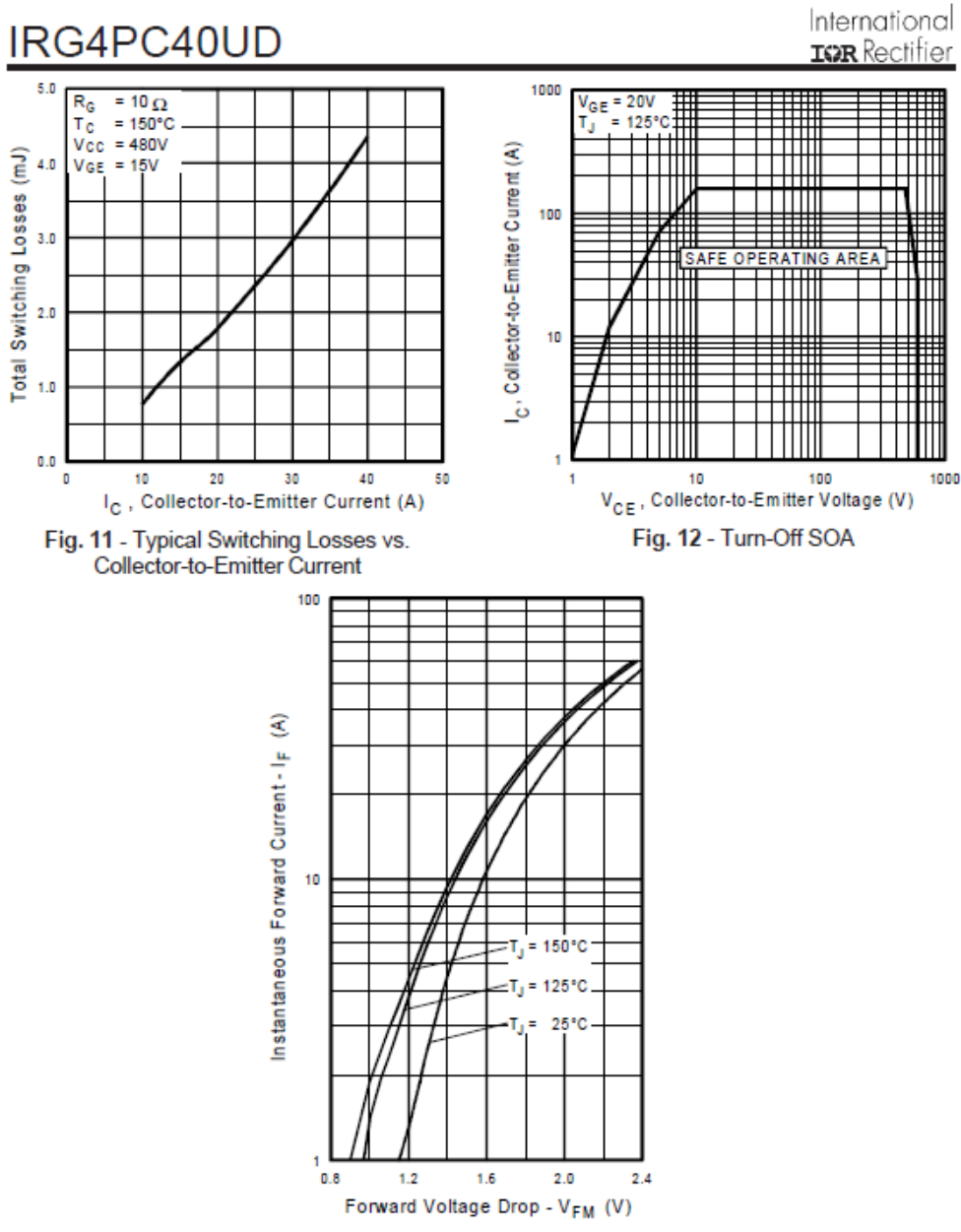

Fig. 13 - Maximum Forward Voltage Drop vs. Instantaneous Forward Current

**Figura 8.38: Datasheet IGBT G4PC40UD, 6.**

# **Ultrafast Diode**

50 A, 600 V

# **RURG5060**

#### Description

The RURG5060 is an ultrafast diode with low forward voltage drop. This device is intended for use as freewheeling and clamping diodes in a variety of switching power supplies and other power switching applications. It is specially suited for use in switching power supplies and industrial application.

#### **Features**

- Ultrafast Recovery ( $t_{\text{IT}}$  = 75 ns (@ I<sub>F</sub> = 50 A)
- Max Forward Voltage( $V_F = 1.6$  V (@ T<sub>C</sub> = 25 °C)
- 600 V Reverse Voltage and High Reliability
- · Avalanche Energy Rated
- This Device is Pb-Free and is RoHS Compliant

#### **Applications**

- Switching Power Supplies
- Power Switching Circuits
- General Purpose

#### ABSOLUTE MAXIMUM RATINGS (T<sub>C</sub> = 25°C unless otherwise noted)

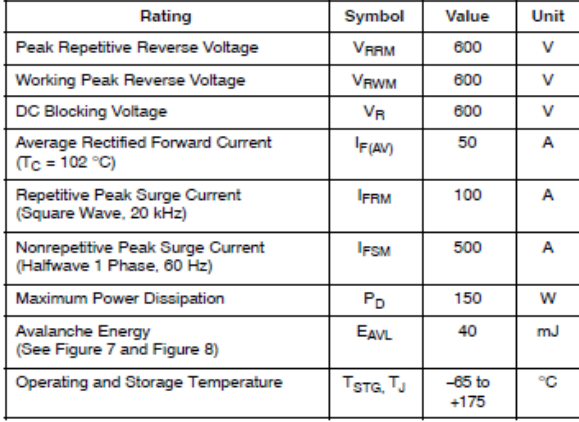

Stresses exceeding those listed in the Maximum Ratings table may damage the device. If any of these limits are exceeded, device functionality should not be assumed, damage may occur and reliability may be affected.

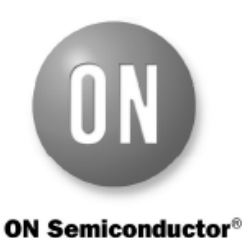

#### www.onsemi.com

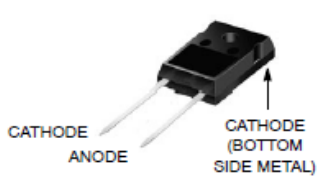

JEDEC STYLE 2 LEAD TO-247 340CL

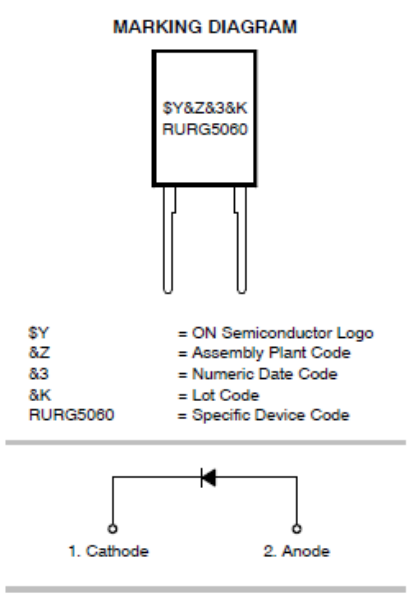

**ORDERING INFORMATION** See detailed ordering and shipping information on page 2 of this data sheet.

Figura 8.39: Datasheet diodo RURG5060, 1.
# **RURG5060**

#### PACKAGE MARKING AND ORDERING INFORMATION

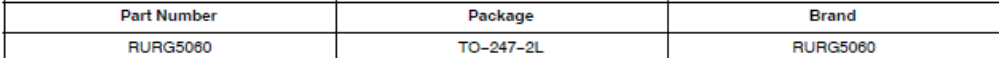

# ELECTRICAL CHARACTERISTICS  $(T_C = 25^\circ \text{C}$  unless otherwise noted)

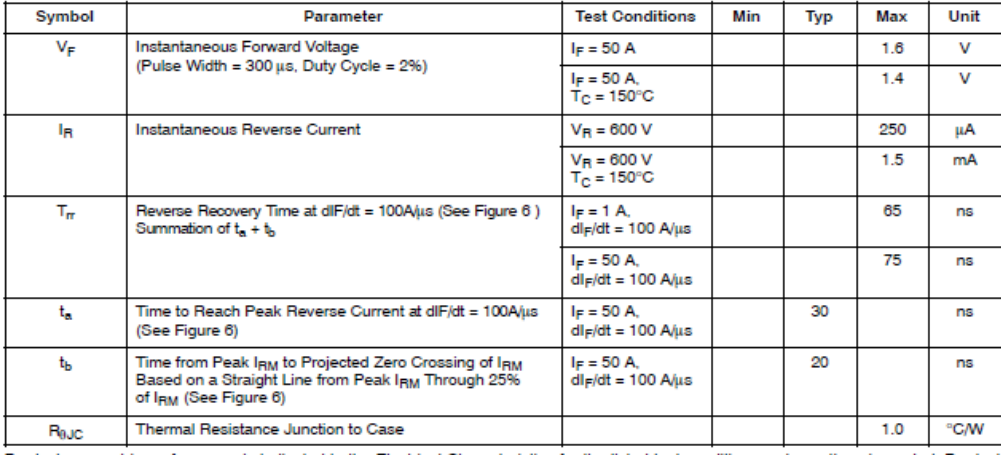

Product parametric performance is indicated in the Electrical Characteristics for the listed test conditions, unless otherwise noted. Product<br>performance may not be indicated by the Electrical Characteristics if operated u

Figura 8.40: Datasheet diodo RURG5060, 2.

# **RURG5060**

### **TYPICAL PERFORMANCE CURVES**

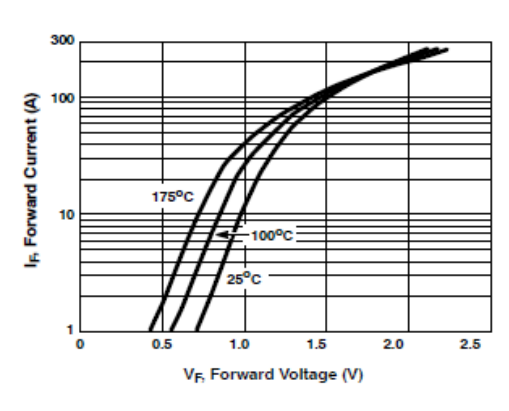

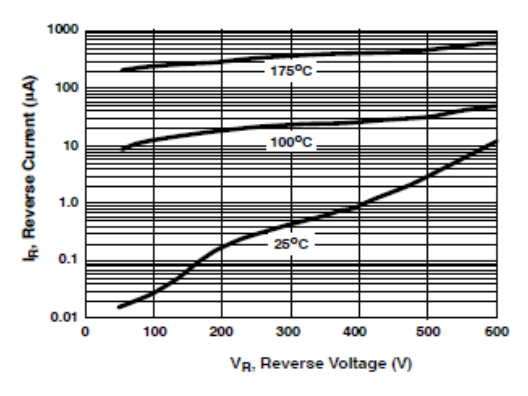

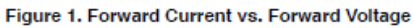

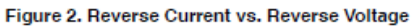

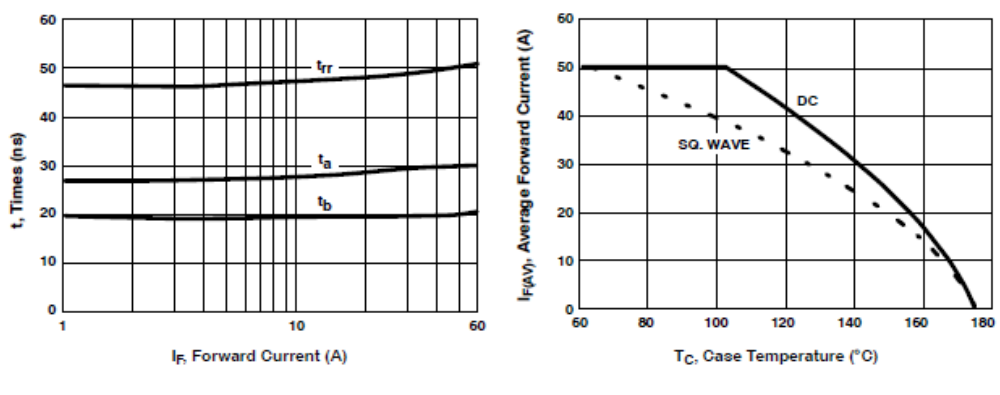

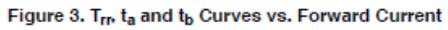

Figure 4. Current Derating Curve

Figura 8.41: Datasheet diodo RURG5060, 3.